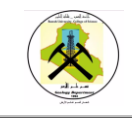

#### **المختويات**

- √ مقدمة عن لغة بايثون
- تطبيق بايثون في بعض الشركات المعروفة  $\checkmark$ 
	- √ مميزات بايثون
	- مجالات لغة بايثون  $\checkmark$
	- تشغيل برنامج بايثون  $\checkmark$
	- √ أسلوب كتابة الكود في بايثون
		- مفهوم المتغيرات  $\checkmark$
	- العمليات الرياضية في بايثون  $\checkmark$ 
		- عمليات المقارنة  $\checkmark$
		- √ العمليات المنطقية
			- أنواع البيانات
			- √ أنواع المتغيرات
			- مفهوم الفوامل
- العوامل التي تستخدم في العمليات الرياضية  $\checkmark$ 
	- العوامل التي تستخدم في المقارنات  $\checkmark$
- العوامل التي تستخدم في وضع شروط منطقية  $\checkmark$ 
	- الفوامل التي تستدذم للتفامل مق البتات
	- العوامل التي تستخدم لاعطاء قيم المتغيرات  $\checkmark$
	- ◆ العوامل التي تستخدم للبحث في المصفوفات
		- ادذال البيانات في بايجون الذالة input
			- $\rho$ تعليمة الطباعة print
				- √ الشروط في بايثون
				- الخلقات في بايجون
			- (list, tuple, dict ) الدوال او الطرق  $\checkmark$ 
				- مفهوم الذوال
				- الواجهات الرسومية في بايثون  $\checkmark$ 
					- model مفهوم
					- مفهوم الللإس
					- مفهوم اللائه
					- مفهوم الدطائض

جامعة البصرة / كلية العلوم صم م.م زهراء حسين علي

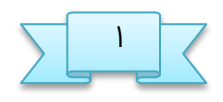

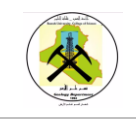

- $int()$ int( ) التعامل مع الدالة
- العلاقة بين الكلاس والكائن  $\checkmark$ 
	- فائذة الللإس
- التعامل مع التاريخ والوقت  $\checkmark$ 
	- التعامل مع الملفات  $\checkmark$
- دوال القراءة والكتابة في الملفات  $\checkmark$ 
	- مذير الخزم pip

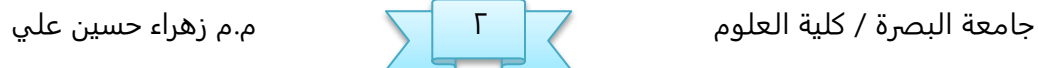

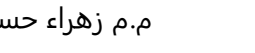

#### **مقذمة عن لػة بايجون python**

- لغة البرمجة <u>بايثون</u> لغة برمجية للأغراض العامة, تفاعلية, موجهة الغرض وعالية المستوى. تم إنشاء هذه اللغة على يد العالم جودي فان وزم بين عامي ١٩٨٥ – ١٩٩٠ . وكما هو الحال في لغة البرمجة بيرل فإن مصدر شيفرة لغة بايثون متوفر لدى حكومة الاتحاد الوطني (GNU) كشهادة عامة.
- مفتوحة المصدر وقابلة للتطوير. تعتبر لغة بايثون لغة تفسيرية متعددة الأغراض وتستخدم بشكل واسع في العديد من المجالات كبناء البرامج المستقلة باستخدام الواجهات الرسومية المعروفة وفي عمل برامج الويب، بالإضافة إلى استخدامها كلغة برمجة نصية للتحكم في أداء بعض من أشهر البرامج المعروفة أو في بناء برامج ملحقة لها. وبشكل عام يمكن استخدام بايثون لبرمجة البرامج البسيطة للمبتدئين ولإنجاز المشاريع الضخمة كأي لغة برمجية أخرى في نفس الوقت. غالباً ما يُنصح المبتدئين في ميدان البرمجة بتعلم هذه اللغة لأنها من بين أسرع اللغات البرمجية تعلماً.
- نصأت بايجون في مركز (Informatica & Wiskunde Centrum (**CWI**( مركز الفلوم والحاسب الآلي) بأمستردام على يد جويدو فان رُزوم في أواخر الثمانينات من القرن المنصرم، وكان أول إعلان عنها في عام ١٩٩١. تم كتابة نواة اللغة بلغة .C أطلق فان رُزوم اسم "بايثون" على لغته تعبي<del>ر</del>ًا عن إعجابه بفِرقَة مسرحية هزلية شهيرة من بريطانيا، كانت تطلق على نفسها اسم مونتي بايثون بالإنجليزية(Monty Python).
- تتميز بايثون بمجتمعها النشط، كما أن لها الكثير من المكتبات البرمجية ذات الأغراض الخاصة والتي برمجها أشخاص من مجتمع هذه اللغة، مثلاً مكتبة PyGame التي توفر مجموعه من الوظائف من أجل برمجة الألعاب. ويمكن لبايثون التعامل مع العديد من أنواع قواـذ البيانات مجل MySQL وكيره.
- اشتق اسم بايثون من الفرقة الكوميدية البريطانية <u>مونتي بايثون</u> نتيجة لتأثر فان روسم بمشاهدة عروضها أثناء عمله على تطوير اللغة.تظهر <u>مونتي بايثون</u> من حين لآخر في سيفرة بايجون البرمحية وثقافتها.
	- تستخدم البادئة Py : للإشارة إلى أي شيء مُتع<u>ل</u>ّق بهذه اللغة.

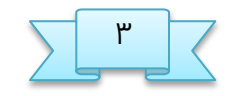

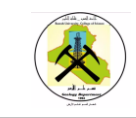

# **تػبيق Python في بعط الشركات المعروفة**

- google earch و code.google.com و Google تؼبيقات مخرك تؼوير تم Google وزاحف Google وإعلانات google ومشاريع أخرى في.Python
	- × CIA تم تطوير موقع CIA وكالة المخابرات المركزية باستخدام.Python
		- ≺ ناسا تستخدم بايثون على نطاق واسع لتحليل البيانات والحسابات.
			- YouTube أكبر موقق فيذيو في الفالم.
- Dropbox أكبر موقق ويب للتدزيه ـبر الؤنترنت في الولإيات النتخذة ، تم توفيره جميعًا في Python ، ويتعامل مع عمليات تحميل وتنزيلات تصل إلى مليار ملف يوميًا.
- Instagram أكبر سبلة اجتناـية لنصاركة الطور في الولإيات النتخذة. تتم مصاركة أكثر من ٣٠ مليون صورة .
	- ≺ Facebook يتم تنفيذ أكبر مكتبة أساسية من خلال بايثون .
- × Redhat تم تطوير أداة إدارة الحزم yum في أكثر توزيعات Linux شيوعًا في العالم باستخدام بايثون.
	- ≺ Douban (موقع ويب ) يتم تطوير جميع أعمال الشركة تقريبًا من خلال بايثون .
- × Zhihu أكبر منتدى للأسئلة والأجوبة في الصين ، تم تطويره بواسطة Python (Quora الأحنىية.(
- بالؤؿافة إلى ما زبق ، فإن شركات مجل Sohu و Jinshan و Tencent و Shanda و Yiwangو Baidu و Alibaba و Taobao و Tudou و Sina و Guok كلها تستدذم Python لإكمال المهام المختلفة.

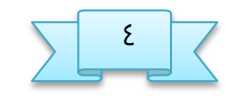

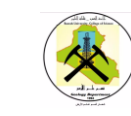

#### **مميزات بايجون**

- ا. سهلة التعلم: تحتوي لغة Python على عدد قليل نسبيًا من الكلمات الرئيسية وهيكل بسيط وقواعد محددة بوضوح، مما يسهل التعلم.
	- ۲. سهولة القراءة: تعريف كود Python أكثر وضوحًا.
- ظ. زهولة الطيانة: يلنه نحاح Python في زهولة الخفاظ ـلى سفرة النطذر الداشة بها.
- ٤. مكتبة قياسية شاملة: من أكبر مزايا Python مكتبتها الغنية، والنظام الأساسي النصترك ، والنتوافقة مق UNIX و Windows و.Macintosh
- ٥. الوضع التفاعلي: دعم الوضع التفاعلي، يمكنك إدخال اللغة لتنفيذ التعليمات البرمجية والحصول على النتيجة من الجهاز الطرفي والاختبار التفاعلي وأجزاء رمز التصحيح.
- ٦. قابلية النقل: بناءً على خصائص المصدر المفتوح ، تم نقل Python (أي لجعلها تعمل) إلى العديد من الأنظمة الأساسية.
- ٧. قابل للتوسيع: إذا كنت بحاجة إلى رمز مفتاح يعمل بسرعة ، أو إذا كنت تريد كتابة بفظ الدوارزميات التي لإ تريذ فتخها ، فينلوك ازتدذام C أو ++ C لؤكنال ىرا الجزء من البرنامج ، ثم أطلق عليها من برنامج بايثون الخاص بك.
	- ؽ. قاـذة البيانات: توفر Python واجهات لحنيق قواـذ البيانات التحارية الرئيسية
- ۹. برمجة واجهة المستخدم الرسومية:تدعم Python واجهة المستخدم الرسومية التي يمكن إنشاؤها ونقلها إلى العديد من مكالمات النظام.
- •ا. يمكن تضمينها :يمكنك تضمين Python في برنامج ++ C / C ، مما يسمح لمستخدمي برنامجك باكتساب قدرات "البرمجة النصية."

### **محالات لػة python**

- ❖ الذكاء الاصطناعي
	- ❖ تعليم الآلة
	- تخليل البيانات
	- **Visualization \***
- التتنة الطواـات البيانات
- desktop applications, Mob, web ❖
	- ❖ امن المعلومات وغيرها الكثير

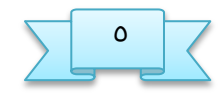

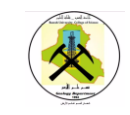

### **تشػيل برنامج Python**

- → نقوم بتنزيل النسخة المناسبة لنظام التشغيل( ٣٢ او ٦٤) ونقوم بتنصيبها وهي سهلة التنصيب لا تحتاج أي معلومات مسبقة لإكمال تنصيبها.
- بفذ اكتنال التوطيب نرىب الى قائنة **Start** نلتب في ذانة البخث **idle** لتؿهر لوا ضمن النتائج ال IDLE Python GUI فنقوم بفتحها لتظهر الواجهة التالية:

وهذه الواجهة تمثل الواجهة الرسومية لتطوير وتطبيق البرامج

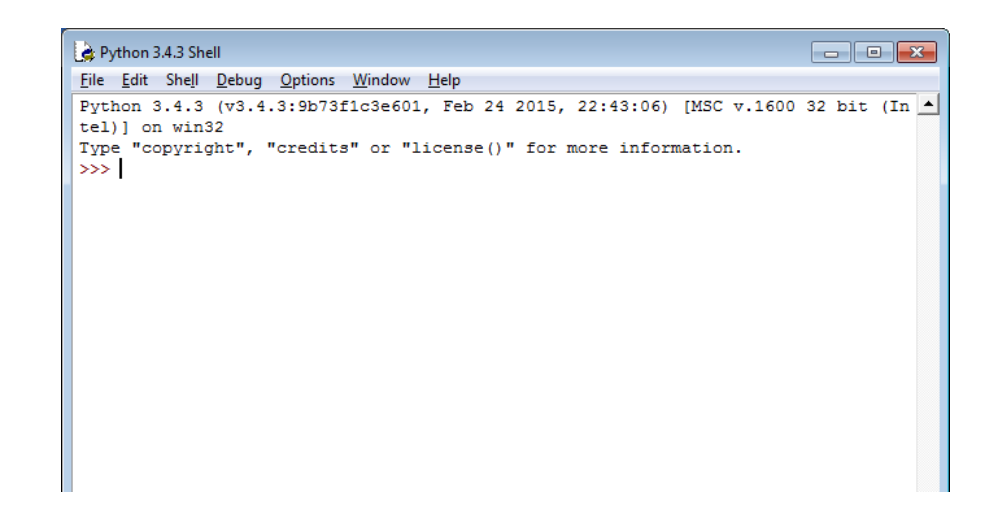

- الان نرى محرك الأوامر ) >>> ( وهو محرك الأوامر الخاص بلغة البايثون ويعني اننا مستعدون للبدء بكتابة برنامجنا الأول
- والذي سيكون كما في كل لغات البرمجة لطباعة عبارة (hello world ) على الشاشة والذي يتكون في لغة بايثون من سطر واحد فقط على خلاف بقية لغات البرمجة الأخرى مثل السي بلس بلس والجافا
	- مه نافرة ال **shell** نقتد نافرة جذيذة للتابة البرامح كنا في الطورة التالية :

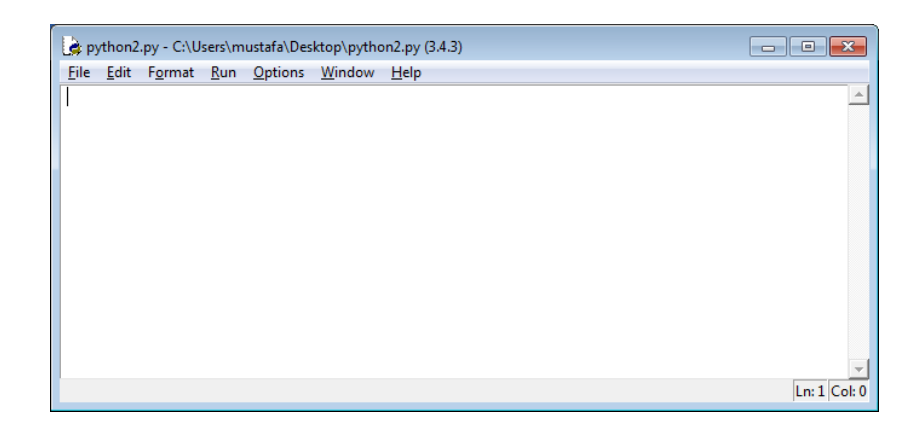

جامفة البصرة / كلية الفلوم ػ م.م زىراء خسيه ـلي

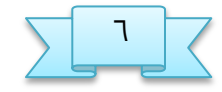

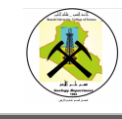

يمكن كتابة المزيد ولكننا هنا نحاول إعطاء مثال فقط والان لتنفيذ كل هذه الإيفازات دففة واخذة نقوم بالرىاب الى قائنة ثم اذتيار run او 5F run module لتظهر نتيجة التنفيذ التالية

هنا يطلب منا حفظ الملف ( save) حيث تتميز ملفات البايثون بعدم القابلية للتنفيذ بدون حفظ فننقر على(OK) ليتم حفظ تغييرات الملف وتنفيذه فيما بعد لتظهر النتائج التالية

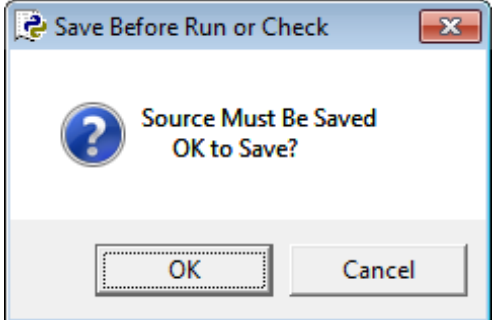

# **أرلوب كتابة الكود في بايجون**

**Sensitivity Case** تفوي أن للة البرمحة تنيز بيه الأخرف اللبيرة و الأخرف الطليرة. بايجون تعامل الأسماء التي نستخدمها بتأني سواء كنا نضع هذه الأسماء للمتغيرات, الدوال, الكلاسات, الكائنات إلخ. مثال note و Note ليسوا شيئاً واحداً

**إسم الكلاس**: دائماً نبدأ إسم الكلاس بحرف كبير و في حال كان إسم الكلاس يتألف من أكثر من كلمة, نجعل أول حرف من كل كلمة كبيراً.

**إسم المتغير:** نستخدم الأحرف الصغيرة عند وضع أسماء للمتغيرات و في حال كان إسم المتغير يتألف من أكثر من كلمة نقوم بوضع ( \_ ) بين كل كلمتين.

**إسم الدالة:** نستخدم الأحرف الصغيرة عند وضع أسماء للدوال و في حال كان إسم الدالة يتألف من أكثر من كلمة نقوم بوضع ( \_ ) بين كل كلمتين.

جامفة البصرة / كلية الفلوم ؼ م.م زىراء خسيه ـلي

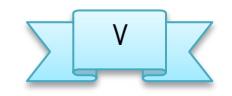

# الربمجة بلغة بايثون كلية العلوم programming Python قسم علم االرض

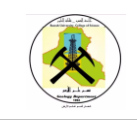

**التعليقات:** نستخدم التعليقات لنضع ملاحظات حول الكود الذي كتبناه فقط لكي لا ننسى كيف برمجنا الكود في حال أردنا مراجعته أو التعديل عليه بعد وقت طويل. التعليقات لا تؤثر إطلاقاً على الكود المكتوب الموضوع في البرنامج و يمكن وضع عدد غير محدود من التعليقات. لتضع تعليق ضع الرمز # ثم اكتب بعده ما شئت.

**ملاحظة :** أنت لست مجبراً على وضع تعليقات في برامجك. و لكن ينصح بوضع تعليقات دائماً حتى تساعد في فهم الكود الذي كتبته.

ملاحظة :إذا أردت كتابة أمر واحد على أكثر من سطر قم بوضع الرمز \ في نهاية كل سطر و هكذا سيفهم مترجم لغة بايثون أن الأمر يتألف من أكثر من سطر.

هنا قمنا بتعريف ثلاث متغيرات #  $item_1 = 10$ item\_2 = 20 item  $3 = 30$ الثلاث أسطر التالية عبارة عن أمر واحد # إذا هنا سيتم جمع قيم المتغيرات 1\_item و 2\_item و 3\_item و وضع الناتج في المتغير total # total = item\_1 +  $\setminus$ item  $2 + \lambda$ item\_3

### أ**. قواعد الزامية عند اعطاء الأسماء**

- ض. الـ **Identifiers**يحب أن يبذأوا بخرف كبير بيه Z-A أو خرف شلير بيه z-a أو الصخؼة.
	- ا. يمنع إستخدام أي كلمة من الكلمات المحجوزة .( Keywords )
		- .3 بايجون تؼبق مبذأ الـ**Sensitive Case.**

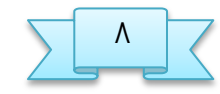

#### **ب. الكلمات المخحوزة في بايجون**

جنيق الللنات التالية مخحوزة لللة بايجون, أي لإ ينله إزتدذامها كـ **Identifiers**.

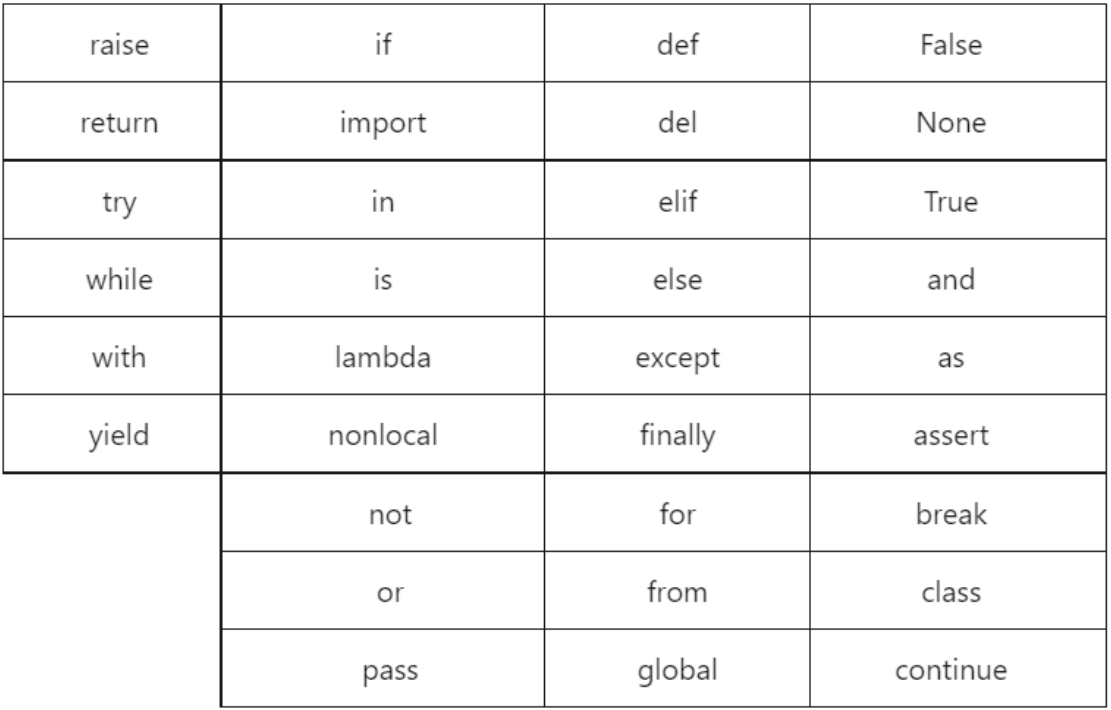

## **مفهوم المتػيرات**

المتغيرات ( variables ) عبارة عن أماكن يتم حجزها في الذاكرة بهدف تخزين بيانات فيها أثناء تشغيل البرنامج. في بايثون, المبرمج غير مسؤول عن تحديد أنواع المتغيرات التي يعرّفها في برنامجه. فعلياً, عندما تقوم بتعريف متغير و تضع فيه أي قيمة, سيقوم مفسّر لغة بايثون بتحديد نوع هذا المتغير بناءاً على القيمة التي أسندتها إليه بشكل تلقائي وقت التشغيل. في بايثون يجب إسناد قيمة إلى المتغير أثناء تعريفه.

مثال:

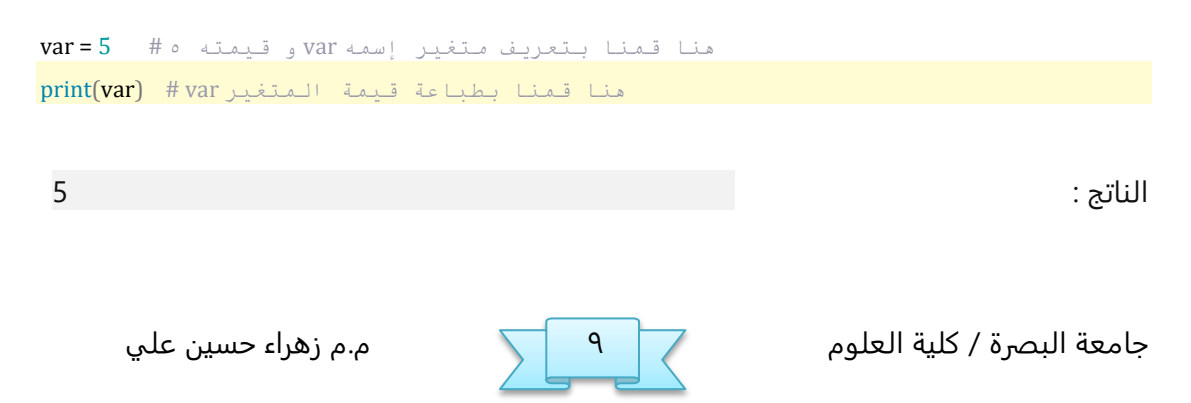

\*\*\*في بايثون يمكن تعريف عدة متغيرات متساوية في القيمة في وقت واحد.

مجال:

```
x = y = z = 10 \# 10 هنا قمنا بتعريف ثلاث متغيرات قيمتها 10 x = y = zهنا قمنا بطباعة قيمة المتغير x # (x = ', x) x + x
print(y = ', y) \# y هنا قمنا بطباعة قيمة المتغير
هىا قمىا تطثاعح قيمح المرغير z #) z , = 'z('print
```
الىاذج:

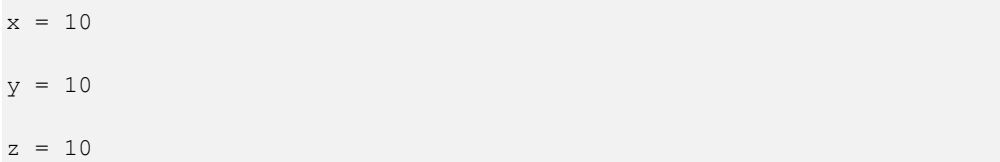

#### **معرفة نوع المتػير**

لمعرفة نوع أي متغير يمكنك إستخدام الدالة. () Type

<mark>تذكر :</mark>نوع المتغير في بايثون غير ثابت لأنه يتغير بشكل تلقائي على حسب نوع القيمة التي يتم تخزينها فيه .

```
هىا وضعىا رقم في المرغير var # 10 = var
هنا طبعنا نوع قيمة var. لاحظ أن نوعها سيكون int لأنها عبارة عن رقم # (print(type(var)
المرغير
هنا وضعنا نص في المتغير var = 'harmash' # var
هنا طبعنا نوع قيمة var. لاحظ أن نوعها سيكون str لأنها عبارة عن نص # (print(type(var)
المرغير
                                                                             الناتج :
<class 'int'>
```
<class 'str'>

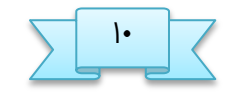

جامفة البصرة / كلية الفلوم صض م.م زىراء خسيه ـلي

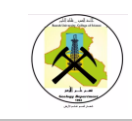

# **العمليات الرياضية في بايجون**

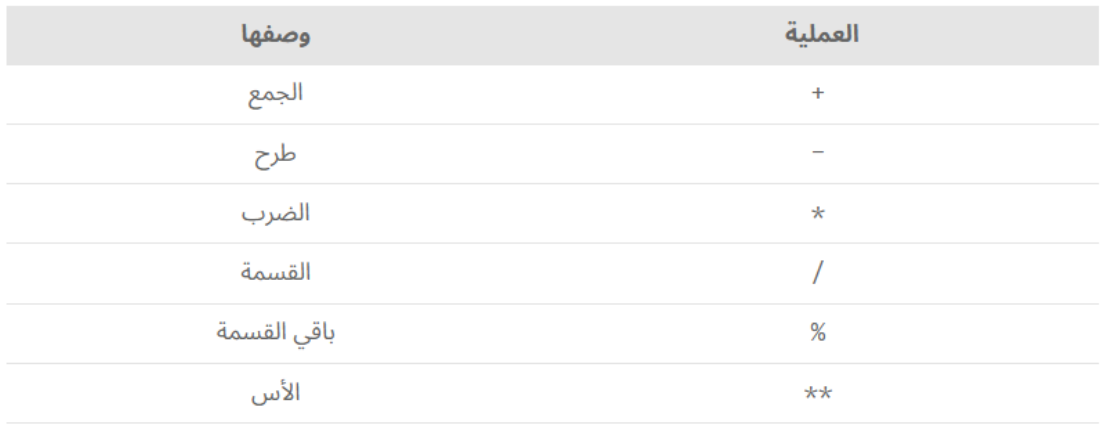

# **عمليات المقارنة في بايجون**

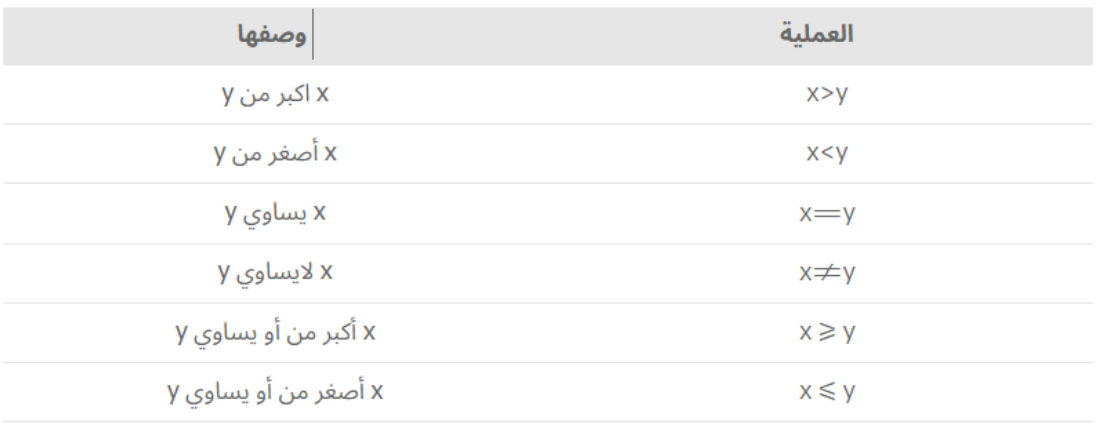

# العمليات المنطقية في بايثون

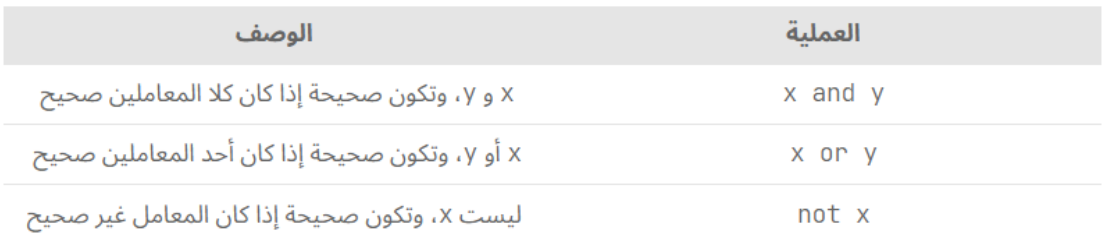

true or false الواتح) is , is not)**التعريف عمليات**

true or false الناتج) in , not in) **اإلنتماء عمليات**

جامعة البصرة / كلية العلوم صض من م.م زهراء حسين علي

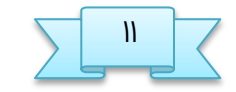

# **أنواع البيانات في بايجون**

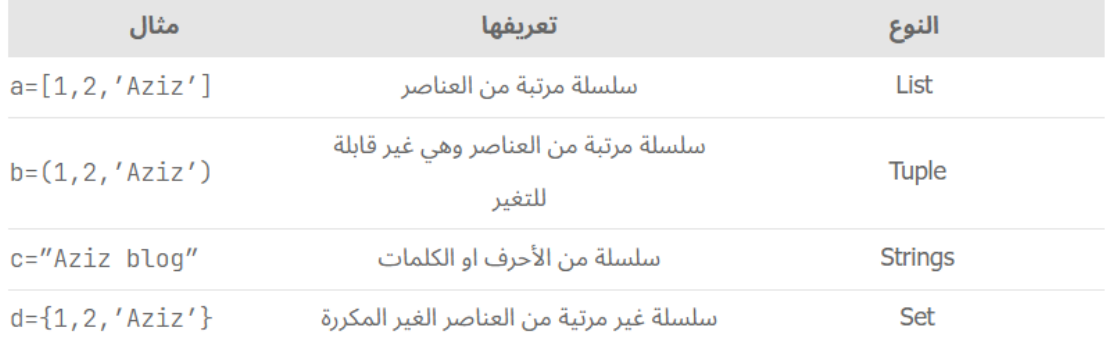

# **أنواع المتػيرات في بايجون**

تنقسم أنواع المتغيرات في بايثون إلى **7** أنواع أساسية و هي:

- (**Numbers**). أرقام
- (**Strings**). نطوص
- **(Booleans)**. منطقية
- مطفوفات ليز لها خحم ثابت يقال لها **Lists**.
- مطفوفات خحنها و قينها ثابتة, و كير قابلة للتليير يقال لها **Tuples.**
- مصفوفات ليس لها حجم ثابت, و لا يمكن حذف قيمها, و يمكن إضافة قيم جديدة فيها يقال لها **Sets.**
	- جذاول تدزن البيانات فيها بؼريقة مفايتد (**Keys**(و قيم (**Values**(يقال لها **Dictionaries.**

**أ. الأرقام**

عند تعريف متغير و تخزين رقم فيه, فإن مفسّر لغة بايثون سيقوم بشكل تلقائي بتحديد نوع هذا المتغير بناءاً على نوع القيمة الرقمية التي تم إسنادها إليه. فإذا وضعت فيه عدد صحيح, يصبح نوعه Int. و إذا وضعت فيه عدد عشري (أي يحتوي على فاصلة ) يصبح نوعه float .

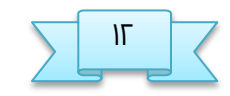

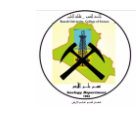

أنواع الأرقام في بايثون تنقسم إلى <mark>3</mark>أنواع كما في الجدول التالي.

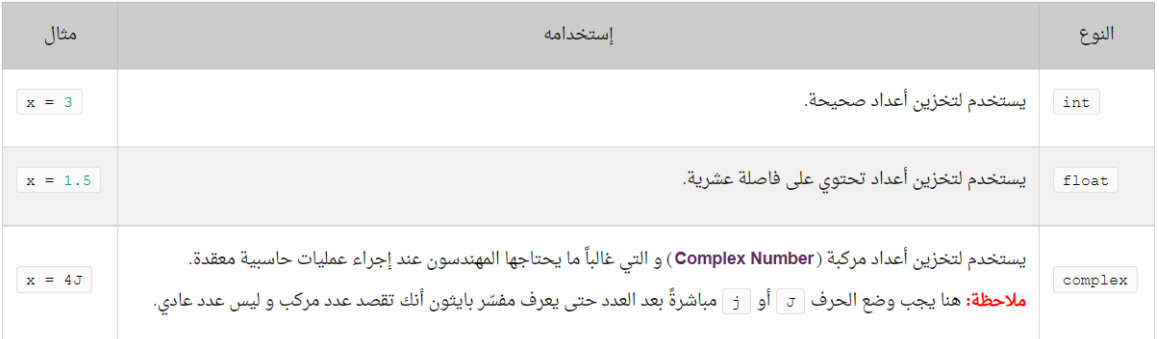

#### **ب. الهضوص**

لتعريف نص في بايثون نستخدم الرمز ( ' ) او الرمز ( " " ) اوالرمز ( " " )

هل يوجد فرق بين هذه الرموز؟

بالنسبة للرمز ( ′ ) والرمز ( " ) فإنه لا يوجد أي فرق بينهما. ويمكن استخدام أي واحد منهما لتعريف نص يتكون من سطر واحد.

بالنسبة للرمز ''' و الرمز "'"' فإنه لا يوجد أي فرق بينهما. ويمكن استخدام أي واحد منهما لتعريف نص كبير يتألف من عدة أسطر.

في المثال التالي قمنا بتعريف ثلاث متغيرات تحتوي على قيم نصية. لاحظ أننا قمنا بتعريف كل متغير بواسطة رمز مختلف.

name = 'Mhamad' job = "Programmer" message = *'''This string that will span across multiple lines. No need to use newline characters for the next lines. The end of lines within this string is counted as a newline when printed.'''* هنا قمنا بعرض قيم المتغيرات النصية بأسلوب مرتب# print('Name: ', name) print('Job: ', job) print('Message: ', message)

سنحصل على النتيحة التالية عند التشغيل.

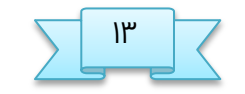

جامفة البصرة / كلية الفلوم ظض م.م زىراء خسيه ـلي

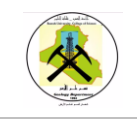

Name: Mhamad

Job: Programmer

Message: This string will span across multiple lines. No need to use newline characters for the next lines.

The end of lines within this string is counted as a newline when printed.

#### **ت. القيم المهػقية الهوع bool**

يستخدم في العادة عند وضع شروط منطقية أو لمعرفة ما إذا تم تنفيذ أمر معين بنجاح أم لا. عند إسناد القيمة True أو القيمة False إلى المتغير فإنه يصبح من النوع bool.

في الواقق القينة True تساوي 1و القينة False تساوي .0

في بايثون يفضل إستخدام الصفر و الواحد بدلاً من إستخدام القيم المحجوزة True و False.

عند الفحص على قيمة المتغير أو على ما سترجعه الدالة.

في المثال التالي قمنا بتعريف متغير إسمه Check و أعطيناه القيمة True ثم إستخدمناه في وضع شرط.

مثال

ىوا قنوا بتفريف إزنه check و قينته True #

check = True

سيتم تنفيذ أمر الطباعة الموضوع هنا إذا كانت قيمة المتغير check تساوي True #

if check  $==$  True:

print('check = True')

سيتم تنفيذ أمر الطباعة الموضوع هنا إذا لم check تساوي True أي إذا كانت تساوي False # تكن قيمة المتغير

else:

print('check = False')

سنحصل على النتيجة التالية عند التشغيل.

check = True

**ملاحظة** بذل الأمر :True == check if كان ينلوك كتابة 1: == check if أو كتابة :check if فقط و الحصول على نفس النتيجة.

جامفة البصرة / كلية الفلوم عض م.م زىراء خسيه ـلي

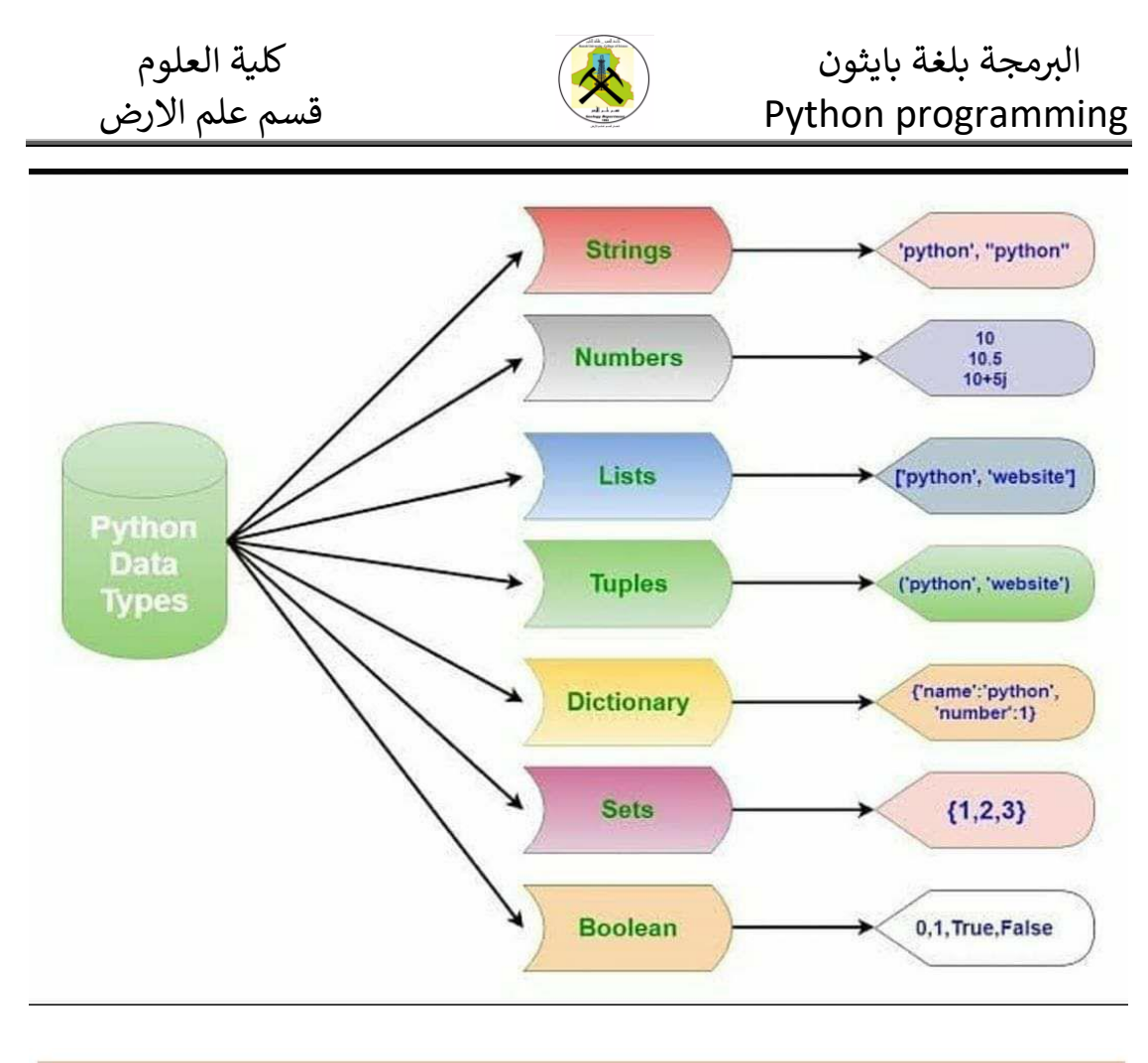

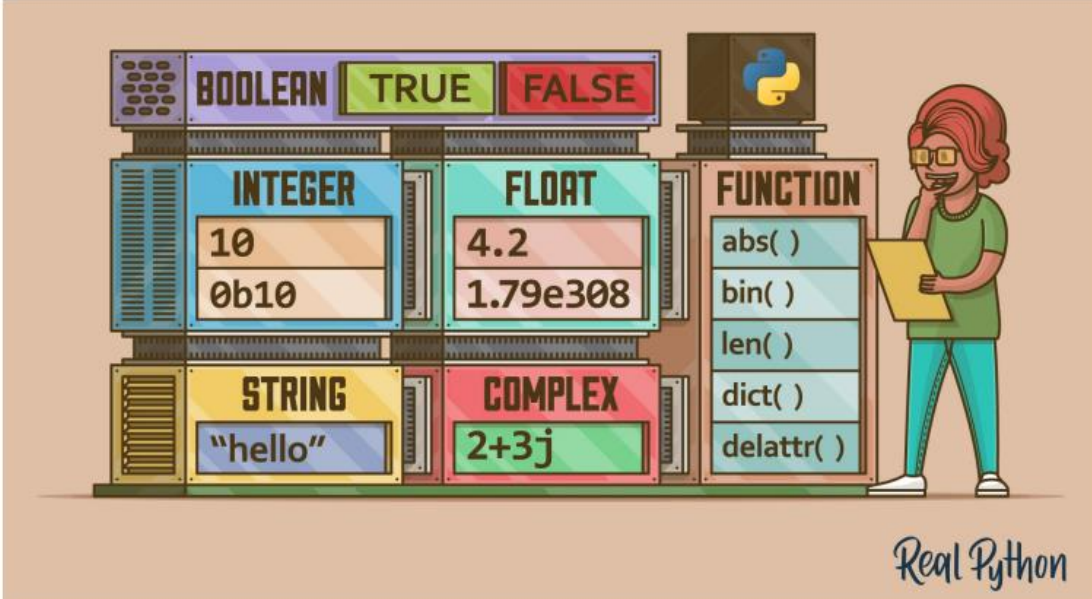

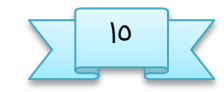

### **تدزين البيانات في List**

الـ **List** ـبارة ـه مطفوفة خحنها كير ثابت و ينلوها تدزيه قيم مه مدتلف الأنواع في وقت واحد. في بايثون نستخدم الرمز [ ] لتعريف مصفوفة أحادية (أي ذات بعد واحد ) ليس لها خحم ثابت. في النجال التالي قنوا بتفريف **4** مطفوفات.

 $A = []$  هنا قمنا بتعريف مصفوفة فارغة # []

ىوا قنوا بتفريف مطفوفة تختوي ـلى أـذاد شخيخة فقغ # [50 40, 30, 20, 10,] = B

 $C =$  ['Mhamad', 'Samer', 'Abdullah'] # فنا قمنا بتعريف مصفوفة تحتوي على نصوص فقط # [

ىوا قنوا بتفريف مطفوفة تختوي ـلى أـذاد شخيخة و نطوص # [4 ,'three ','two '1, = [D

في النجال التالي قنوا بتفريف مطفوفة تتألف مه **4** ـواصر, ثم قنوا بإـؼائها **4** قيم, ثم قنوا بإضافة عنص جديد عليها, ثم عرضنا قيمها و عدد عناصرها.

#هنا قمنا بتعريف مصفوفة من النصوص تتألف من ٤ عناصر

languages =  $\lceil \text{str} \rceil * 4$ 

هنا قمنا بوضع قيمة في كل عنص فيها #

languages[0] = 'Arabic'

languages[1] = 'French'

languages[2] = 'English'

languages[3] = 'Spanish'

هنا قمنا بإضافة عنص جديد على المصفوفة #

languages.append('German')

هنا قمنا بعرض قيم المصفوفة و عدد عناصرها #

print('Stored languages:', languages)

print('Number of stored languages is:', len(languages))

سنحصل على النتيحة التالية عند التشغيل.

Stored languages: ['Arabic', 'French', 'English', 'Spanish', 'German']

Number of stored languages is: 5

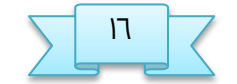

جامفة البصرة / كلية الفلوم ػض م.م زىراء خسيه ـلي

### **تدزين البيانات في Tuple**

الـ **Tuple** عبارة عن مصفوفة حجمها ثابت و قيمها غير قابلة للتغيير و يمكنها تخزين قيم من مختلف الأنواع في وقت واحد. في بايثون نستخدم الرمز ( ) لتعريف مصفوفة أحادية (أي ذات بفذ واخذ. )

في النجال التالي قنوا بتفريف **4** مطفوفات.

 $\mathsf{A} = ()$  # هنا قمنا بتعريف مصفوفة فارغة

 $B = (10, 20, 30, 40, 50)$  هنا قمنا بتعريف مصفوفة تحتوي على أعداد صحيحة فقط # (50

ىوا قنوا بتفريف مطفوفة تختوي ـلى نطوص فقغ # ('Abdullah ','Samer ','Mhamad = ('C

ىوا قنوا بتفريف مطفوفة تختوي ـلى أـذاد شخيخة و نطوص # (4 ,'three ','two '1, = (D

في المثال التالي قمنا بتعريف مصفوفة تتألف من **4** عناصر ثابتة, ثم عرضنا قيمها و عدد عناصرها.

print( $'$  A is  $'$ , A)

print(' B is:',B )

print("length C is: " ,len(C))

سنحصل على النتيجة التالية عند التشغيل.

A is :  $0$ B is : 10 20 30 40 50 Length C is : 3

جامفة البصرة / كلية الفلوم ؼض م.م زىراء خسيه ـلي

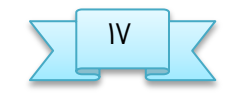

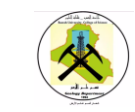

#### **تدزين البيانات في Set**

الـ **Set** عبارة عن مصفوفة ليس لها حجم ثابت و قيمها غير قابلة للتغيير و يمكنها تخزين قيم من مختلف الأنواع في وقت واحد. في بايثون نستخدم الرمز { } لتعريف مصفوفة أحادية (أي ذات بفذ.

في مطفوفات الـ **Set** يتم تدزيه البيانات بصلل ـصوائي و ليز بالترتيب كنا تم إدذالهم, و السبب في أنه في ىرا الووع مه النطفوفات لإ يتم إـؼاء رقم **Index** ذاص للل ـوصر. لهذا السبب أيضاً, لا يمكنك الوصول لعنصر محدد في **Set** بشكل مباشر لأنه في الأساس لا ينلك رقم **Index**.

في النجال التالي قنوا بتفريف **4** مطفوفات.

 $A = \{\}$  هنا قمنا بتعريف مصفوفة فارغة #  $\}$ 

ىوا قنوا بتفريف مطفوفة تختوي ـلى أـذاد شخيخة فقغ # {50 40, 30, 20, 10,} = B

 $C = \{'Mhamad', 'Same', 'Abdullah'\} \#$ هنا قمنا بتعريف مصفوفة تحتوي على نصوص فقط # {'Mhamad', 'Samer', 'Abdullah

ىوا قنوا بتفريف مطفوفة تختوي ـلى أـذاد شخيخة و نطوص # {4 ,'three ','two '1, = {D

في المثال التالي قمنا بتعريف مصفوفة تتألف من **4** عناص<sub>ً</sub> ثابتة, ثم عرضنا قيمها و عدد عناصرها.

هنا قمنا بتعريف مصفوفة ليس لها نوع محدد و تتألف من ٤ عناصر #

languages = {'Arabic', 'French', 'English', 'Spanish'}

هنا قمنا بعرض قيم المصفوفة و عدد عناصرها #

print('Stored languages:', languages)

print('Number of stored languages is:', len(languages))

سنحصل على النتيحة التالية عند التشغيل.

Stored languages: {'Arabic', 'English', 'French', 'Spanish'}

Number of stored languages is: 4

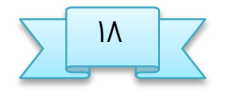

جامفة البصرة / كلية الفلوم ؽض م.م زىراء خسيه ـلي

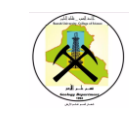

### **تدزين البيانات في Dictionary**

ـوذ إزتدذام الـ **List** أو **Tuple** فإنك تتفامل مق ـواصرىم مه ذلإل أرقام الـ **Indices**. فكرة الـ <mark>Dictionary ه</mark>ي وضع مفتاح لكل قيمة. عندها تصل لقيمة كل عنص موجود من خلال المفتاح الخاص فيه.

إذاً الـ **Dictionary** ـبارة جذول تدزن فيه البيانات بؼريقة مفاتيد )**Keys** )و قيم )**Values**). بالوسبة لووع البيانات التي تدزنها بذاذل الـ **Dictionary** ففوذك الخرية في تدزيه مفاتيد و قيم مه أي نوع تريذ. في بايجون نستدذم الرمز { } لتفريف .**Dictionary**

في النجال التالي قنوا بتفريف **Dictionary** يتألف مه **5** ـواصر, ثم ـرؿوا قينة الفوصر الجالث من خلال المفتاح الخاص فيه.

هنا قمنا بتعريف dictionary يتألف من ٥ عناصر #

dictionary  $=$  { 1: 'One',

2: 'Tow',

3: 'Three',

4: 'Four',

5: 'Five'

}

هنا قمنا بعرض قيمة العنصر الذي يحمل المفتاح رقم ٣ #

print(dictionary[3])

سنحصل على النتيحة التالية عند التشغيل.

Three

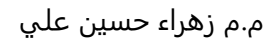

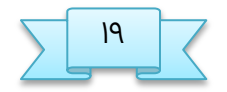

جامفة البصرة / كلية الفلوم ؾض م.م زىراء خسيه ـلي

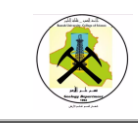

## **مفهوم العوامل**

**العوامل ) operators )** ـبارة ـه رموز لها مفوى مخذد و ينلووا تقسينها إلى 7 محنوـات

أساسية هي:

- Arithmetic Operators •
- Comparison Operators
	- Logical Operators •
	- Bitwise Operators •
- Assignment Operators •
- Membership Operators
	- Identity Operators •

### **العوامل التي تستدذم في العمليات الخسابية Operators Arithmetic(**

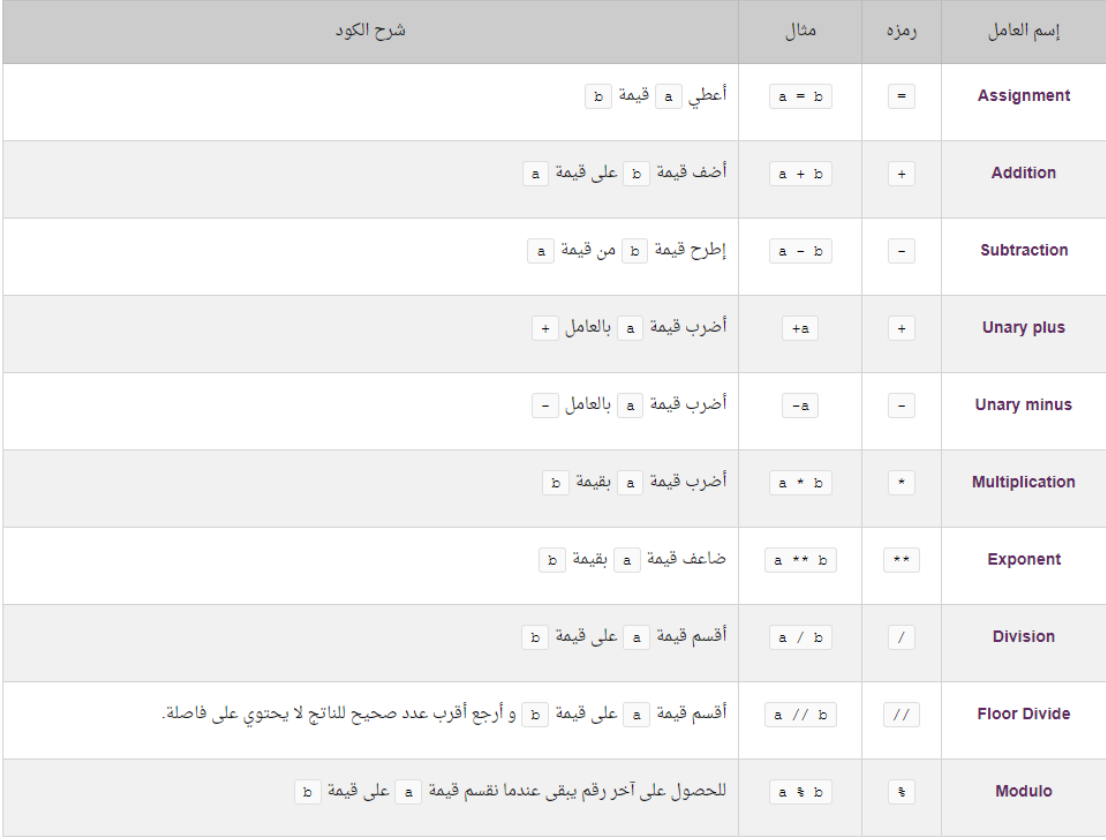

جامفة البصرة / كلية الفلوم صط م.م زىراء خسيه ـلي

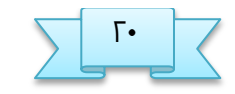

# **العوامل التي تستدذم في المقارنات) Operators Comparison(**

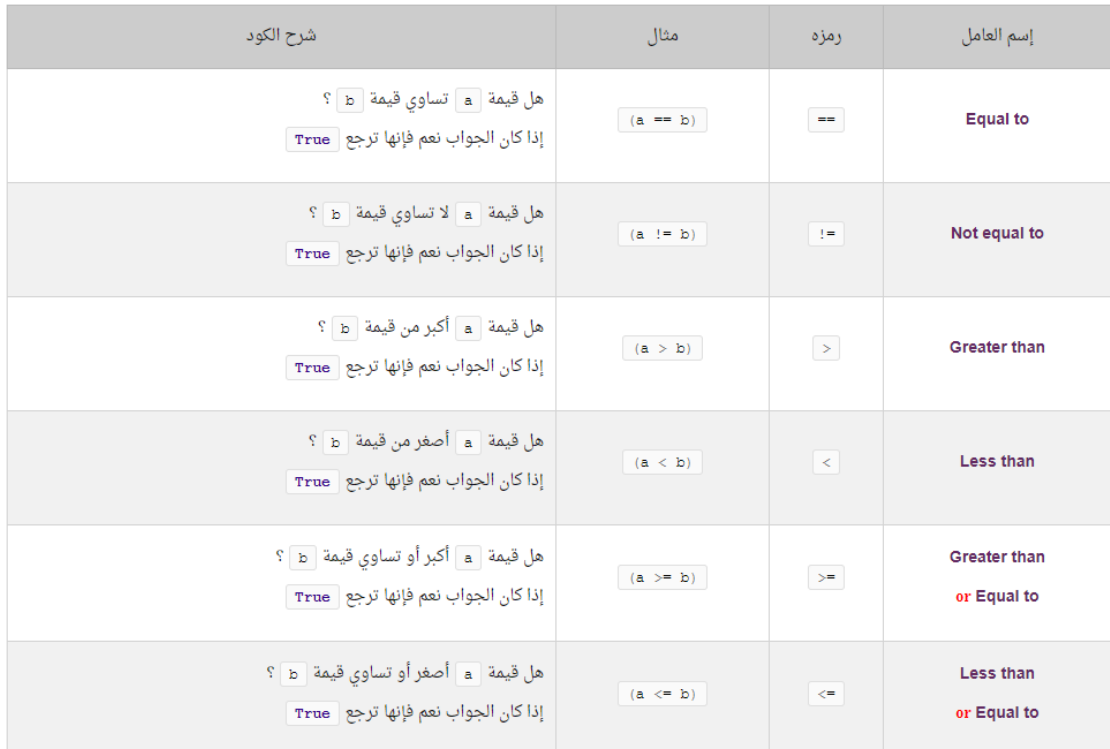

## العوامل التي تستخدم في وضع شروط منطقية (Logical Operators)

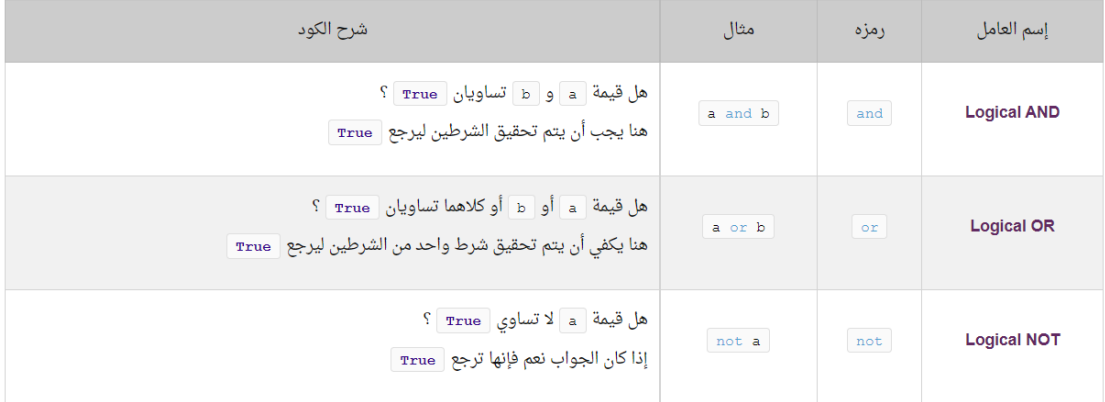

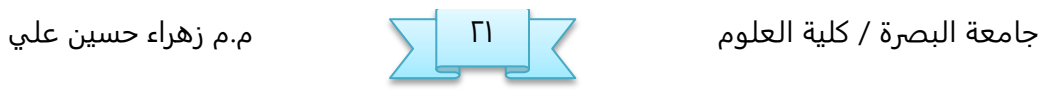

# العوامل التي تستخدم لإعطاء قيم للمتغيرات Assignment Operators)

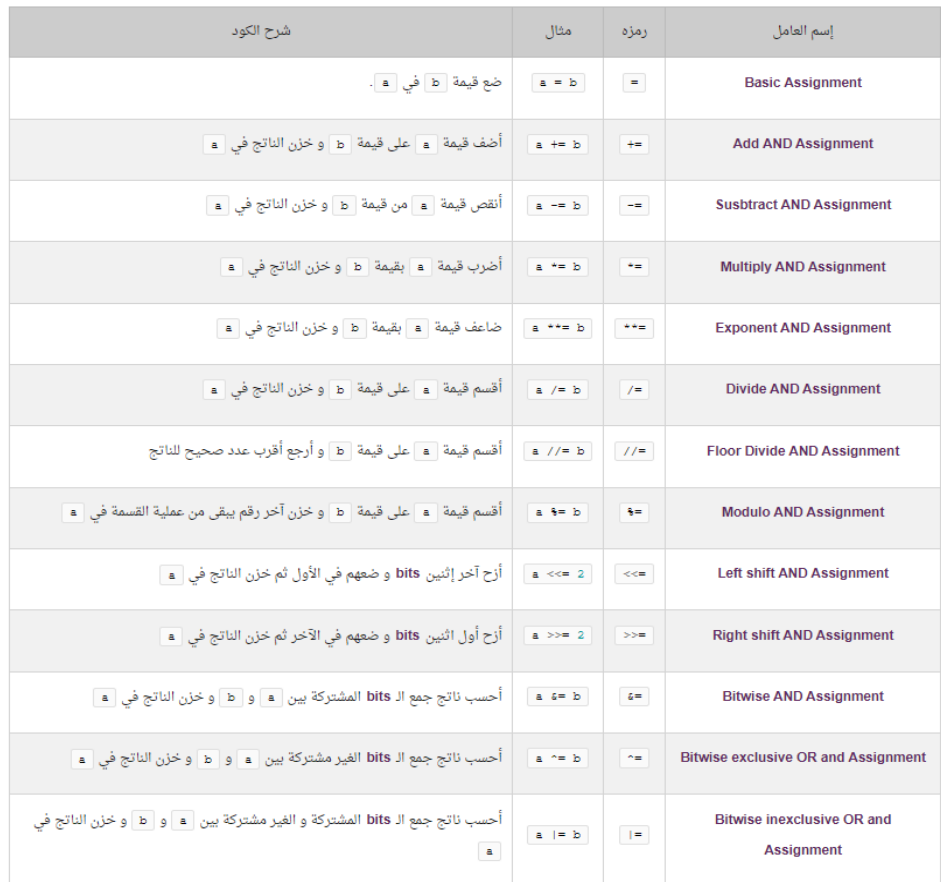

#### **العوامل التي تستدذم للبخث في المضفوفات (Operators Membership(**

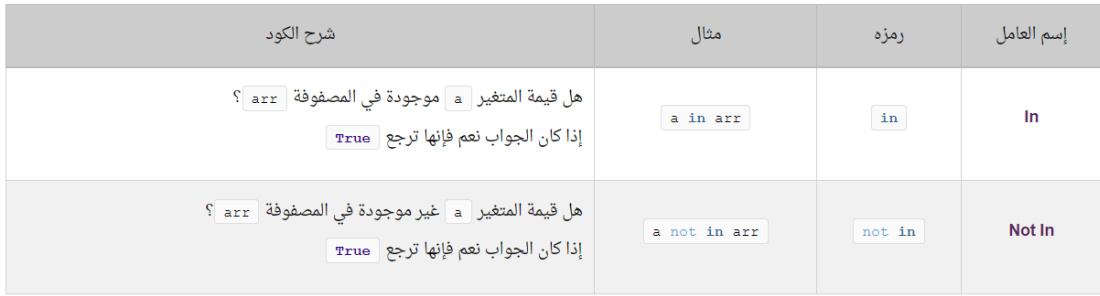

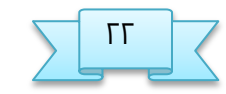

# **اددال البيانات في بايجون**

الذالة input

جعل المستخدم قادر على إدخال بيانات في البرنامج أثناء اشتغاله نستخدم الدالة ()input في كل مرة تقوم فيها باستدعاء هذه الدالة يقوم مفسّر لغة بايثون بانتظارك لإدخال ما تريد من لوحة النفاتيد .( Keyboard(

بعد الإنتهاء من الإدخال و النقر على الزر enter سيتم إرجاع الشيء الذي قمت بإدخاله كنص في المكان الذي تم منه إستدعاء الدالة ( )input.

عند استدعاء الدالة ( ) input فإنك حتى لو قمت بإدخال رقم فإنها سترجعه كنص. لذلك في حال كنت تريد من المستخدم أن يدخل رقم, سيكون عليك تحويل ما ترجعه الدالة لرقم.

**امجلة على الذالة ( ) input**

مثال ١ برنامج لادخال الاسم وطباعة رسالة ترحيب

name = input("What's your name? ") print("Nice to meet you", name)

الناتج

What's your name? mhamad

Nice to meet you mhamad

مثال ۲

إنشاء برنامج يطلب من المستخدم إدخال عددين صحيحين, ثم يعرضه له ناتج جمعهما. نحتاج الى استخدام دالة int لتحويل القيمة النصية الى قيمة رقمية

 $a = int(input("Enter a:"))$  $b = int(input("Enter b:"))$ print(' $a + b = '$ ,  $a + b$ )

الناتج

Enter a: 5

Enter b: 7

 $a + b = 12$ 

مثال:٣: انشاء برنامج يطلب من المستخدم إدخال عدد يمثل عدد عناصر مصفوفة, ثم يطلب منه إدخال قيمة لكل عنصر في المصفوفة.في الأخير يعرض له البرنامج كل قيمة قام بإدخالها فيها على سطر واحد.

```
n = int(input("Enter the length of the:"))a = [0] * n
for i in range(len(aList)):
  aList[i] = int(input('Enter aList[' + str(i) + ']: '))
   print('acontain the following values:')
for val in aList:
```
جامفة البصرة / كلية الفلوم ظط م.م زىراء خسيه ـلي

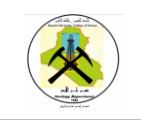

print(val, end=' ')

الناتج

.

Enter the length of the: 5

Enter aList[0]: 10

Enter aList[1]: 20

Enter aList[2]: 30

Enter aList[3]: 40

Enter aList[4]: 50

The contain the following values:

10 20 30 40 50

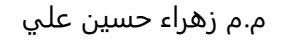

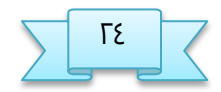

جامعة البصرة / كلية العلوم عط من م.م زهراء خسين علي  $\sqrt{2}$ 

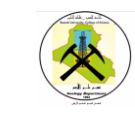

#### **تعليمة الػباعة print**

في لغة البرمجة بايثون، يتم استخدام تعليمة "print" لعرض مخرجات إلى وحدة الإخراج (مثل الشاشة). يمكن استخدامها لعرض نصوص، قيم متغيرات، وأكثر من ذلك. هناك بعض الأشكال الأساسية لاستخدام تعليمة الطباعة "print" في بايثون.

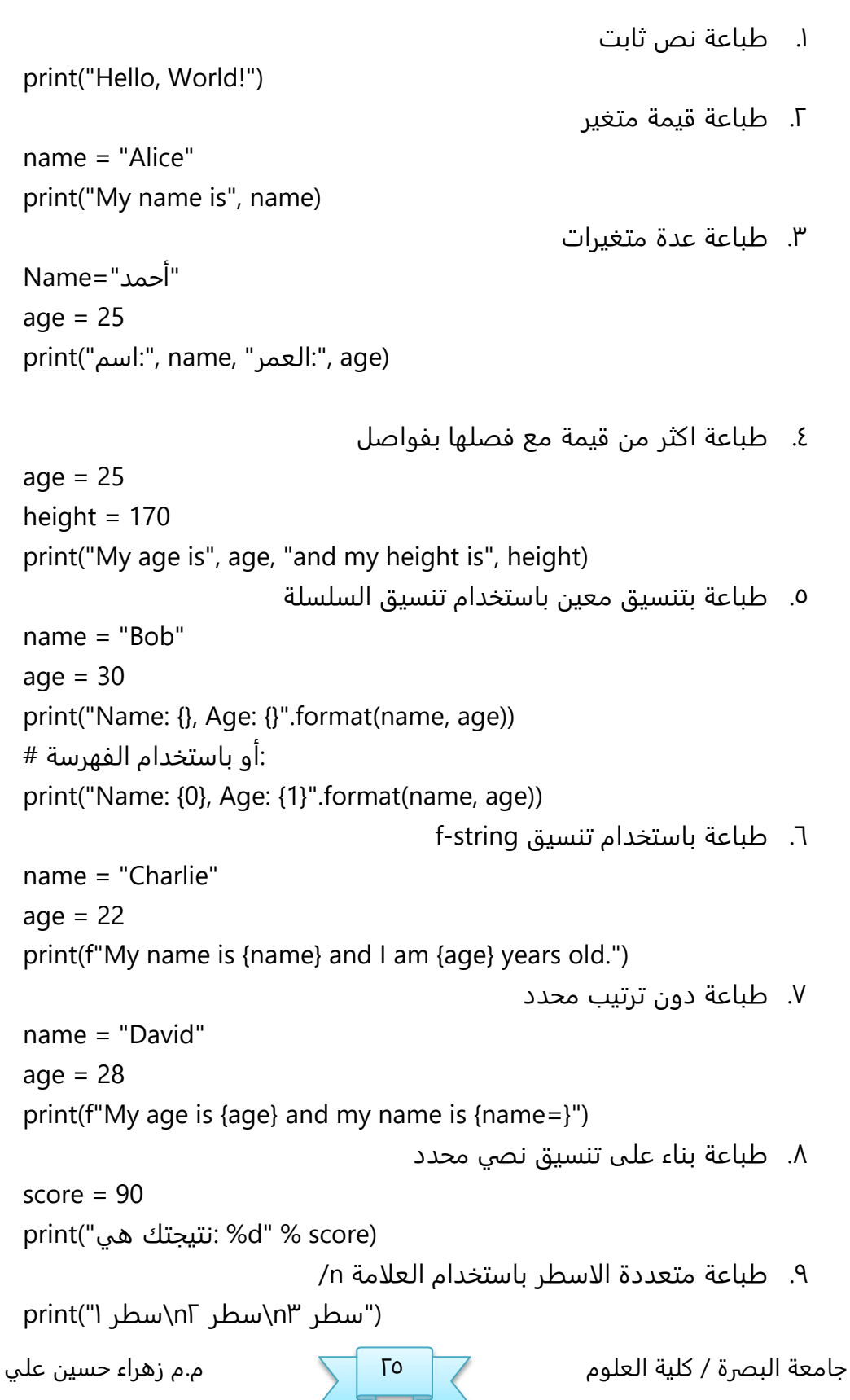

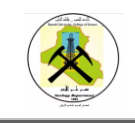

•ا. التحكم في الفاصل بين العناصر المطبوعة باستخدام sep "تفاح" = 1item  $item2 = "i$ انانا" "كنجرى" = 3item print(item1, item2, item3, sep=" - ") اا. طباعة دون السطور التلقائية باستخدام end print(") سطر end=" ") print(" [" سطر end=" ") print("۳ سطر")

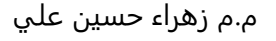

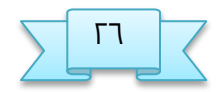

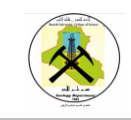

# **الشروط في بايجون condition If**

الشروط ( **conditions** ) تستخدم لتحديد طريقة عمل البرنامج نسبةً للمتغيرات التي تطرأ على اللود.

كمثال بسيط, يمكنك بناء برنامج لمشاهدة الأفلام, عند الدخول إليه يطلب من المستخدم في البداية أن يدخل عمره لكي يقوم بعرض أقلام تناسب عمره.

يمكنك وضع العدد الذي تريده من الشروط في البرنامج الواحد, و تستطيع وضع الشروط بداخل بعضها البعض أيضاً.

طريقة وضع الشروط

if condition:

# إذا كان الصرط شخيخاً نفر ىرا اللود

elif condition:

# إذا كان الصرط شخيخاً نفر ىرا اللود

else:

# إذا لم يتخقق أي شرط نفر ىرا اللود

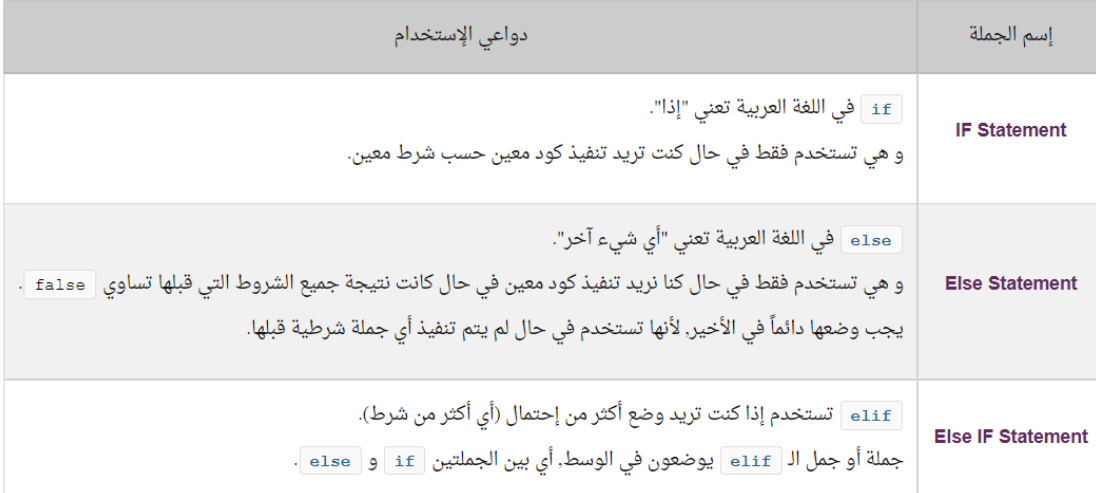

جامفة البصرة / كلية الفلوم ؼط م.م زىراء خسيه ـلي

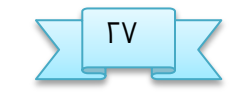

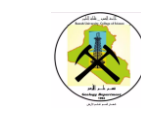

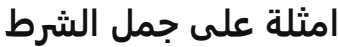

سنحصل على الناتج التالي

ادخال عدد والتأكد اذا كانت قيمته 5 يطبع الرقم يساوي ٥ والا يطبع الرقم لا يساوي ٥ S = int(input("Enter the number: "))

if S == 5:

print('S is equal 5')

else:

print('S is not equal 5')

#### S is equal 5

**مثال:** ادخال عدد والتأكد اذا كانت قيمته ٥ يطبع الرقم يساوي ٥ والا يطبع الرقم لا يساوي ه number = int(input("Enter the number: ")) if number  $== 1$ : print('one') elif number == 2: print('two') elif number == 3: print('three') elif number >= 4: print('four or greater') else: print('negative number') سنحصل عىل الناتج three

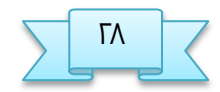

جامفة البصرة / كلية الفلوم ؽط م.م زىراء خسيه ـلي

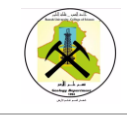

البرمجة بلغة بايثون مسموع البرمجة بلغة بايثون مسموع العلوم<br>Python programmi Python programming

**مجال على if المتذادلة**

**لهفترض نريذ تخويل الضورة التالية الى برنامج**

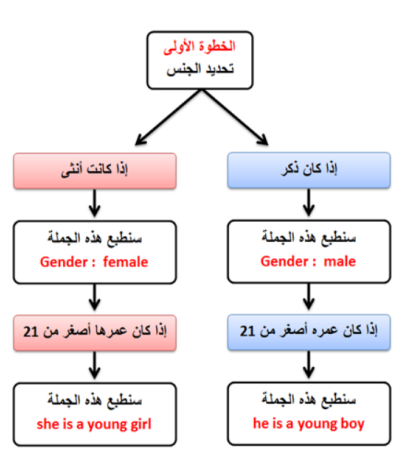

sex = 'female'

age  $= 14$ 

if  $sex = 'male':$ 

print('Gender: male')

if age  $\le$  = 21:

print('he is a young boy');

#### elif sex == 'female':

print('Gender: female')

#### if age  $\le$  = 21:

print('she is a young girl')

Gender: female

she is a young girl

الناتج

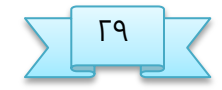

جامفة البصرة / كلية الفلوم ؾط م.م زىراء خسيه ـلي

### **وضع اكجر من شرط دادل if**

بإمكانك أن تضع أكثر من شرط بداخل جملة الشرط باستخدام العامل and او or.

العامل and يستخدم في حال كنت تريد تنفيذ كود معين إذا كان جواب جميع الشروط الموضوعة يساوي true

العامل or يستخدم في حال كنت تريد تنفيذ كود معين إذا كان جواب شرط واحد على الأقل يساوي true.

مثال : اذا كانت قيمة المتغير a بين 0 و 00 اطبع الجملة number acceptable

 $a = 14;$ 

if  $a >= 0$  and  $a <= 20$ :

print("acceptable number")

الناتج :

acceptable number

**مثال :**

myNumber = 5 if myNumber > 2: print("myNumber Greater Than 2") if myNumber < 5: print("myNumber Less Than 5") else: print("myNumber Less Than 2")

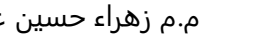

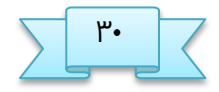

جامفة البصرة / كلية الفلوم صظ م.م زىراء خسيه ـلي

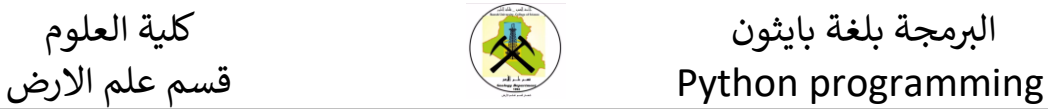

#### **الخلقات في بايجون**

**مفهوم الخلقات في بايجون**

نستدذم الخلقات ) **Loops** ) بهذف تلرار نفز اللود ـذة مرات.

**غريقة تهفير الأوامر و الخلقات في الراكرة**

الأوامر في العادة تتنفذ بتسلسل وراء بعضها, و لكن الحلقات تجعل سهم تنفيذ الأوامر يقف عندها فيقوم بتنفيذ الأوامر التي بداخلها عدة مرات, و بعد أن يخرج من الحلقة يعود و يكمل تنفيذ باقي الأوامر التي تليها, هناك نوعين من حلقات التكرار في بايثون

ا. دوارة while : تستخدم للتكرار عبر كتلة من التعليمات البرمجية طالما ان تعبير الاختيار ( الشرط ) صحيح, نستخدم هذه الحلقة بشكل عام عندما لا نعرف عدد مرات تكرارها سابقاً

while

block

الطيلة الفامة : condition  $\ddot{\cdot}$ 

تبدأ التعليمة بكلمة while ثم الشرط وبعدها النقطتان (:)

Condition :يحدد الشرط ( condition) ما اذا كان سيتم تنفيذ الكتلة ام لا

Block: عبارة عن تعليمة او مجموعة من التعليمات يتم تنفيذها طالما الشرط صحيح

ط. دوارة for: تستدذم دوارة for بؼريقتيه

أ. للتكرار عبر كتلة من التعليمات البرمجية باستخدام دالة النطاق for **val** in range (**begin** , **end** , **step** ):

#### Body of for

Val: متلير يأذر قينة الفواصر داذل مذى الذالة للل دورة

Begin: اول قيمة في المدى اذا محذوف تأخذ 0 كقيمة افتراضية

End:القيمة الاخيره في النطاق بمقدار 1 القيمة النهائية مطلوبة دائما ولا يجوز حذفها

جامفة البصرة / كلية الفلوم ضظ م.م زىراء خسيه ـلي

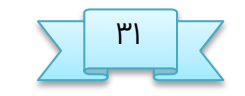

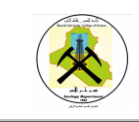

Step: مقدار الزيادة او النقصان اذا كانت القيمة محذوفة تكون قيمة الزيادة افتراضية بمقدار 1.

ا. للتكرار عبر سلسلة ( list,tupe,string, ect ) تكرار السلسلة يسمى الاجتياز

for val in sequence body of for

Val: متلير يأذر الفواصر داذل النتسلسلة للل تلرار

# **الخلقات الموجودة في بايجون**

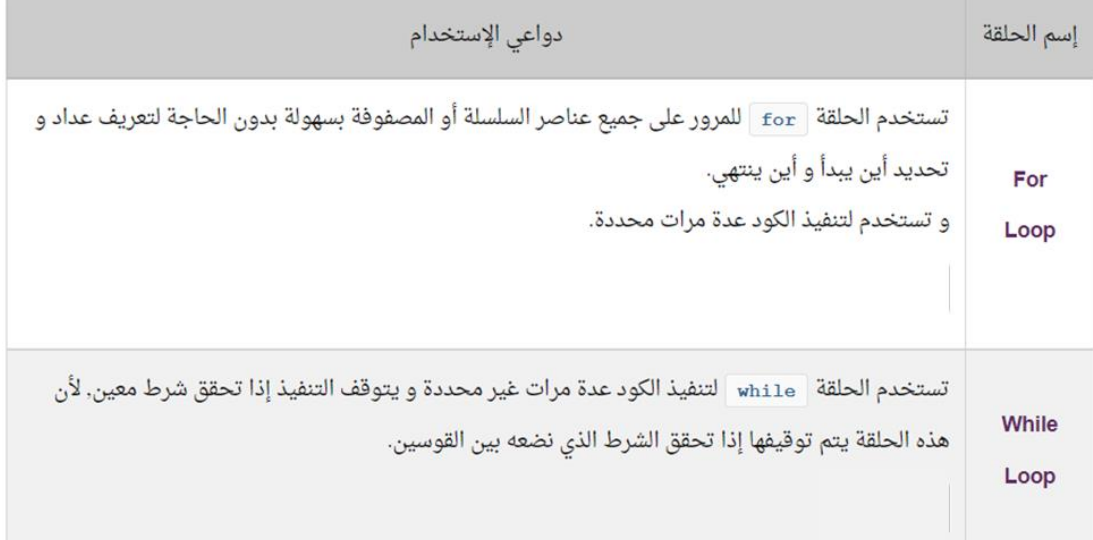

# **جمل التخكم في الخلقات في بايجون**

جمل التحكم تعني **Control Statements بالإنجليزية, و نستخدمهم للتحكم في سير تنفيذ** الخلقات.

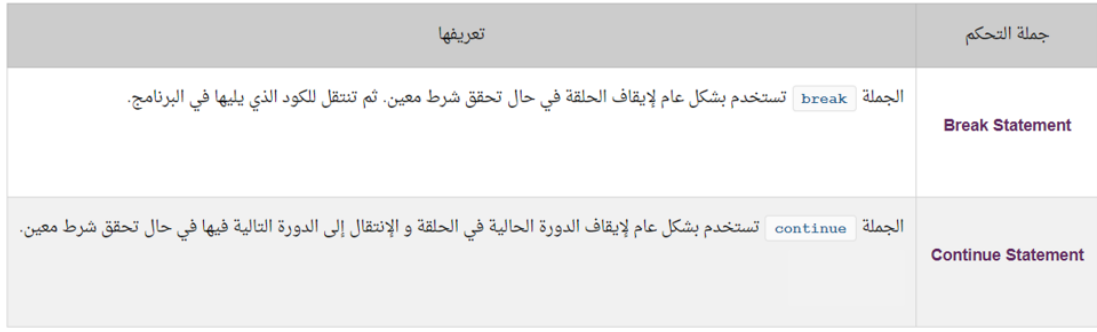

جامفة البصرة / كلية الفلوم طظ م.م زىراء خسيه ـلي

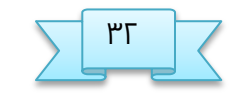

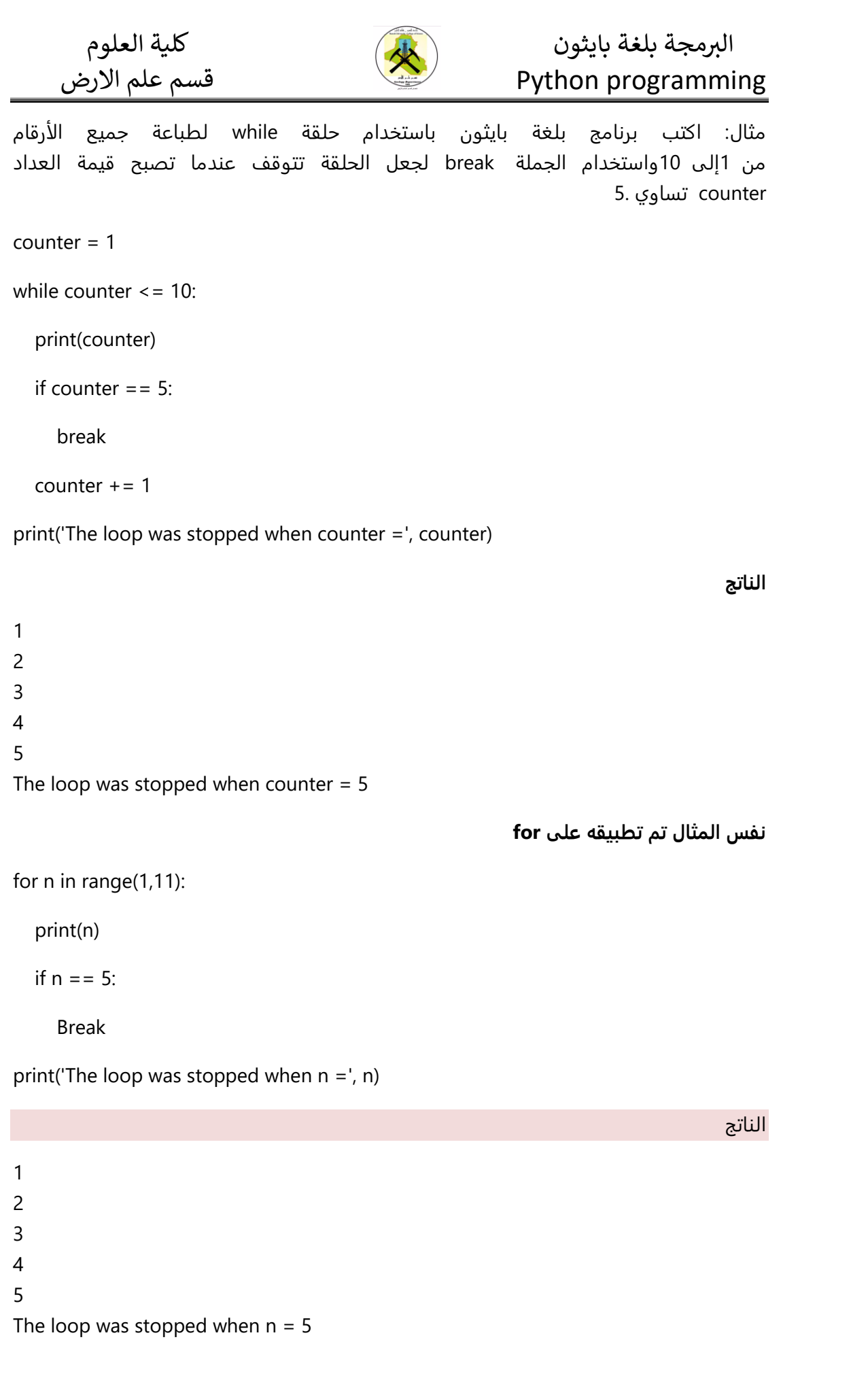

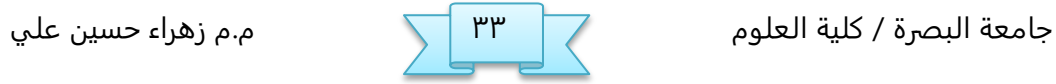

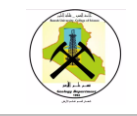

مثال اكتب برنامج بلغة بايثون باستخدام حلقة for لطباعة جميع الأرقام من ١ الى ١٠ باستخدام continues لحعل الحلقة تتجاوز كل دورة تكون فيها قيمة المتغير ً nعبارة عن عدد مزدوج. for  $n$  in range(1,11) if  $n % 2 == 0$ : continue print(n) الناتج 1 3 5 7

9

تمارين توضح الفرق بين for و while

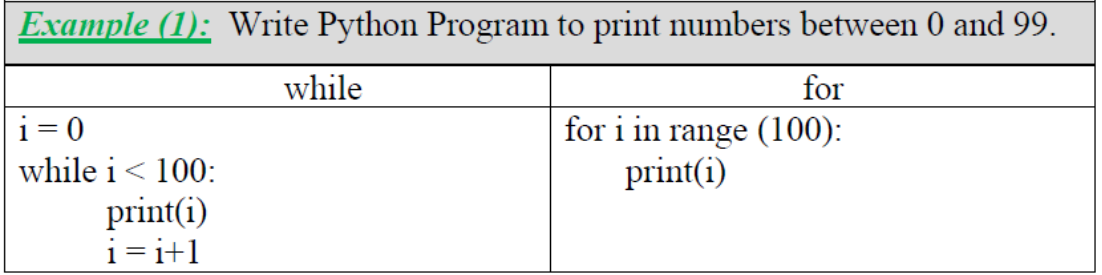

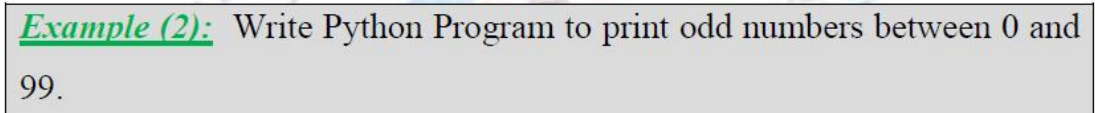

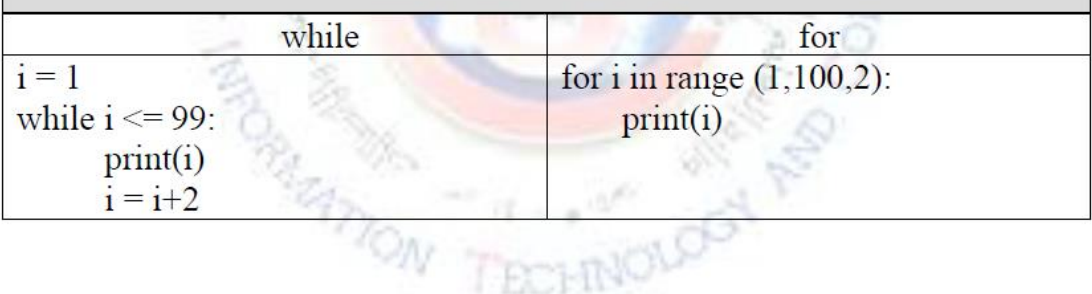

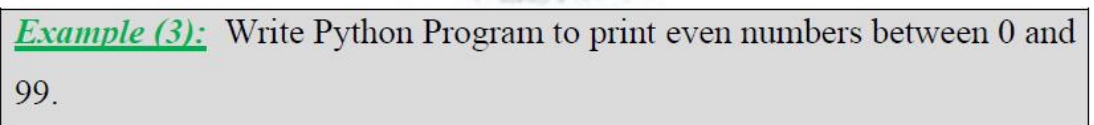

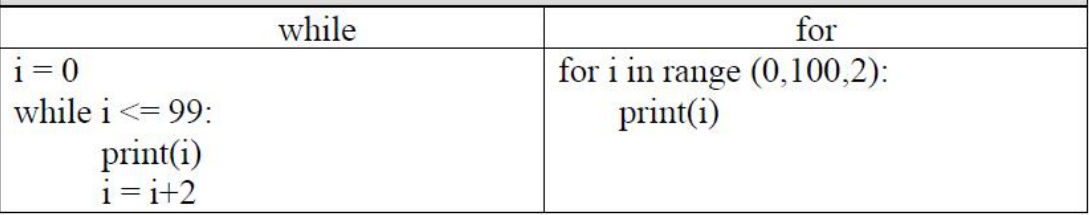

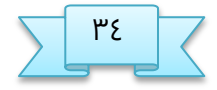

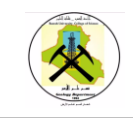

*Example* (4): Write Python Program to read n numbers and print the largest number of them.

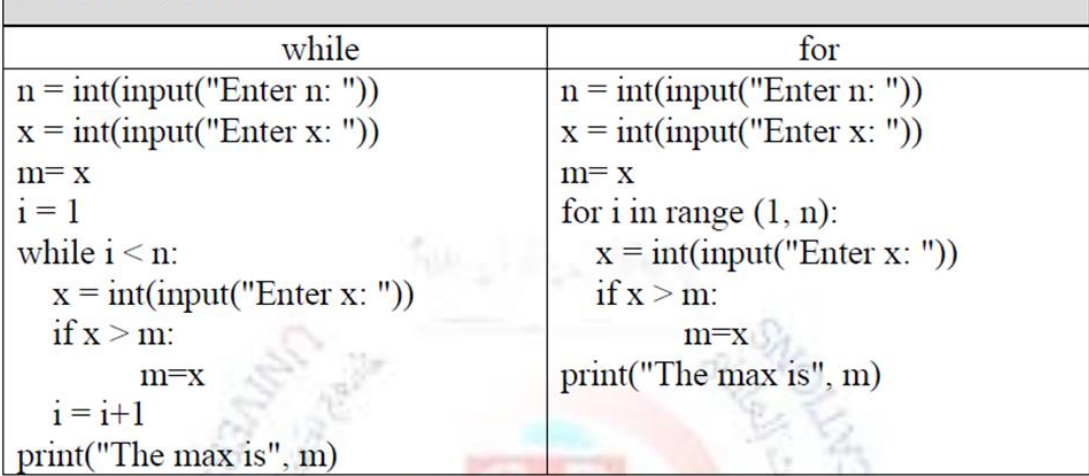

الحلقات الدورانية المتداخلة

هي عبارة عن دوارة داخل دوارة أخرى. الدوارة الداخلية تنفذ مرة واحده لكل تكرار في الذوارة الدارجية

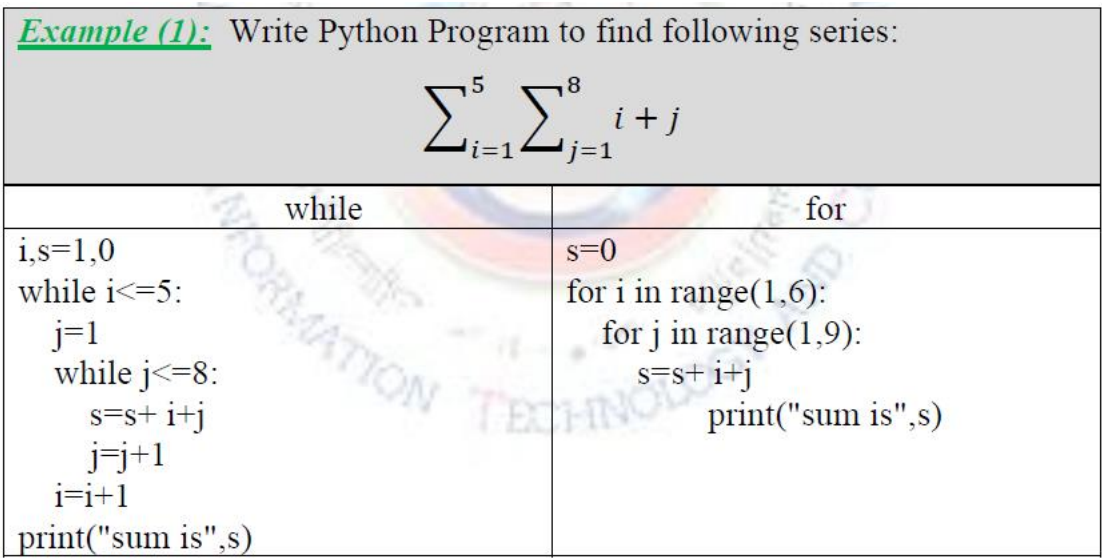

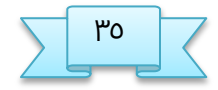

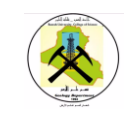

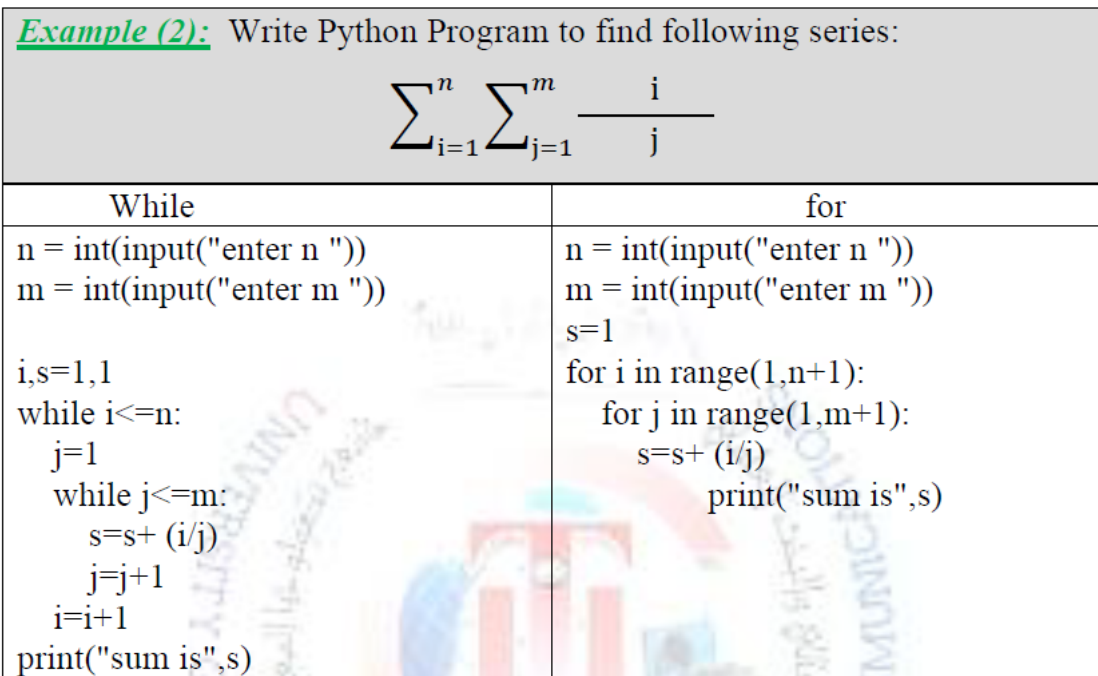

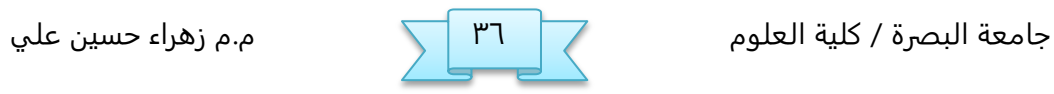
كلية العلوم<br>قسم علم الارض

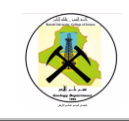

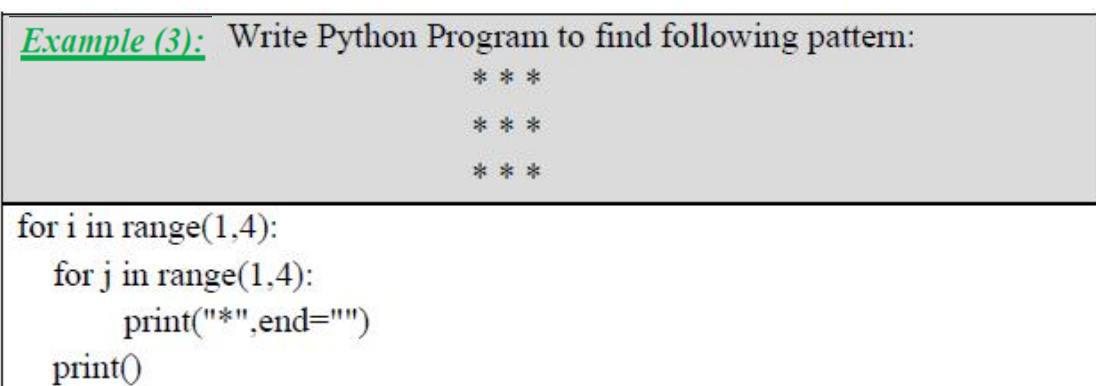

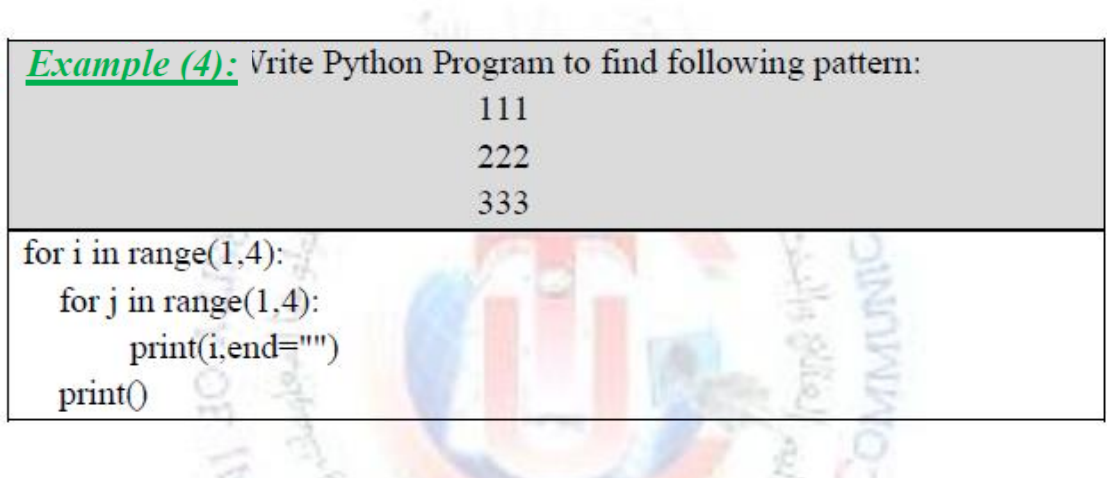

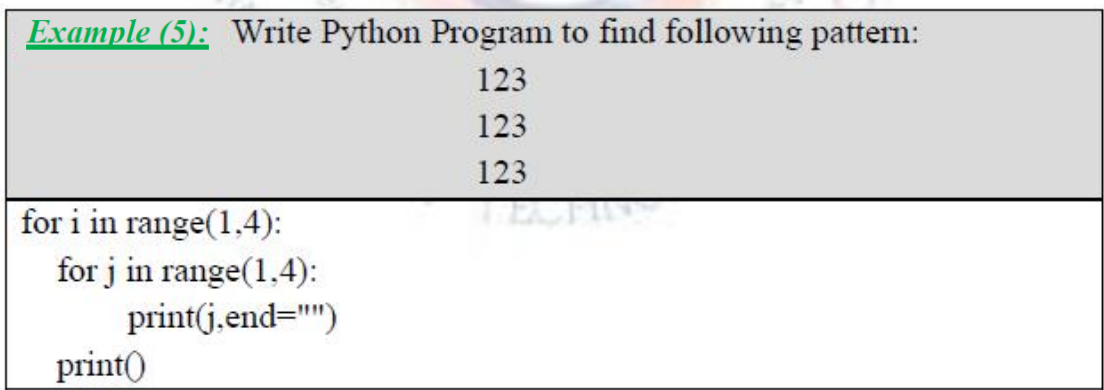

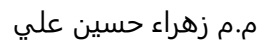

كلية العلوم<br><u>قسم علم الارض</u>

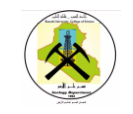

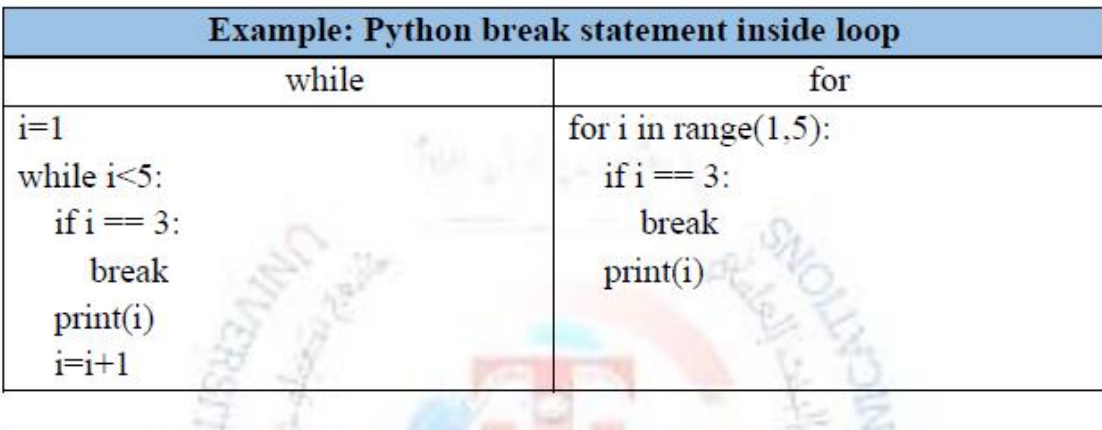

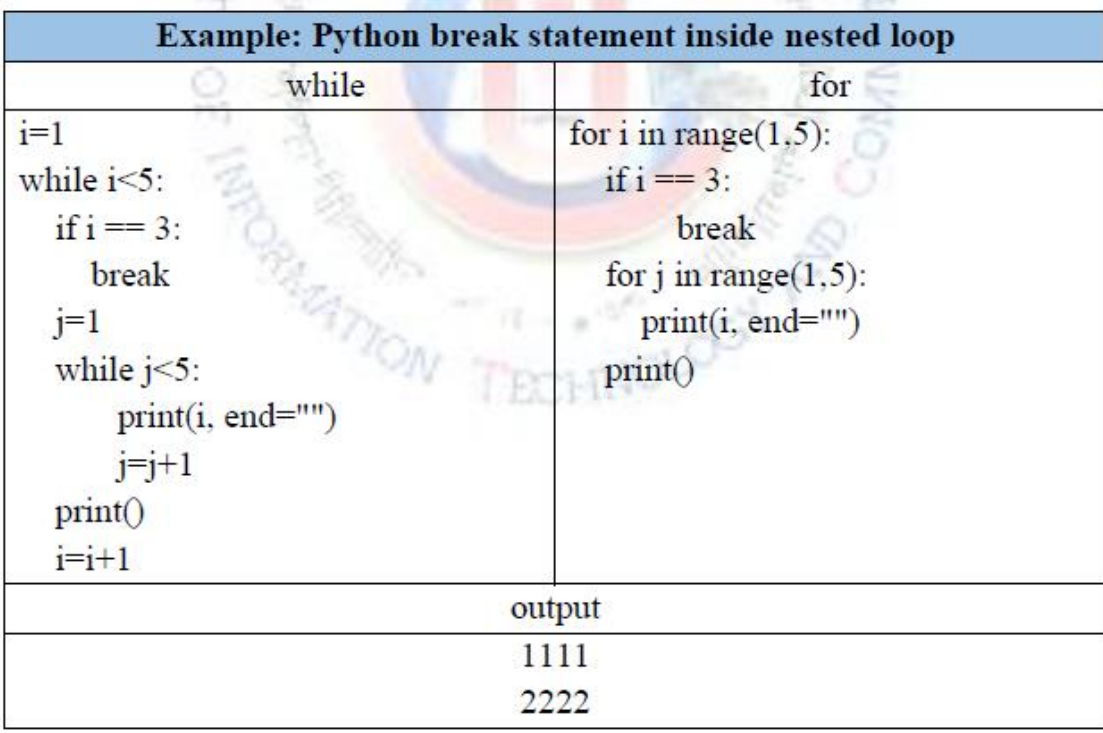

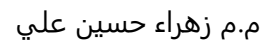

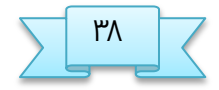

 الربمجة بلغة بايثون كلية العلوم Python programming

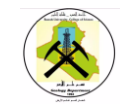

# **واجب :** ض. اكتب برنامح بللة بايجون لإيحاد مفلوك الفذد X ا. اكتب برنامج بلغة بايثون لطباعة الاعداد من 5000 الى 1 ثم طباعة مجموعها ٣. اكتب برنامج بلغة بايثون لطباعة مربع الاعداد من 1 الى 10 ع. اكتب برنامح لقراءة ـذد والتخقق اذا كان الفذد اولي او كير اولي غ. اكتب برنامح بللة بايجون لقراءة n مه الإـذاد وػباـة كم ـذد فردي وزوجي في المدخلات ػ. اكتب برنامح لإيحاد محنوع الإـذاد 3,9,27,81,243 ؼ. اكتب برنامح بللة بايجون لإيحاد مدرج النذى range(-5,5) , range(1,-1,1) , range(2,11,2) ٨. اكتب برنامج بلغة بايثون لطباعة النمط 4444 3333 2222 1111 ٩. اكتب برنامج بلغة بايثون لطباعة النمط 1 2 3 4 5 6 7 8 9 10 صض. اكتب مدرجات اللود التالي بفذ توفيره بللة بايجون while  $i \leq 6$ : if  $i\%3 == 0$ : break

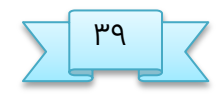

 $i = 1$ 

 print(i)  $i=i+1$ 

جامفة البصرة / كلية الفلوم ؾظ م.م زىراء خسيه ـلي

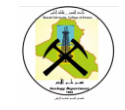

### **القوائم lists**

هو اكثر أنواع البيانات استخداما وهو يستخدم لحفظ مجموعة من العناصر تحت مسمى واحد ونستطيع الوصول للعناصر عن طريق استخدام تسلسها ترتيبها index في القائمة . في بايثون كما العديد من لغات البرمجة يبدأ التسلسل من الرقم صفر الى ما لا نهاية والصورة التالية توضح ذلك

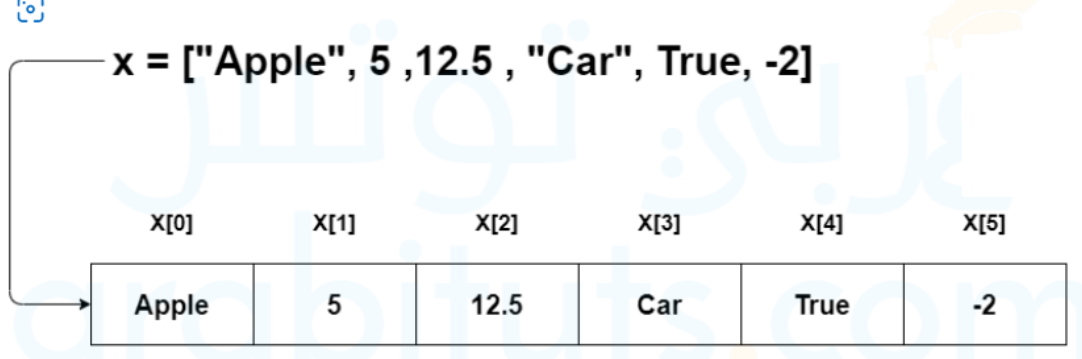

### **التعريف**

نقوم بنعريف القوائم بوضع العناصر بين [] ويفصل بينهم بالفاصلة " ," ممكن ان تحتوي القائمة على اعداد صحيحة او نصوص او كلاهما

numbers = [10, 20, 30, 40, 50]

names = ['Rami', 'Sara', 'Nada']

data = [1, 'Mhamad', 'Harmush', 1500]

**الوسول لعهاصر الـ List**

للوصول لأي عنصر في الـ list سواء للحصول على قيمته أو تغييرها فإننا نستخدم رقم الـ **Index**الداص بالفوصر .في بايجون, ينلوك الوشول للفواصر النوجودة في الـ list بطريقتين:

- في خال أردت الوشول لفواصر الـ list مه اليسار إلى الينيه, أي مه أول ـوصر تم إدذاله, فإن الـ **Index**لأول ـوصر زيلون **0**.
- في حال أردت الوصول لعناصر الـ list من اليمين إلى اليسار, أي من آخر عنصر تم إدخاله, فإن الـ **Index**لآذر ـوصر زيلون **1-**.

جامعة البصرة / كلية العلوم صع م. م.م زهراء حسين علي  $\sqrt{\phantom{a}}$  ، م.م زهراء حسين علي

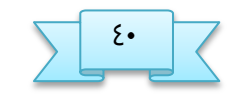

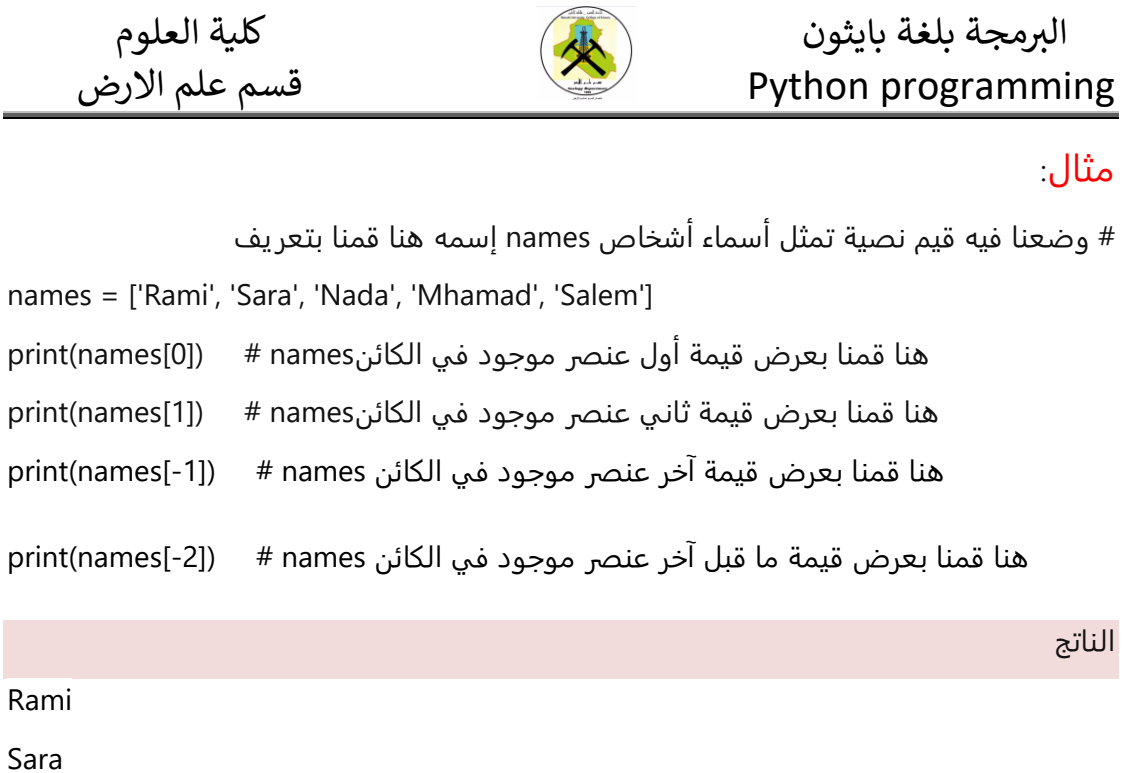

Salem

Mhamad

## مثال

# هنا قمنا بتعريف كائن إسمه names وضعنا فيه قيم نصية تمثل أسماء أشخاص

names = ['Rami', 'Sara', 'Nada', 'Mhamad', 'Salem']

# و من ثم سيتم طباعتها x في المتغير names في كل مرة سيتم وضع قيمة عنصر من عناصر اللائه

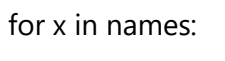

print(x)

الناتج Rami Sara Nada Mhamad Salem

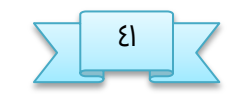

جامفة البصرة / كلية الفلوم ضع م.م زىراء خسيه ـلي

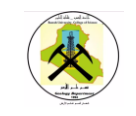

### مثال

# هنا قمنا بتعريف إسمه numbers وضعنا فيه أعداد صحيحة

Numbers=[10,20,30,40,50]

هنا قمنا بتعريف متغير سنستخدمه لحفظ ناتج جمع القيم الموجودة في الكائنhumbers#

 $total = 0$ 

# في كل مرة سيتم وضع قيمة عنصر x من عناصر الكائنnumbers و من ثم سيتم إضافتها ـلى قينة النتلير في النتلير total

for x in numbers:

total  $+= x$ 

# هنا قمنا بطباعة قيمة المتغير total و التي ستساوي ناتج جمع القيم الموجودة في الكائن numbers

print('Total sum is:', total)

الناتج

Total sum is: 150

## **تعذيل العهاصر**

نستطيع تعديل العناصر باستخدام التسلسل

X=["apple",5,12.5,"car",True,-2] :مجال

 $X[0] = 10$ 

X[1]="orange"

print(X)

الناتج

[10, orange ,12.5,"car",True,-2]

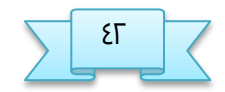

جامفة البصرة / كلية الفلوم طع م.م زىراء خسيه ـلي

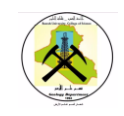

### **الذوال /الػرق method**

يوفر list مجموعة من الطرق التي نستطيع استخدامها

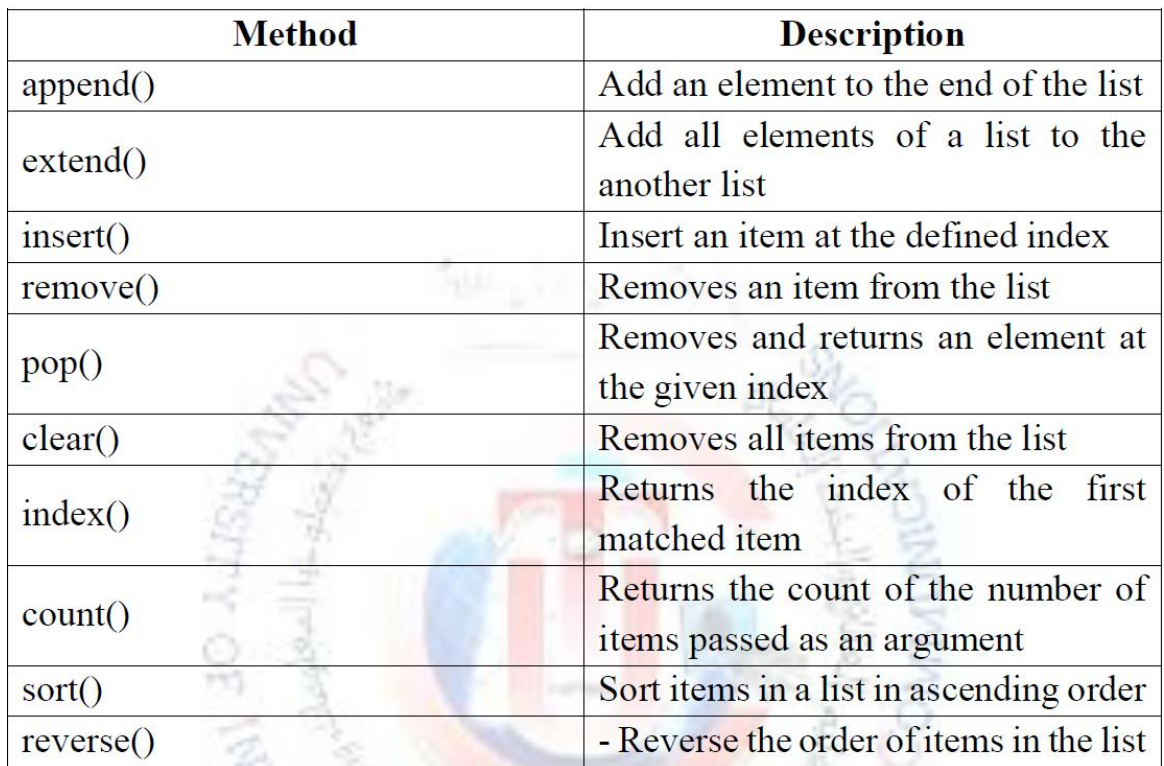

### **مجال : زامل لحميع دوال list**

**m=[3,8,1,6,0,8,4]**

**print('m= ',m)**

**يعيذ موقع العهصر #8((8)index.m(print**

**يعيذ عذد مرات تكرار الرقم 8 في الكائن#((8)count.m(print**

**يرتب الكائن تضاعذيا #()sort.m**

**print('m sort',m)**

**يعكز غباعة الكائن من اليمين الى اليسار#()reverse.m**

**print('m reverse ',m)**

**يظيف العهصر 11 الى نهاية الكائن#(11)append.m**

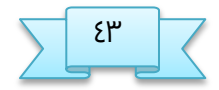

جامعة البصرة / كلية العلوم  $\overline{\phantom{a}}$  \* 8  $\overline{\phantom{a}}$  \* 18  $\overline{\phantom{a}}$  \* م.م زهراء حسين علي

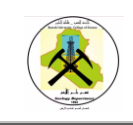

 الربمجة بلغة بايثون كلية العلوم Python programming

**print('m append ',m)**

**يخرف القيمة 3 من الكائن#(3)remove.m**

**print('m remove ',m)**

**اضافة عهصر في الموقع #4('zahraa'4,(insert.m**

**m.insert(len(m),'husssein')**

**print('m insert',m)**

**يخرف العهصر في الموقع #4(4)pop.m**

**print('m pop',m)**

**del m[-1]**

**print(m)**

**n=['a','b','c','d']**

**m.extend(n)**

**print('m extend n',m)**

**يخرف كل عهاصر الكائن#()clear.m**

```
print('m=',m)
```
**الهاتج**

```
m= [3, 8, 1, 6, 0, 8, 4]
```
1

2

m sort [0, 1, 3, 4, 6, 8, 8]

m reverse [8, 8, 6, 4, 3, 1, 0]

m append [8, 8, 6, 4, 3, 1, 0, 11]

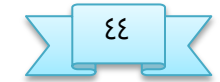

جامعة البصرة / كلية العلوم عن م. م.م زهراء حسين علي الملاء خسين علي

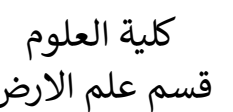

m remove [8, 8, 6, 4, 1, 0, 11]

m insert [8, 8, 6, 4, 'zahraa', 1, 0, 11, 'husssein']

m pop [8, 8, 6, 4, 1, 0, 11, 'husssein']

[8, 8, 6, 4, 1, 0, 11]

m extend n [8, 8, 6, 4, 1, 0, 11, 'a', 'b', 'c', 'd']

 $m = []$ 

دالة <mark>Del</mark> تستخدم لحذف المصفوفة كما هي من الذاكرة او لحذف عناصر محدده منها . عند خذف أي عنصر فأن مترجم بايثون يقوم بإعادة ترتيب عناصره من جديد وتحديث رقم ال index الخاص بكل عنصر

الصور التالية توضح كيف يتم الغاء العنصر

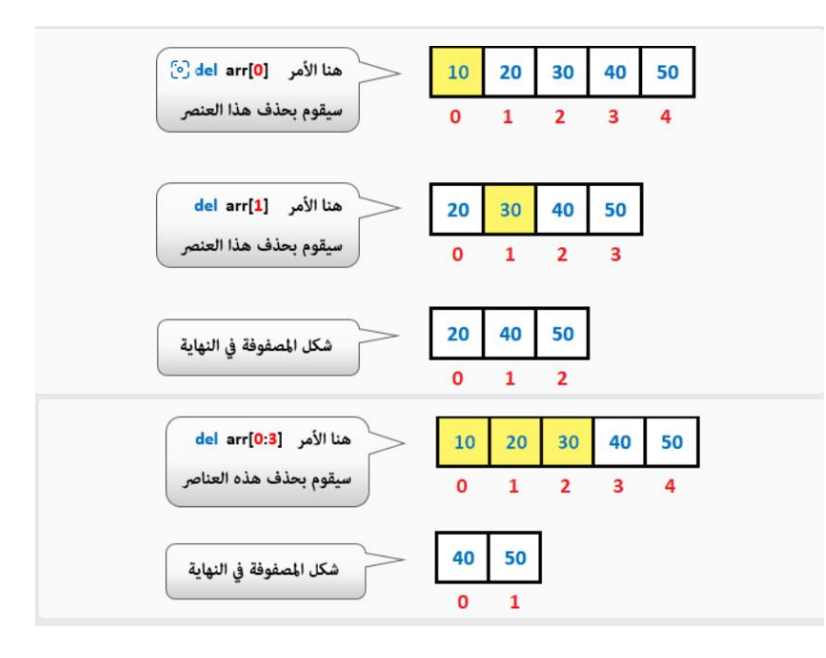

**مجال**

# وضعنا فيه أعداد صحيحة arr هنا قمنا بتعريف إسمه

arr=[10,20,30,40,50]

هنا قمنا بحذف أول عنصر موجود في الكائنdel arr[0]  $\,$  # arr del arr

هنا قمنا بحذف ثاني عنصر موجود في الكائنdel arr[1] # 2

 $print(arr)$  # arr فنا بعرض ما يحتويه الكائن

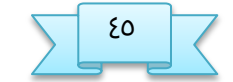

جامفة البصرة / كلية الفلوم غع م.م زىراء خسيه ـلي

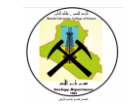

هنا قمنا بحذف أول ثلاث عناصر موجودة في الكائنael arr[0:3] # arr

هنا قمنا بعرض ما يحتويه الكائنprint(arr) # arr

 $arr2 = arr[0: 3]$ 

ارجاع جزء من الكائن (print(arr2

الناتج

[20, 40, 50]

[40, 50]

[10, 20, 30]

## **ارتدذام العوامل + و \* و in مع ال list**

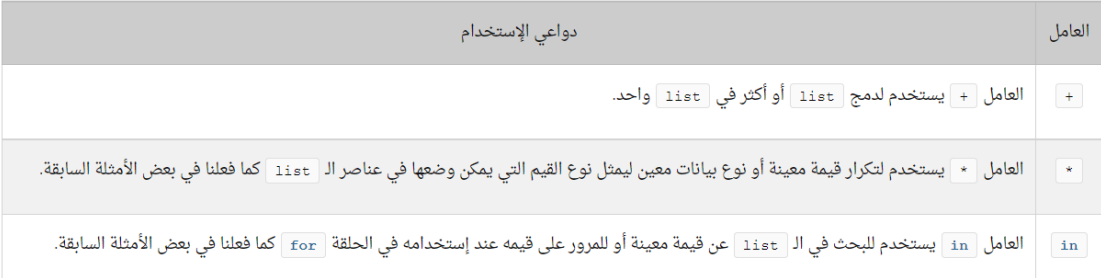

مثال

```
arr1 = [1, 2, 3] # إسمه هنا قمنا بتعريف 1arr وضعنا فيه أعداد صحيحة
\ar{r}2 = [4, 5, 6] * السمه هنا قمنا بتعريف 2arr وضعنا فيه أعداد صحيحة # \ar{r}\ar{3} = arr1 + arr2 # arr وضعنا فيه قيم الكائنين 1arr و 2arr + arr = \ar{3} = 3arr = 3
print(arr3) هنا قمنا بعرض ما يحتويه الكائ 3arint(arr #)
arr 2 = ['python'] * 3 \# 'python' اسمه هنا قمنا arr | \#] arr2 = ['
بتفريف
هنا قمنا بعرض ما يحتويه الكائن arr #) arr #) print
```
الناتج

### [1, 2, 3, 4, 5, 6]

['python', 'python', 'python']

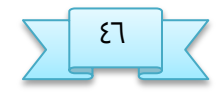

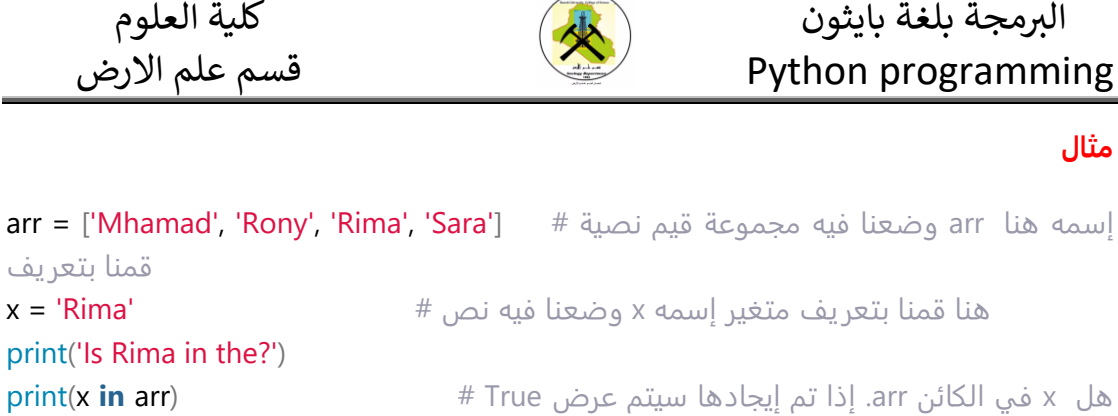

سيتم البحث عن قيمة

الناتج

#### Is Rima in the?

True

## دوال جاهزة في بايثون للتعامل مع list

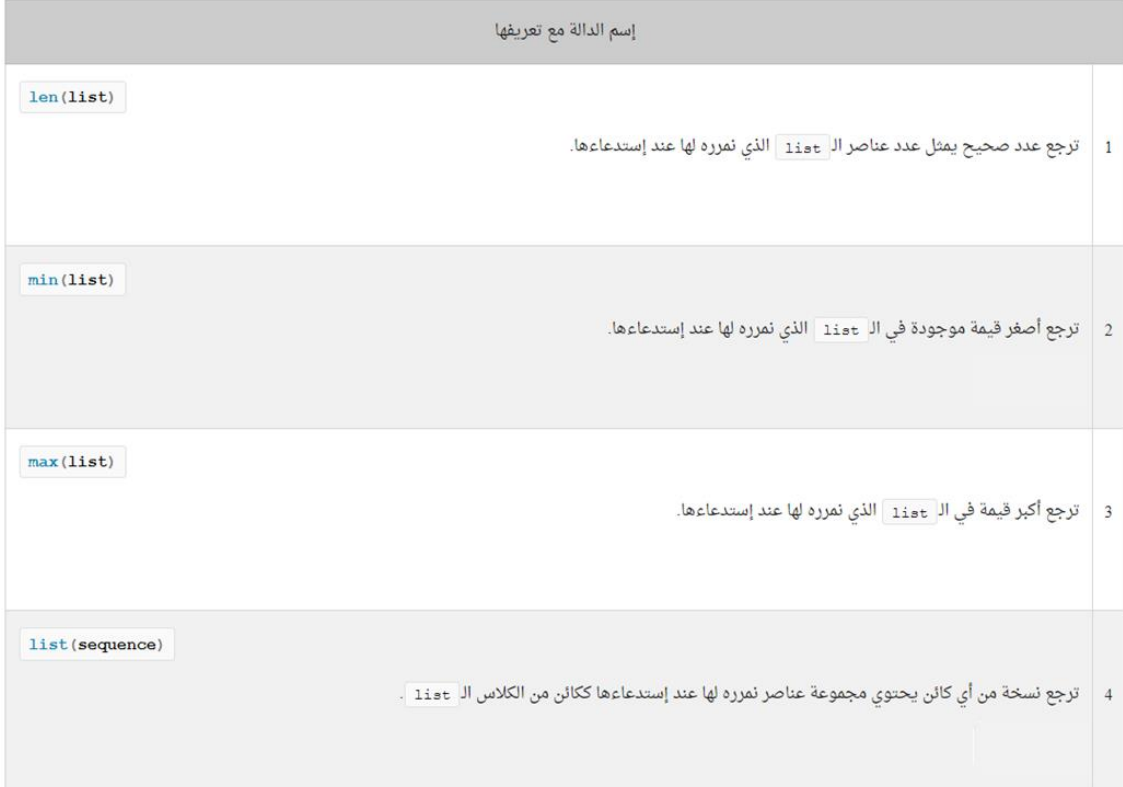

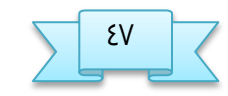

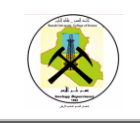

البرمجة بلغة بايثون كلية العلوم للعلوم للعلوم للعلوم للعلوم للعلوم العلاج بالعلوم العليان العليم العليم العلي<br>Python programmi Python programming

مثال

alist=[1,2,3,4,5]

x=len(alist)

print('list length is: ',x)

print('minimum value is ',min(alist))

z=max(alist)

print('maximum value is ',z)

copylist=list(alist)

print('copy list ',copylist)

سنحصل على النتيجة التالية عند التشغيل.

list length is: 5

minimum value is 1

maximum value is 5

copy list [1, 2, 3, 4, 5]

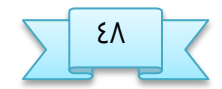

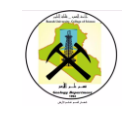

## **مفهوم الكلاس tuble**

عبارة عن مصفوفة لها حجم ثابت, يمكنها تخزين قيم من مختلف الأنواع في وقت واحد و لا يمكن تبديل قيمها

### **غريقة تعريف tuble**

نستخدم الرمز ( ) داخل هذا الرمز يمكنك تمرير القيم بشكل مباشر له بشرط وضع فاصلة بين كل عنصرين. و يمكنك تحديد نوع و عدد العناصر التي تريد وضعها فيه فقط. يمكن ان تكون فارغة او تحتوي على ارقام فقط , نصوص فقط و ارقام ونصوص معاً.

 $A = (10, )$ 

وضع الفاصلة بعد الرقم 01 ضروري للتميز بين متغير عادي او tuble, كما ان ال حاجة لوضع فارزة إضافية اذا كان اكثر من عنصر.

numbers = (10, 20, 30, 40, 50)

names = ('Rami', 'Sara', 'Nada')

data = (1, 'Mhamad', 'Harmush', 1500)

### **الوسول للعهاصر**

للوصول لاي عنصر بهدف الحصول على قيمته طبعاً فإننا نستخدم رقم الـ Ilndexالخاص بالعنصر.

### يمكن الوصول بطريقتين

- في حال اردت الوصول من اليمين الى اليسار أي من أول عنصر تم إدخاله, فإن الـ Indexالأول عنصر سيكون .0
- في حال اردت الوصول من اليسار الى اليمين أي من آخر عنصر تم إدخاله, فإن الـ Indexلآخر عنصر سيكون .-1

### **فائذة الهوع tuple**

- الوشول للفواصر اسرع مه list
- قيمه تعتبر امنة حيث يمكن قراءتها فقط.
- في خال تستدذم الووع dictionary والري يتم وؿق البيانات فيه كحذول يتألف مه مفاتيح وقيم فأنه يمكنك تمرير tupleتحتوي على ارقام ونصوص كمفاتيح له**.**

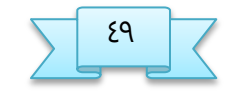

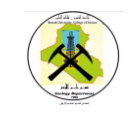

 الربمجة بلغة بايثون كلية العلوم Python programming

#### **مجال** :

في المثال التالي نقوم بتعريف tubleوضعنا فيه نصوص. بعدها قمنا بعرض قيمة أول و ثاني عنص فيه .

هنا قمنا بتعريف tuple إسمه names وضعنا فيه قيم نصية تمثل أسماء أشخاص # names = ('Rami', 'Sara', 'Nada', 'Mhamad', 'Salem') هنا قمنا بعرض قيمة أول عنص موجود في الكائن print(names[0]) # names هنا قمنا بعرض قيمة ثاني عنص موجود في الكائن print(names[1]) # names

هنا قمنا بعرض قيمة آخر عنصر موجود في الكائن print(names[-1]) # names هنا قمنا بعرض قيمة ما قبل آخر عنصر موجود في الكائن print(names[-2]) # names

print('…………………………………………………………………………………………………………..')

**for** x **in** names: print(x)

سنحصل على النتيجة التالية عند التشغيل.

Rami Sara Salem Mhamad ………………………………………………………………………………………………………….. Rami

Sara Nada Mhamad Salem

**مجال** :

في المثال التالي قمنا بتعريف tuble وضعنا فيه أعداد صحيحة. بعدها قمنا بحساب ناتج جمع جميع القيم الموضوعة فيه باستخدام الحلقة for.

هنا قمنا بتعريف tuple إسمه numbers وضعنا فيه أعداد صحيحة # numbers = (10, 20, 30, 40, 50) هنا قمنا بتعريف متغير سنستخدمه لحفظ ناتج جمع القيم الموجودة في الكائن numbers # total  $= 0$ 

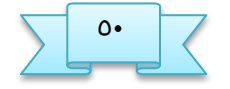

جامعة البصرة / كلية العلوم صغير من من م.م زهراء خسين علي

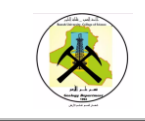

في كل مرة سيتم numbers في المتغير x و من ثم سيتم إضافتها على قيمة المتغير total # وضع قيمة عنصر من عناصر الكائن

#### **for** x **in** numbers:

### total  $+= x$

هنا قمنا بطباعة قيمة total و التي ستساوي ناتج جمع القيم الموجودة في الكائن numbers # المتغير

print('Total sum is:', total)

سنحصل على النتيجة التالية عند التشغيل.

Total sum is: 150

## **تحزئ ال tuble**

المقصود بالتجزئه هو إرجاع جزء منه سواء لعرضه أو تخزينه

**مجال** :

 $\ar{r}$  (10, 20, 30, 40, 50)  $\#$  وضعنا فيه أعداد صحيحة # (30, 30, 10, 10, 10, 20, 30,  $\ar{r}$  = (10, 20, 30, 40, 50 هنا قمنا بعرض أول ثلاث عناصر موجودة في الكائن print(arr[0: 3]) # arr

 $\#arr2 = arr[0:3]$  يمكن كتابته بصورة أخرى

سنحصل على النتيحة التالية عند التشغيل.

(10, 20, 30)

### **ارتدذام العوامل + و \* و in و ال tuple**

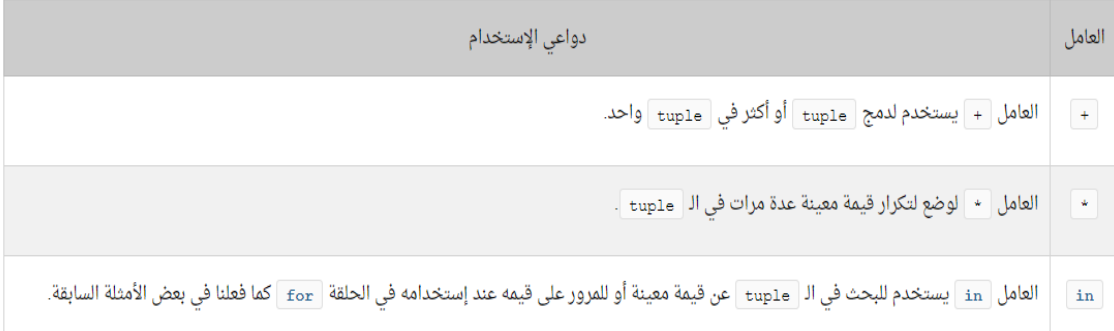

### مجال ـلى الفامل +

 $arr1 = (1, 2, 3)$  هنا قمنا بتعريف tuple إسمه 1arr وضعنا فيه أعداد صحيحة # (3  $arc2 = (4, 5, 6)$  # هنا قمنا بتعريف tuple إسمه 2arr وضعنا فيه أعداد صحيحة  $\ar{3}$  =  $\ar{1}$  +  $\ar{2}$ # arr وضعنا فيه قيم الكائنين 1arr و 2arr و 2arr =  $\ar{1}$  +  $\ar{2}$  # arr =  $\ar{2}$  $print(arr3)$  # arr3 فنا بعرض ما يحتويه الكائن

جامعة البصرة / كلية العلوم صغير من م.م زهراء حسين علي

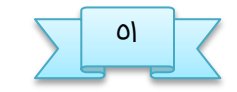

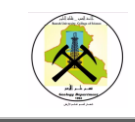

سنحصل على النتيجة التالية عند التشغيل.

(1, 2, 3, 4, 5, 6)

### **مجال على العامل \*** ) لناذا وؿفوا , بفذ python ؟؟؟؟؟؟؟؟؟؟؟؟(

**arr = ('python',) \* 3** # 'python' فيه ٣ عناص قيمتهم النص 'arr = ('python) \* 3 \* ('arr بتفريف هنا قمنا بعرض ما يحتويه الكائن print(arr) # arr

### سنحصل على النتيجة التالية عند التشغيل.

('python', 'python', 'python')

### مجال ـلى الفامل in

arr = ('Mhamad', 'Rony', 'Rima', 'Sara') # أسمه arr = ('Mhamad', 'Rony', 'Rima', 'Sara') # إسمه هنا قمنا بتعريف  $x = 'Rima' \#$ ى هنا قمنا بتعريف متغير إسمه x وضعنا فيه نص print('Is Rima in the tuple?') هنا سيتم البحث عن قيمة x في الكائن arr. إذا تم إيجادها سيتم عرض True # True **print(x in arr)** 

سنحصل على النتيجة التالية عند التشغيل.

#### Is Rima in the tuple?

True

### **دوال الكلاس ال tuble**

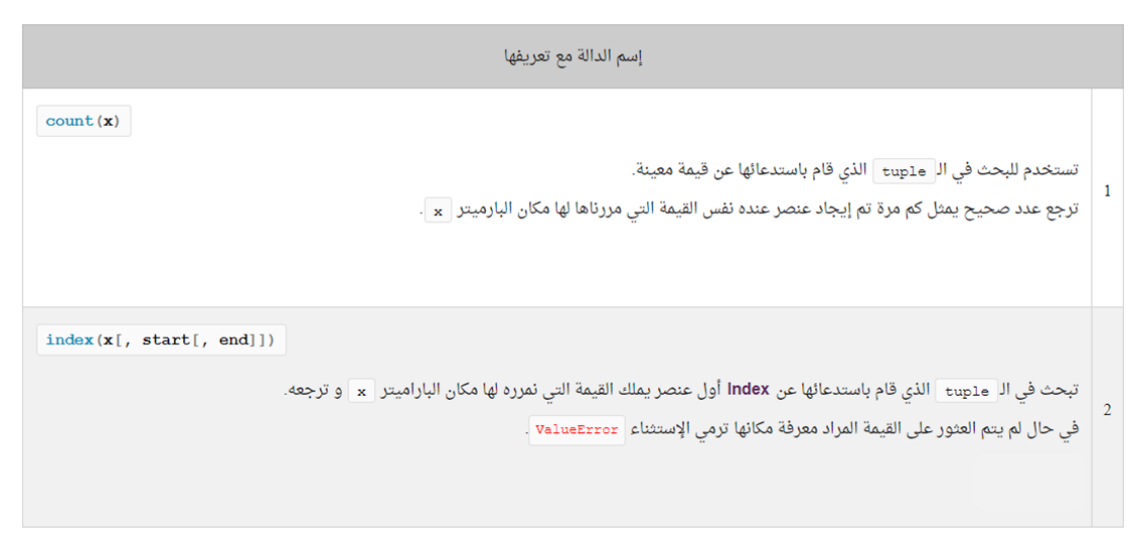

جامفة البصرة / كلية الفلوم طغ م.م زىراء خسيه ـلي

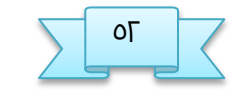

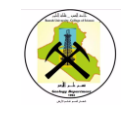

 الربمجة بلغة بايثون كلية العلوم Python programming

مثال ۱

هنا قمنا بتعريف tuple إسمه atuple وضعنا فيه مجموعة أعداد صحيحة # atuple = (1, 3, 8, 4, 3, 3, 7, 2, 3, 4, 3) لترجق كم مرة يوجذ القينة 'ظ' في اللائه atuple و مه ثم وؿفوا الواتح في النتلير found # ىوا قنوا بازتذـاء الذالة ()count  $found = atuple.count(3);$ هنا قمنا بعرض القيمة الموجودة في المتغير found # print('Number 3 exists', found, 'in the tuple')

سنحصل على النتيجة التالية عند التشغيل.

Number 3 exists 5 in the tuple

مثال ۲

هنا قمنا بتعريف tuple إسمه atuple وضعنا فيه مجموعة أعداد صحيحة # atuple =  $(1, 2, 3, 4, 5)$ هنا قمنا بعرض index أول عنصر يملك القيمة 3 # print(atuple.index(3)) #هنا قمنا بعرض indexأول عنصر يملك القيمة ٣ و بدأنا عملية البحث من ثاني عنصر موجود في اللائهatuple print(atuple.index(3, 1)) #هنا قمنا بعرض index أول عنصر يملك القيمة ٣ و بدأنا عملية البحث من ثاني عنصر موجود في اللائه و ختى آذر ـوصر موجود فيه atuple print(atuple.index(3, 1, 5)) أول عنصر يملك القيمة •ا. و بما أنه لا يوجد أي عنصر عنده هذه ValueError عند التشغيل # هنا قمنا بعرض index القيمة سيظهر الخطأ print(atuple.index(10)) سنحصل على النتيجة التالية عند التشغيل. 2

2 2 ValueError: 10 is not in tuple

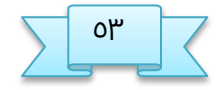

جامفة البصرة / كلية الفلوم ظغ م.م زىراء خسيه ـلي

### **دوال جاوزة في بايجون للتعامل مع الـ tuble**

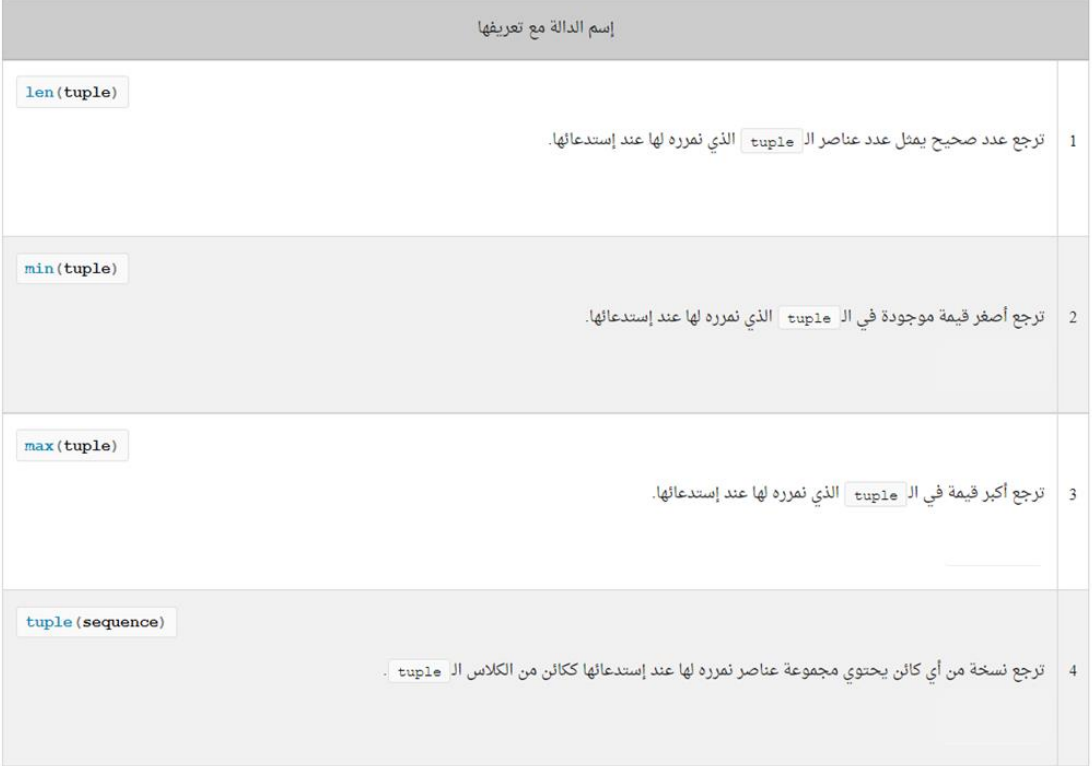

**مجال** 

هنا قمنا بتعريف tuple إسمه atuple وضعنا فيه مجموعة أعداد صحيحة # atuple =  $(5, 2, 4, 6, 3)$  $\#$  min() هنا قمنا بعرض اصغر قيمة في الكائن atuple و التي سترجعها الدالة print('Minimum value is:', min(atuple))

print('Maximum value is:', max(atuple))

سنحصل على النتيحة التالية عند التشغيل.

Minimum value is: 2

Maximum value is: 6

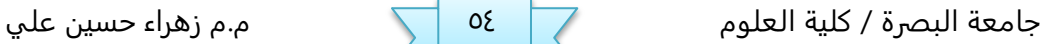

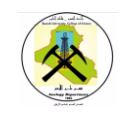

البرمجة بلغة بايثون كلية العلوم للعلم بالمعلوم للعلوم للعلوم للعلم بالعلوم العلوم العلمية العلوم العلمية العل<br>قسم علم الارض Python programmi Python programming

مجال ع

هنا قمنا بتعريف set إسمه aSet وضعنا فيه مجموعة أعداد صحيحة #  $aSet = \{1, 2, 3, 4, 5\}$ لترجع نسخة منه tuple. بعدها قمنا بتخزين كائن الـ tuple الذي سترجعه في الكائن atuple # هنا قمنا باستدعاء الدالة ()tuple على الكائن aSet ككائن من الكلاس  $atuple = tuple(aSet)$  $#$  atuple قمنا بعرض ما يحتويه الكائن print(atuple)

سنحصل على النتيجة التالية عند التشغيل.

(1, 2, 3, 4, 5)

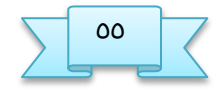

جامعة البصرة / كلية العلوم غغر من من م.م زهراء حسين علي  $\sqrt{ }$  م.م زهراء حسين علي

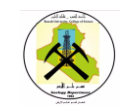

### **مفهوم الكلاس set**

هو عبارة عن مصفوفة ليس لها حجم ثابت, يمكنها تخزين قيم من مختلف الأنواع في وقت واحد,و لا يمكن تبديل أو حذف قيمها بشكل مباشر .كما أنه لا يمكنها أن تحتوي على قيم مكررة. أي إذا وضعت فيها نفس القيمة مرتين فإنه سيتم تخزين قيمة واحدة فيها و ليس قيمتين.

الووع set لإ يخافؽ ـلى الترتيب الري تم فيه إدذال الفواصر لأنه لإ يعيف رقم **Index**للل عنصر كما يفعل النوع list والنوع tuple.

لذلك لا تستغرب إذا قمت بتخزين مجموعة قيم بداخل set ثم حاولت عرضها. لأنك في كل مرة

ستقوم فيها بتشغيل البرنامج من جديد ستتبدل أماكن القيم.

**غريقة تعريف set**

نستخدم الرمز { } بداخل هذا الرمز يمكنك تمرير القيم بشكل مباشر له بشرط وضع فاصلة بين

كل عنصرين. يمكن ان نضع داخلها اعداد صحيحة اونصوص او اعداد ونصوص معاً.

 $numbers = \{10, 20, 30, 40, 50\}$ 

names = {'Rami', 'Sara', 'Nada'}

data = {1, 'Mhamad', 'Harmush', 1500}

### **مجال**

هنا قمنا بتعريف set إسمه names يحتوي على نصوص و لاحظ أننا قمنا بتكرار بعض القيم # names = {'Rami', 'Rami', 'Rami', 'Nada', 'Nada', 'Ahmad'} هنا قمنا بعرض ما names ( أي كما قمنا بتعريفه ) كما هو. لاحظ أنه لا يحتوي على قيم مكررة # يختويه اللائه print(names)

سنحصل على نتيجة تشبه النتيجة التالية عند التشغيل لأننا لا نعرف كيف سيتم ترتيب العناص {'Ahmad', 'Rami', 'Nada'}

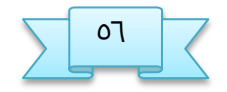

جامفة البصرة / كلية الفلوم ػغ م.م زىراء خسيه ـلي

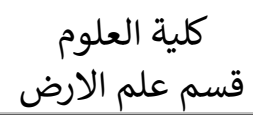

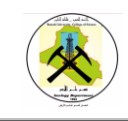

### **حرف ال set بوارػة del**

هنا قمنا بتعريف set إسمه arr وضعنا فيه أعداد صحيحة #  $arr = \{10, 20, 30, 40, 50\}$ هنا قمنا بحذف الكائن arr كما هو من الذاكرة # del arr هنا arr و الذي في الأصل قمنا بحذفه من الذاكرة لذلك سيظهر خطأ عند التشغيل # (print(arr حاولنا عرض ما يحتويه الكائن

سنحصل على النتيحة التالية عند التشغيل.

NameError: name 'arr' is not defined

## **البخث عن القيم بوارػة العامل in**

#### **مجال**:

 $\textsf{arr} = \{\textsf{Mhamad}', \textsf{Rony}', \textsf{Rima}', \textsf{Sara}'\} \neq \emptyset$  هنا set وضعنا فيه مجموعة قيم نصية # {'Mhamad', 'Rony', 'Rima', 'Sara قمنا بتعريف

 $x = 'Rima' \#$ هنا قمنا بتعريف متغير إسمه x وضعنا فيه نص # 'x = 'Rima

print('Is Rima in the set?')

هنا سيتم البحث عن قيمة x في الكائن arr. إذا تم إيجادها سيتم عرض True # True **print(x in arr)** 

.<br>سنحصل على النتيحة التالية عند التشغيل.

Is Rima in the set?

**True** 

#### **مجال**

```
هنا قمنا بتعريف set إسمه names وضعنا فيه قيم نصية تمثل أسماء أشخاص #
names = {'Rami', 'Sara', 'Nada', 'Mhamad', 'Salem'}
في كل مرة سيتم وضع قيمة عنصر من عناصر names في المتغير x و من ثم سيتم طباعتها #
اللائه
for x in names:
   print(x)
```
سنحصل على نتيحة تشبه النتيحة التالية عند التشغيل لأننا لا نعرف كيف سيتم ترتيب العناصي

Nada Salem

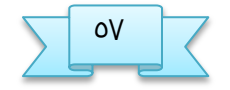

جامفة البصرة / كلية الفلوم ؼغ م.م زىراء خسيه ـلي

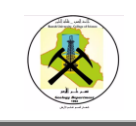

Mhamad Rami Sara

 $num\_rows = 4$ 

 $num = 1$ 

for i in range(num\_rows):

for  $j$  in range( $i+1$ ):

print(num, end="")

 $num += 1$ 

print()

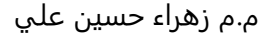

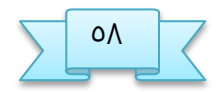

جامفة البصرة / كلية الفلوم ؽغ م.م زىراء خسيه ـلي

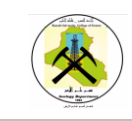

## دوال الكلاس set

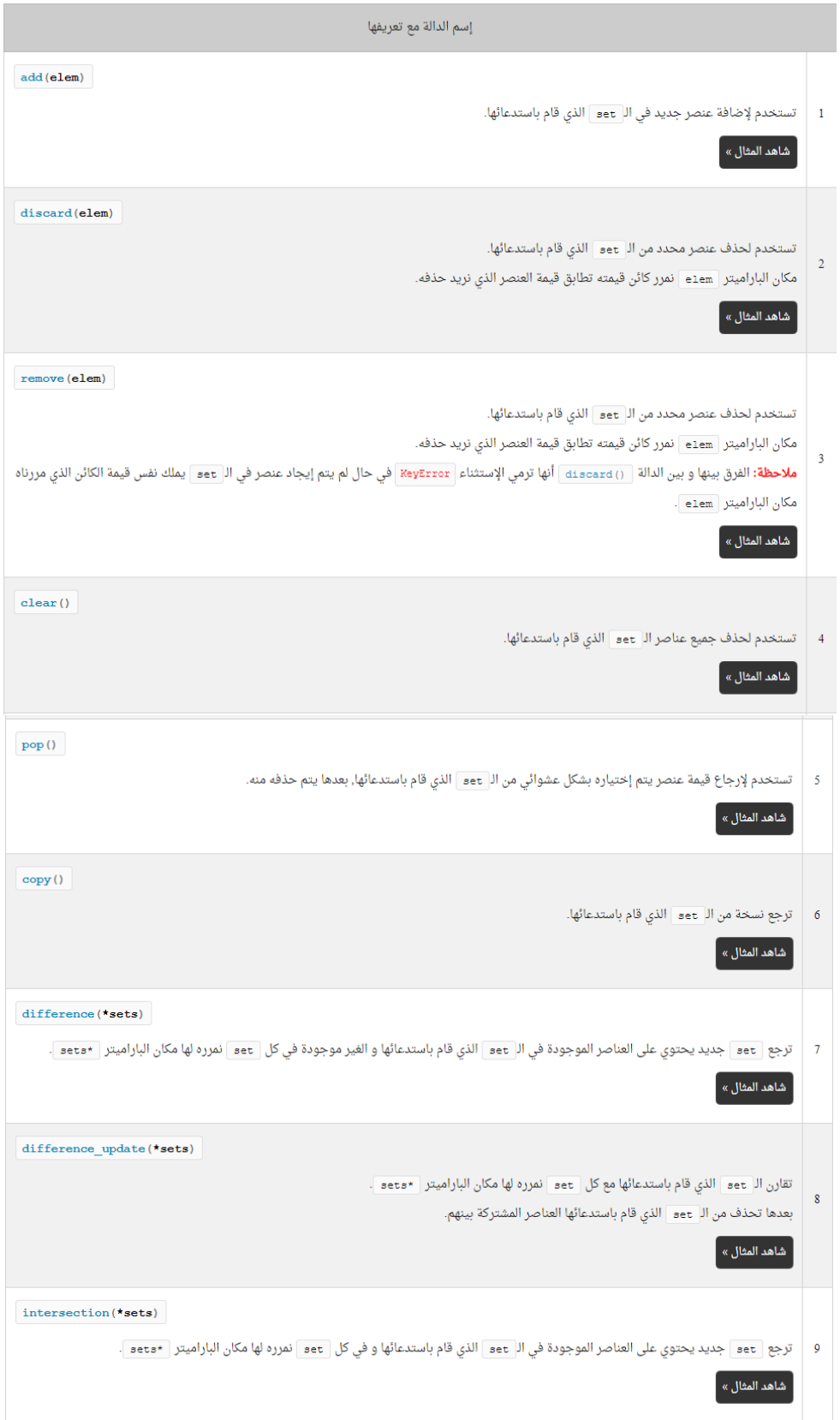

جامعة البصرة / كلية العلوم

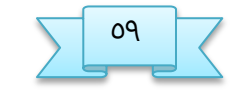

## البرمجة بلغة بايثون Python programming

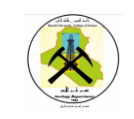

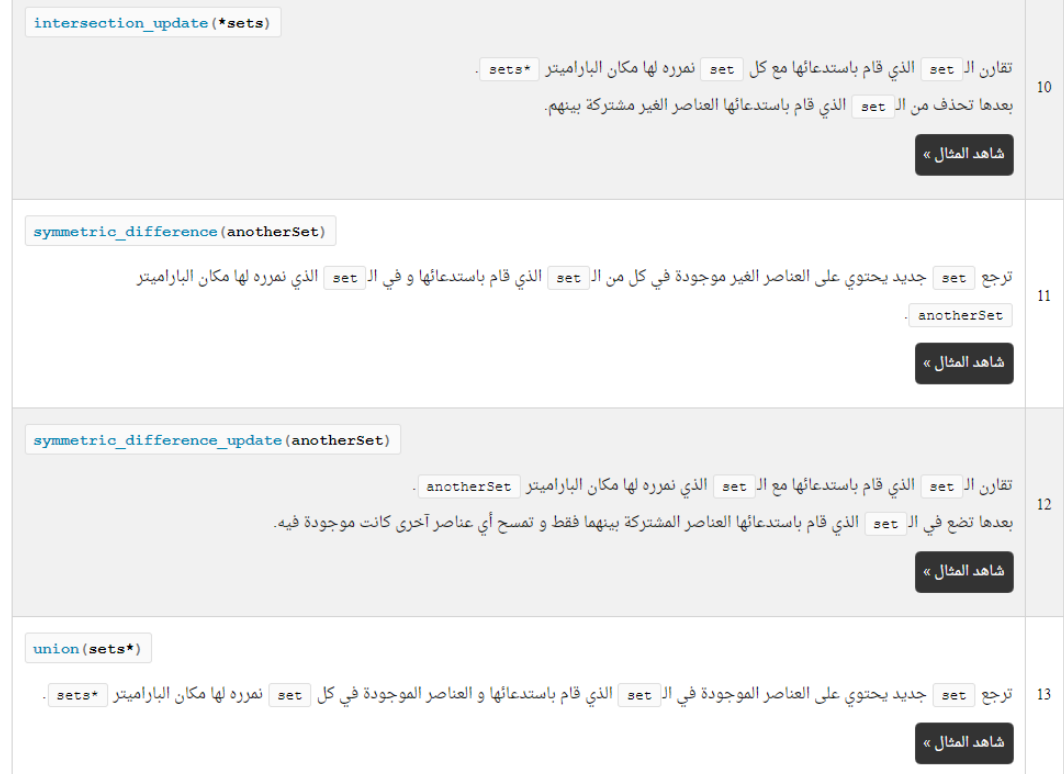

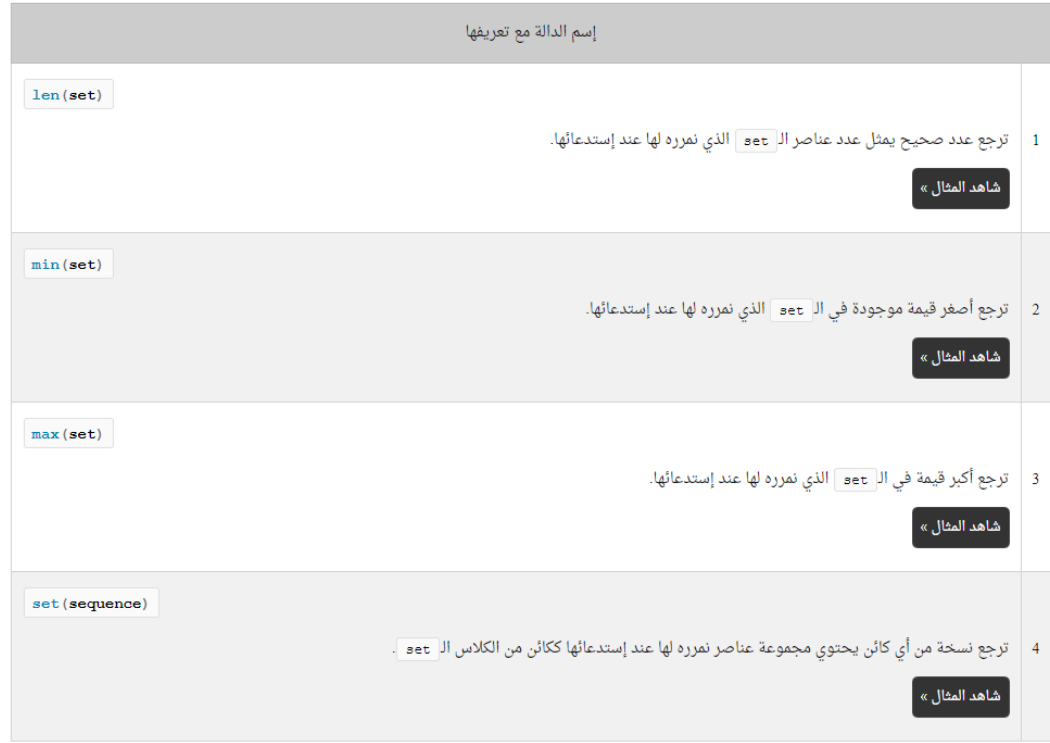

جامعة البصرة / كلية العلوم

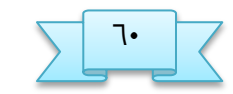

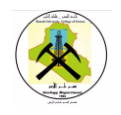

مثال: في هذا المثال تم تطبيق جميع دوال Set بأنشاء عدد من كائن set حسب الحاجة : aSet = {'Apple', 'Banana', 'Mango'} print('Before:', aSet) #ـرض set الإشلية اضافة عنصر في نهاية القائمة# ('aSet.add('Orange ـرض بعد اضافة عنصر # print('After: ', aSet) خذف العنص الذي يملك القيمة بين القوسين#aSet.discard('Apple') print('discard',aSet) الذي يملك القيمة بين القوسينحذف العنصر#('aSet.remove('Mango') print('remove',aSet) حذف الكائن بالكامل #()aSet.clear print('aSet clear :', aSet) print('..................................') aSet = {10, 20, 30, 40, 50} print('Returned element pop:', aSet.pop())#استخراج اخر عنصر موجود في الكائن print('Remaining elements:', aSet)# العناصر باقي العناصر print('..................................')  $set1 = \{1, 2, 3, 4, 5\}$ set2 = set1.copy()#نسخ عناصر الكائن في الكائن  $\text{set2}$ print('set1 contains:', set1) print('set2 copy:', set2) print('..................................')  $set1 = \{1, 2, 3, 4, 5\}$  $set2 = \{1, 2, 3\}$ والغير موجوده 1Set انشاء نسخه من العناصر الموجوده في#newSet = set1.difference(set2) newset ووؿفها في اللائه 2set في print('newSet difference:', newSet) print('..................................')

 $set2 = \{1, 2, 3\}$ 

 $set1 = \{1, 2, 3, 4, 5\}$ 

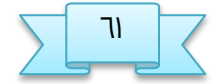

جامعة البصرة / كلية العلوم صمر م.م زهراء حسين علي

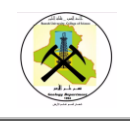

Set خذف العناصر الموجوده في الكائنين وعرض الباقي في#set1.difference\_update(set2) print('set1 difference\_update:', set1) print('..................................')  $set1 = \{1, 2, 3, 4, 5\}$  $set2 = \{1, 2, 3\}$ العناص المشتركة بين الكائنين#(newSet = set1.intersection(set2 print('newSet intersection:', newSet) print('..................................')  $set1 = \{1, 2, 3, 4, 5\}$  $set2 = \{1, 2, 3\}$ خذف العناص الغير موجوده في الكائنين#set1.intersection\_update(set2) print('set1 intersection\_update:', set1) print('..................................')  $set1 = \{1, 2, 3, 4, 5\}$  $set2 = \{1, 2, 3\}$ انشاء نسخه من العناصر الغير موجوده في #newSet = set1.symmetric\_difference(set2) الكائنين print('newSet symmetric\_difference:', newSet) print('..................................') set1 = {1, 2, 3, 4, 5}  $set2 = \{1, 2, 3\}$ set1.symmetric\_difference\_update(set2) print('set1 symmetric\_difference\_update:', set1)  $set1 = \{1, 2, 3\}$  $set2 = \{1, 2, 3, 4, 5\}$ استرجاع جميع عناصر الكائنين بدون تكرار #newSet = set1.union(set2) print('newSet union :', newSet)  $aSet = \{1, 2, 3, 4, 5\}$ print('Array length is:', len(aSet))

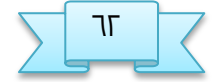

جامعة البصرة / كلية العلوم طميع م.م زهراء خسين علي

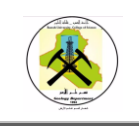

print('Minimum value is:', min(aSet)) print('Maximum value is:', max(aSet)) alist= [1, 2, 3, 4, 5] aSet = set(alist)# استرجاع عناصر  $\text{dist}$  = set(alist) print('Set as List ',aSet)

الناتج

Before: {'Banana', 'Apple', 'Mango'} After: {'Orange', 'Banana', 'Apple', 'Mango'} discard {'Orange', 'Banana', 'Mango'} remove {'Orange', 'Banana'} aSet clear : set()

..................................

Returned element pop: 50

Remaining elements: {20, 40, 10, 30}

..................................

set1 contains: {1, 2, 3, 4, 5}

set2 copy: {1, 2, 3, 4, 5}

..................................

newSet difference: {4, 5}

..................................

set1 difference\_update: {4, 5}

..................................

newSet intersection: {1, 2, 3}

..................................

set1 intersection\_update: {1, 2, 3}

..................................

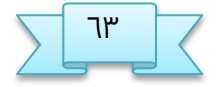

جامعة البصرة / كلية العلوم  $\overline{r}$  ح. ه.م زهراء حسين علي

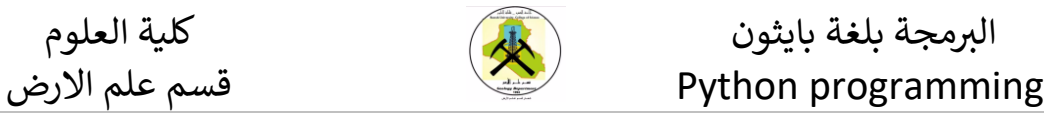

newSet symmetric\_difference: {4, 5}

..................................

set1 symmetric\_difference\_update: {4, 5}

newSet union : {1, 2, 3, 4, 5}

Array length is: 5

Minimum value is: 1

Maximum value is: 5

Set as List {1, 2, 3, 4, 5}

## **مفهوم الكلاس Dict**

كلمة Dict هي اختصار ل dictionaryوالتي تعني القاموس.

Dict ـبارة ـه جذول يتألف مه ـاموديه, الأول يختوي النفاتيد ) **Keys** ) و الجاني يختوي القيم ) **Values** ) الداشة بلل ـوصر. كل ـوصر يتم إؿافته في dict جب إـؼاؤه قينتيه. الأولى تنجل النفتاح ) **Key** ) و الجانية تنجل قينته ) **Value**) . النفاتيد تستدذم للوشول إلى القيم, لهرا لا يمكن وجود عنصرين في dict عندهم نفس المفتاح. إذاً, كل **Key**موضوع يسمح لك بالوصول لقيمة واحدة من القيم الموجودة في ال dict.

### **غريقة تعريف dict**

لتعريف dict نستخدم الرمز { } داخل هذا الرمز يمكنك تمرير العناصر بشكل مباشر له بشرط وضع فاصلة بين كل عنصرين.

لا تنسى أن كل عنصر يجب أن يملك قيمتين, الأولى تمثل المفتاح و الثانية تمثل القيمة. بين كل مفتاح و قيمة نضع الرمز : .

عناصر ال dict يمكن ان تكون فارغة وهنا لا فرق بينها وبين set او تكون ارقام , نصوص او الاثنين معاً سواء للقيم او للمفاتيح كما سنلاحظ في الأمثلة التالية :

مثال

هنا قمنا بتعريف dict يتألف من ثلاث عناصر, إسمه data # data =  $\{$ 

جامفة البصرة / كلية الفلوم عػ م.م زىراء خسيه ـلي

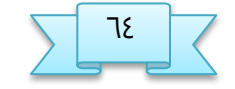

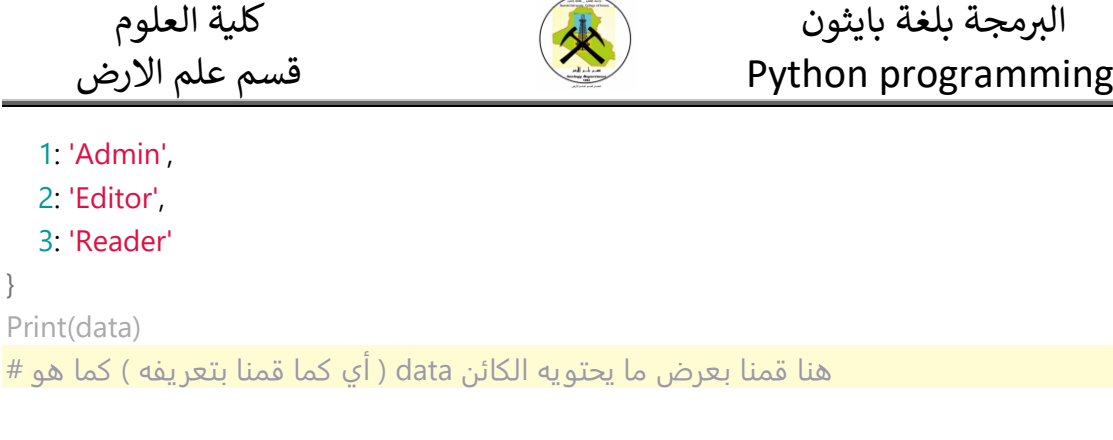

#### {1: 'Admin', 2: 'Editor', 3: 'Reader'}

مثال

```
هنا قمنا بتعريف dict يتألف من ثلاث عناص إسمه data #
data = \{ 'id': 1,
   'name': 'Mhamad',
   'mobile': 70123456
}
Print(data1)
\, # هنا قمنا بعرض ما يحتويه الكائن data ( أي كما قمنا بتعريفه ) كما هو
```
### **{'id': 1, 'name': 'Mhamad', 'mobile': 70123456}**

## **الوسول لقيم عهاصر ال dict**

للوصول لاي عنصر في ال dict سواء للحصول على قيمته أو تغييرها أو حذفها فإننا نستخدم المفتاح الخاص بالعنصر.

#### مثال

```
هنا  dict يتألف من ثلاث عناصر وعرض قيمة العنصر الذي يملك المفتاح رقم ١, إسمه data #
قمنا بتعريف
data = \{1: 'Admin',
2: 'Editor',
3: 'Reader'
}
هنا قمنا بطباعة قيمة العنصر الذي يملك المفتاح رقم 1 #
print(data[1])
```
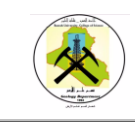

سنحصل على النتيجة التالية عند التشغيل.

Admin

### مثال تم استخدام دالة get لعرض قيمة العنصر الذي يمكل المفتاح رقم ا

```
هنا قمنا بتعريف dict يتألف من ثلاث عناصر,إسمه data #
data = {
1: 'Admin',
2: 'Editor',
3: 'Reader'
}
هنا قمنا بطباعة قيمة العنصر الذي يملك المفتاح رقم 1 #
print(data.get(1))
```
سنحصل على النتيجة التالية عند التشغيل.

#### Admin

مثال : استخدام الحلقة for لعرض جميع المفاتيح الموضوعه في dict

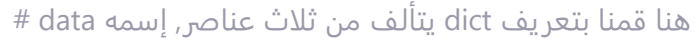

#### data =  $\{$

- 1: 'Admin',
- 2: 'Editor',
- 3: 'Reader'
- }

 $*$  في كل مرة سيتم وضع مفتاح عنصر من عناصر data في المتغير key و من ثم سيتم طباعته اللائه

#### **for** key **in** data:

print(key)

سنحصل على النتيحة التالية عند التشغيل.

1

- 2
- 3

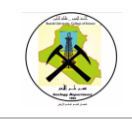

## **إضافة عهاصر في ال dict**

لاضافة عنصر جديد في ال dict فإننا نمرر مفتاح جديد و من بعدها نضع القيمة التي يساويها.

مثال

```
هنا قمنا بتعريف dict يتألف من ثلاث عناصر, إسمه data #
data = \{1: 'Admin',
2: 'Editor',
3: 'Reader'
}
هنا قمنا بإضافة عنصر جديد في الكائن data, مفتاحه الرقم ٤, و قيمته النص 'Author' #
data[4] = 'Author'هنا قمنا بعرض ما أصبح يحتويه الكائن data #
print(data)
```
سنحصل على النتيجة التالية عند التشغيل.

{1: 'Admin', 2: 'Editor', 3: 'Reader', 4: 'Author'}

## **تبذيل قيم عهاصر ال dict**

لتبديل قيمة أي عنصر في ال dict فإننا نمرر مفتاح العنصر الذي نريد تبديل قيمته و من بعدها نضع القيمة الجديدة.

مثال :

dict يتألف من ثلاث عناصر قمنا بتبديل قيمة العنصر الذي يمكل مفتاح يساوي ٣, إسمه data # هنا قمنا بتعريف

#### data =  $\{$

- 1: 'Admin',
- 2: 'Editor',

### 3: 'Reader'

```
}
```
هنا قمنا بتبديل قيمة العنصر الذي يملك المفتاح data. وضعنا بدلاً منها النص 'Subscriber' # رقم ظ في اللائه

```
data[3] = 'Subscriber'
```
هنا قمنا بعرض ما أصبح يحتويه الكائن data #

print(data)

سنحصل على النتيجة التالية عند التشغيل.

{1: 'Admin', 2: 'Editor', 3: 'Subscriber'}

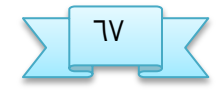

جامفة البصرة / كلية الفلوم ؼػ م.م زىراء خسيه ـلي

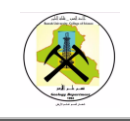

## **حرف عهاصر ال dict بوارػة Del**

مثال

```
هنا قمنا بتعريف dict يتألف من ثلاث عناصر وحذف عنصرين منه, إسمه data #
data = \{1: 'Admin',
2: 'Editor',
3: 'Reader'
}
هنا قمنا بحذف العنصر الذي يملك المفتاح رقم ٣ في الكائن data #
del data[3]
هنا قمنا بعرض ما أصبح يحتويه الكائن data #
print(data)
```
سنحصل على النتيحة التالية عند التشغيل.

{1: 'Admin', 2: 'Editor'}

## **معرفة عذد عهاصر ال dict**

لنفرفة ـذد ـواصر كائه ال dict نستدذم الذالة ( )len

مثال

هنا قمنا dict إسمهenايتألف من ثلاث عناص قمنا بطباعة عدد عناصره بواسطة الدالة data # بتفريف data =  $\{$ 

```
1: 'Admin',
```
2: 'Editor',

```
3: 'Reader'
```

```
}
```
هنا قمنا بعرض عدد عناصر الكائن data الذي سترجعه الدالة ()len # print(len(data))

سنحصل على النتيجة التالية عند التشغيل.

3

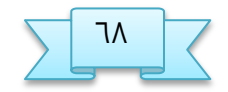

جامفة البصرة / كلية الفلوم ؽػ م.م زىراء خسيه ـلي

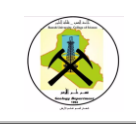

### مثال شامل لجميع ما سبق

data =  $\{$ 

1: 'Admin',

2: 'Editor',

3: 'Reader'

}

print(data)

استرجاع العنصر الذي يمتلك المفتاح رقم 1 # ([1]print(data

استرجاع العنصر باستخدام الدالة الذي يمتلك المفتاح رقم ا# ((1)print(data.get

استخدام الدوارة لطباعة جميع عناصر المفتاح # :for key in data

print(key)

```
data[4] ='Author' # إضافة عنصر الى الكائن
```
print(data)

```
استبدال العنصر في المفتاح ٣ بالقيمة المعطاة # 'Subscriber' = data[3]
```
print(data)

```
خرف الفوصر الري ينلك النفتاح رقم ظ #[3]data del
```
print(data)

إيجاد طول الكائن #print(len(data))

data $1 = \{$ 

'id': 1,

'name': 'Mhamad',

'mobile': 70123456

}

```
print(data1)
```
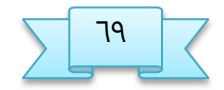

جامفة البصرة / كلية الفلوم ؾػ م.م زىراء خسيه ـلي

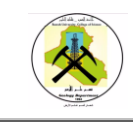

## دوال الكلاس dict

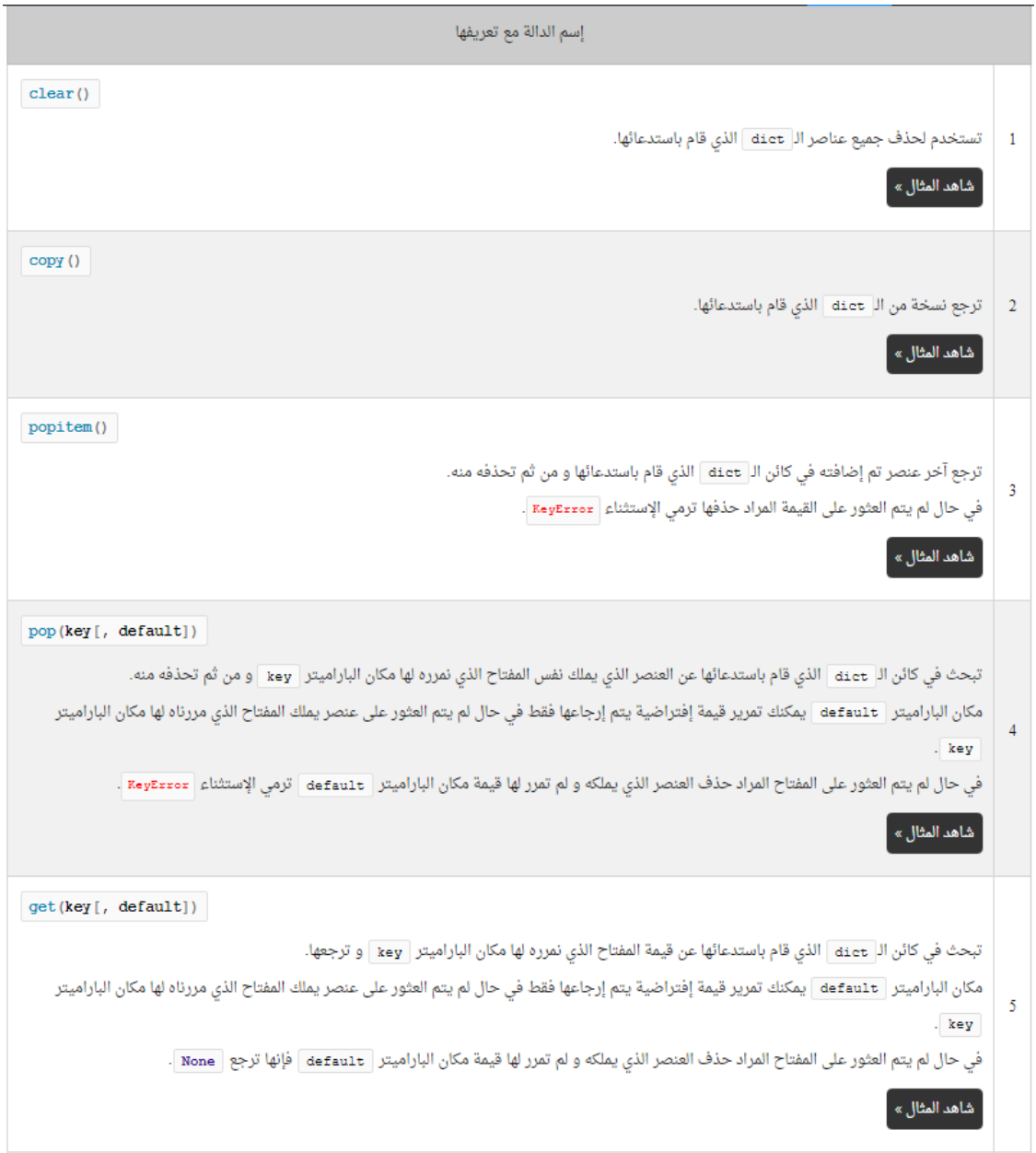

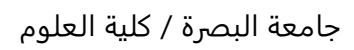

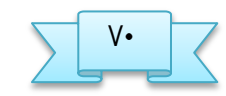

## البرمجة بلغة بايثون Python programming

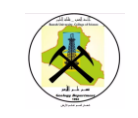

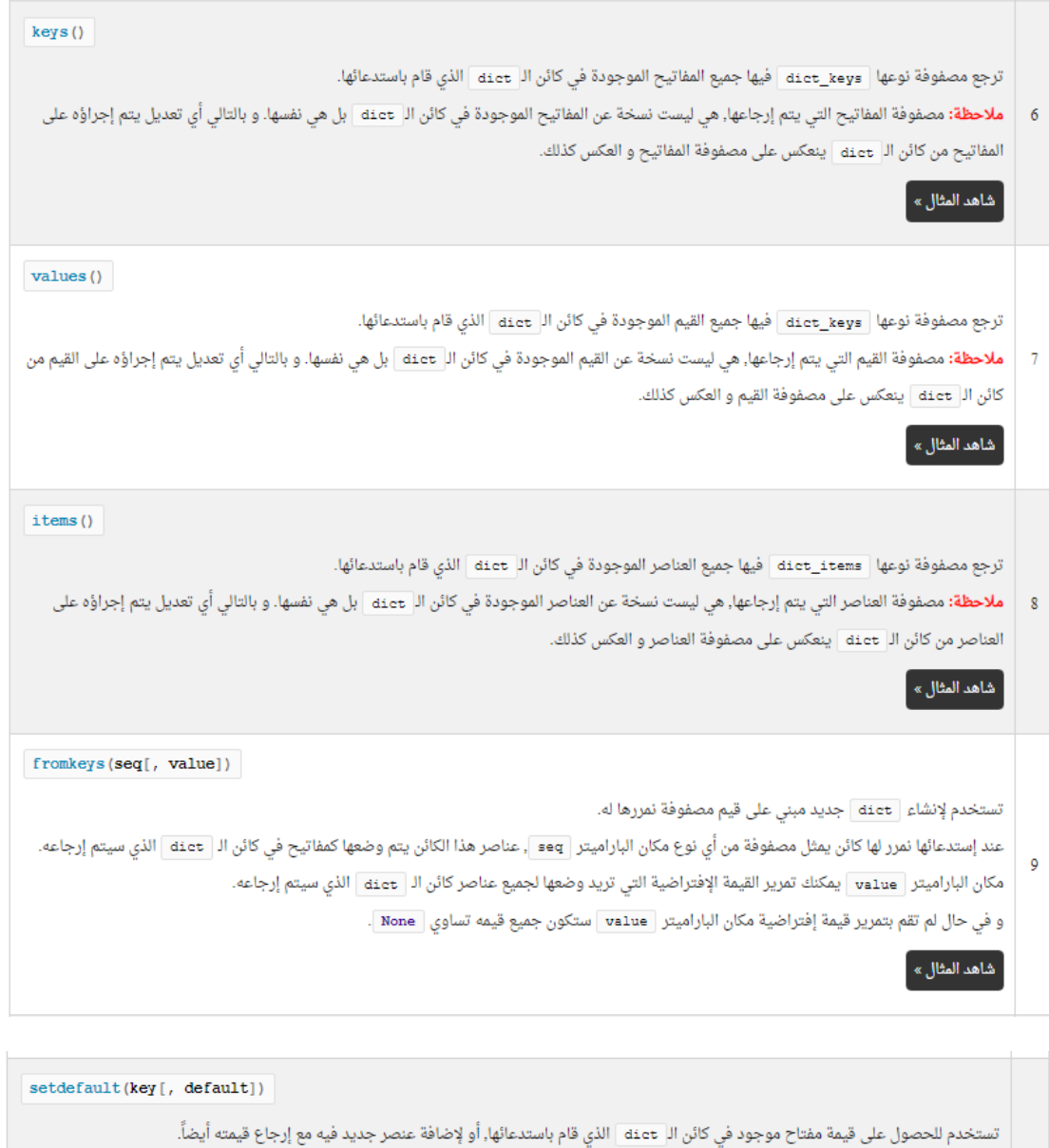

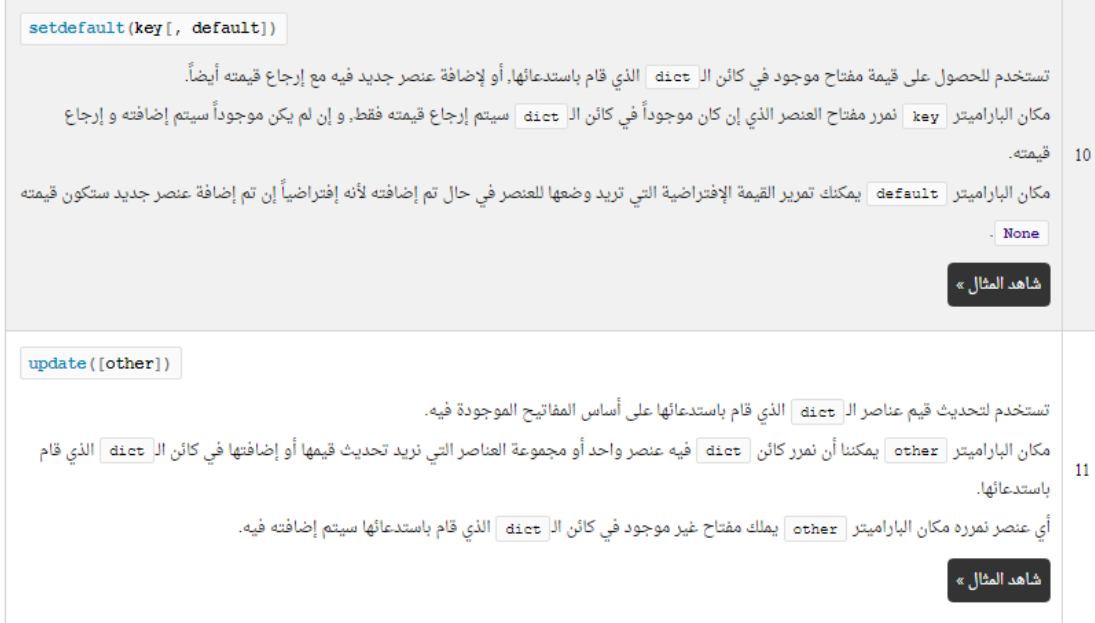

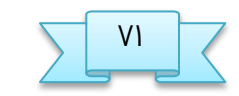

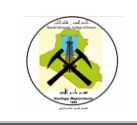

 الربمجة بلغة بايثون كلية العلوم Python programming

### **مجال زامل لحميع دوال dic**

```
data = \{
```
1: 'Admin',

2: 'Editor',

3: 'Reader'

```
}
```
print('dic data1 ',data)

 $data2 = data.copy()$ 

print('dict2 copy:', data2)

print('Returned element:', data.popitem())

print('Remaining elements from popitem:', data)

print('Returned element:', data.pop(2))

print('Remaining elements form pop:', data)

print('Returned value:', data.get(2))

 $keys = datakeys()$ 

print(keys)

values = data.values()

print(values)

items = data.items()

print(items)

```
aTuple = (1, 2, 3, 4)
```
aDict = dict.fromkeys(aTuple)

print(aDict)

print('Returned value:', data.setdefault(3))

data.update({3: 'Subscriber'})

print(data)

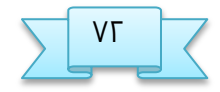

جامفة البصرة / كلية الفلوم طؼ م.م زىراء خسيه ـلي
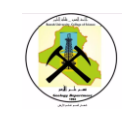

 الربمجة بلغة بايثون كلية العلوم Python programming

الناتج

```
data = {1: 'Admin',
2: 'Editor',
3: 'Reader'
}
print('dic data1 ',data)
قمنا بنسخ عناص من كائن الى كائن اخر #()data2 = data.copy
print('dict2 copy:', data2)
print('Returned element:', data popitem())# استخراج اخر عنص في الكائن
print('Remaining elements from popitem:', data)
استخراج العنصر الذي يملك المفتاح رقم print('Returned element:', data.pop(2)) # T
print('Remaining elements form pop:', data)
الخصول على قيمة العنص الذي يملك المفتاح رقم print('Returned value:', data.get(2))# [
keys = data.keys()# استرجاع مفاتيح الكائن
ػباـة النفاتيد #(keys(print
values = data.values()# استرجاع قيم الكائن فقط بدون مفاتيح
print(values)
iitems = data.items()# استرجاع عناصر ومفاتيح الكائن
print(items)
print('Returned value:', data.setdefault(3))# الحصول على قيمة العنص الذي يملك المفتاح
رقم ظ
تحديث قيمة العنصر الذي يملك المفتاح رقم ٣ #cata.update({3: 'Subscriber'})
print(data)
خذف جميع العناصر الموجودة في الكائن # ()data.clear
print('data contains:', data)
```
الناتج

```
dic data1 {1: 'Admin', 2: 'Editor', 3: 'Reader'}
dict2 copy: {1: 'Admin', 2: 'Editor', 3: 'Reader'}
Returned element: (3, 'Reader')
Remaining elements from popitem: {1: 'Admin', 2: 'Editor'}
Returned element: Editor
Remaining elements form pop: {1: 'Admin'}
Returned value: None
dict_keys([1])
dict_values(['Admin'])
dict items([(1, 'Admin')])
Returned value: None
{1: 'Admin', 3: 'Subscriber'}
data after clear {}
```
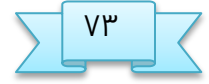

جامفة البصرة / كلية الفلوم ظؼ م.م زىراء خسيه ـلي

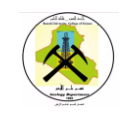

# **مفهوم الذوال**

الدالة function عبارة عن مجموعة أوامر مجمعة في مكان واحد و تتنفذ عندما نقوم باستدعائها.

بايثون تحتوي على مجموعة كبيرة جداً من الدوال الجاهزة و التي سبق أن إستخدامنا مثل print & min & max

ملاحظة : الدوال الجاهزة في بايثون, يقال لها Built-in Functions.

الذوال التي يقوم النبرمح بتفريفها, يقال لها **Functions defined-User**.

# **تعريف دوال جذيذة**

الشكل الأساسي الذي يجب إتباعه عند تعريف أي دالة في بايثون هو التالي:

def **functionname**(): **function\_suite**

def تعني انك تعرف دالة جديدة

Ffunctionname: نضع مكانها الإسم الذي نعطيه للدالة, و الذي من خلاله يمكننا استدعاءها.

( ) : بداخل القوسين يمكنك وضع باراميترات و يجب أن تضع ( : ) مباشرةً بعد القوسين و من ثم تنزل على سطر جديد لتبدأ بكتابة الأوامر التي ستتنفذ عند إستدعاء الدالة.

Function\_suite: تعني الأوامر التي سنضعها في الدالة و التي ستتنفذ عند إستدعائها.

ملاحظة : <mark>يجب وضع **4** مسافات فارغة قبل الأوامر التي ستضعها في الدالة حتى يعرف مفسّر</mark>

لغة بايثون أن هذه الاوامر موجودة بداخل الدالة. للترتيب ولكتابة الكود كما يفعل باقي

المبرمجين, قم بإضافة سطرين فارغين بعد تعريف الدالة.

 $#$  my\_function أهنا بتعريف دالة إسمها **def** my\_function(): print('My first function is called') هنا قمنا باستدعاء الدالة my\_function حتى يتنفذ الأمر الموضوع فيها # my\_function()

سنحصل على النتيجة التالية عند التشغيل.

My first function is called

جامفة البصرة / كلية الفلوم عؼ م.م زىراء خسيه ـلي

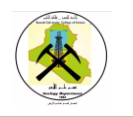

جميع المعلومات التي يمكن ذكرها عند تعريف دالة جديدة

قبل قليل تكلمنا عن الأشياء الأساسية التي يجب أن تكون متوفرة عند تعريف أي دالة. الآن, عليك معرفة أنه يمكنك وضع مزيد من التفاصيل بشرط أن تضيفها ضمن ترتيب محدد و ليس شرطاً أن تضيفها كلها.

## def **functionname**(parameters):

""" function\_docstring """

**function\_suite** return [expression]

**def** تفوي انك تفرف دالة جذيذة

Parameter: المقصود بها البارميترات التي نمررها لها عند استدعائها

**functionname:** نضع مكانها الإسم الذي نعطيه للدالة, و الذي من خلاله يمكننا استدعاءها.

function\_docstring : نضع مكانها نص الهدف منه تفسير ما تفعله الدالة بشكل مختص<sub>ر</sub> ) وضع التفسير هو امر إختياري(

**Function\_suite**: تعني الأوامر التي سنضعها في الدالة و التي ستتنفذ عند إستدعائها.

**[return [expression :** نضع مكانها ما يمكن أن ترجعه الدالة في المكان الذي تم إستدعاءها منه )إرجاع قيمة هو أمر إختياري.(

مثال :

تحتوي على باراميتر واحد. عند إستدعائها نمرر لها إسم, فتطبع جملة ترحيب بإسم الشخص # هنا قمنا بتعريف دالة إسمها greeting الذي نمرره لها **def** greeting(name): *""" This function print hello message based on the specified name """* print('Hello '+name+', welcome to our company.')  $*$  user بتخزين إسم الشخص الذي سنمرره للدالة في المتغير user # user = 'Ahmad' و تمرير إسم الشخص الذي قمنا بتخزينه في المتغير user حتى تطبع رسالة ترحيب له # هنا قمنا باستدعاء الدالة ()greeting greeting(user)

سنحصل على النتيجة التالية عند التشغيل.

Hello Ahmad, welcome to our company.

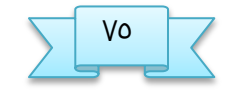

جامفة البصرة / كلية الفلوم غؼ م.م زىراء خسيه ـلي

 الربمجة بلغة بايثون كلية العلوم Python programming

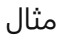

تحتوي على باراميتر واحد. عند إستدعائها نمرر لها إسم, فتطبع جملة ترحيب بإسم الشخص # هنا قمنا بتعريف دالة إسمها greeting الذي نمرره لها **def** greeting(name):

*""" This function print hello message based on the specified name """* print('Hello '+name+', welcome to our company.') هنا قمنا بطباعة الشرح المرفق بالدالة ()greeting # print(greeting. doc)

سنحصل على النتيجة التالية عند التشغيل.

This function print hello message based on the specified name

مجال:

عند إستدعائها يمكنك تمرير قيمة language و يمكنك عدم تمرير قيمة لأنه أصلاً يملك قيمة # هنا قمنا بتعريف دالة إسمها print\_language. لها مكان الباراميتر

## **def** print\_language(language='English'):

## print('Your language is:', language)

بدون تمرير قيمة مكان الباراميتر language و بالتالي ستظل قيمته 'English' # print\_language() هنا قمنا باستدعاء الدالة

## print\_language()

مق تنرير القينة 'Arabic 'للباراميتر language و بالتالي زتطبد قينته 'Arabic '#  $print\_language()$  هنا قمنا باستدعاء الدالة

#### print\_language('Arabic')

## سنحصل على النتيجة التالية عند التشغيل.

Your language is: English

Your language is: Arabic

## بناء دوال تقبل عدد غير م*حد*د من القيم عند إستدعائها

في بعض الأحيان قد تحتاج إلى بناء دالة تعالج عدد غير محدد من القيم عند استدعائها. أي مهما كان عدد القيم التي ستمررها لها فإنها يجب أن تعالجهم كلهم.

لبناء دالة يمكن تمرير عدد غير محدد من القيم لها عند إستدعائها عليك تجهيز باراميتر واحد لهذا الأمر.

جامعة البصرة / كلية العلوم  $\sqrt{2}$  ـــ VT  $\sqrt{2}$  م.م زهراء حسين علي

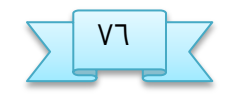

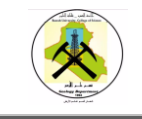

نضع ( \* ) قبل إسم الباراميتر و عندها سيفهم مفسَّر لغة بايثون أنه يمكنك تمرير عدد غير محدد من القيم لهذا الباراميتر. عندها سيتم تجميع كل القيم التي تمررها للدالة بداخل tuple مما يسهل التعامل معها .

عند إستدعائها يمكننا تمرير عدد غير محدد من القيم لها. بعدها ستقوم بطباعة القيم التي # هنا قمنا بتعريف دالة إسمها print\_args مررناها لها

**def** print\_args(\*args): **for** e **in** args: print(e)  $\#$  هنا قمنا بإستدعاء الدالة ()print\_args مع تمرير •ا قيم لها  $\#$ print\_args(1, 2, 3, 4, 5, 6, 7, 8, 9, 10)

سنحصل على النتيجة التالية عند التشغيل.

مثال

هنا قمنا بتعريف متغير إسمه x قيمته تساوي ا #

## $x = 1$

هنا قمنا بتعريف دالة إسمها test تقوم بتغير قيمة x الذي تم تعريفه خارجها #

## **def** test():

## **global** x

## $x = 5$

ختى تقوم x الذي قمنا بتعريفه في الأساس خارجها و الذي وصلنا إليه بواسطة الكلمة global # هنا قمنا باستدعاء الدالة ()test بتغيير قيمة المتغير

## test()

هنا قمنا بطباعة قيمة x الموجودة في خارج الدالة. لاحظ أنها بقيت كما هي # print('Global  $x = 'x$ )

سنحصل على النتيجة التالية عند التشغيل.

Global  $x = 5$ 

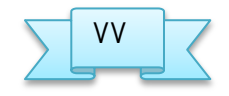

جامفة البصرة / كلية الفلوم ؼؼ م.م زىراء خسيه ـلي

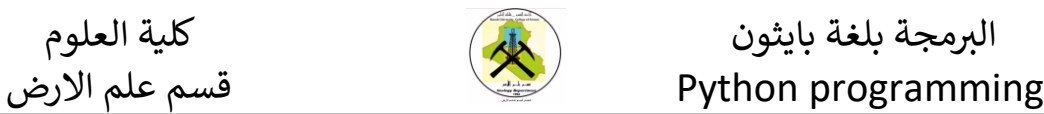

## عناص<del>ر</del> الوا*جه*ات الرسومية الأساسية

لبرمجة الواجهات مجموعتها الخاصة من المصطلحات البرمجية، وأكثر المصطلحات استخدامًا فيها هي:

## **النافذة***window*

جزء من الشاشة يتحكم فيه التطبيق، وتكون النوافذ مربعةً في العادة، لكن قد تسمح بعض البيئات الرسومية بأشكال أخرى، وقد تحتوي النوافذ على نوافذ أخرى داخلها، ويُعامل كل متحكم رزومي control GUI ـلى أنه نافرة براته.

## **المتحكم***Control*

كائن رسومي يُستخدم للتحكم في التطبيق، وتحتوي المتحكمات على خصائصproperties ، وتولّد أحداثًاevents ، وتستجيب عادةً لكائنات على مستوى التطبيق، حيث تُرفَق الأحداث بتوابع الكائن الموافقcorresponding object ، فإذا وقع الحدث نفّذ الكائن أحد توابعه، وتوفر الواجهة الرسومية آليات لربط الأحداث بالتوابع.

## **الودِجت***Widget*

متحكم مقيَّد عادةً بالمتحكمات المرئية، إذ يمكن ربط بعض المتحكمات -مثل المؤقتات -timers بنافذة ما، لكن دون أن تكون مرئيةً، أما الودجات فهي فئة مرئية فرعية من المتحكمات، ويمكن للمستخدم أو المبرمج أن يعدل فيها.

## **Tkinter**

تعد مكتبة- Tkinter وتنطق I-K-Inter اختصار لكلمة Ik Interface أي واجهات -IK الأشهر والأكثر استخدامًا، ومن حسن الحظ أنها تأتي مدمجة مع <u>لغة البايثون</u> النسخة ٣، فلا حاجة لتثبيت أي مكون إضافي لاستخدامها، فهي مكتبة لتطوير الواجهات الرسومية تحوي مجموعة أدوات لعناصر واجهة المستخدم وهي مفتوحة المصدر تستخدمها عدة لغات لتطوير الواجهات لأنظمة ويندوز وماك ويونكس.

تعد المكتبة Tkinter ف[ي](https://academy.hsoub.com/programming/python/%D8%A7%D9%84%D9%85%D8%B1%D8%AC%D8%B9-%D8%A7%D9%84%D8%B4%D8%A7%D9%85%D9%84-%D8%A5%D9%84%D9%89-%D8%AA%D8%B9%D9%84%D9%85-%D9%84%D8%BA%D8%A9-%D8%A8%D8%A7%D9%8A%D8%AB%D9%88%D9%86-r735/) ي<u>ايثون</u> اختيا<del>ر</del>ًا جيدًا لإنشاء الواجهات الرسومية لعدة أسباب أهمها أنها سهلة التعلم، ويستخدم فيها القليل جدًا من التعليمات البرمجية لإنشاء تطبيق سطح مكتب يعمل بشكل ممتاز، ونستطيع تشغيلها على مختل[ف](https://academy.hsoub.com/files/24-%D8%A3%D9%86%D8%B8%D9%85%D8%A9-%D8%A7%D9%84%D8%AA%D8%B4%D8%BA%D9%8A%D9%84-%D9%84%D9%84%D9%85%D8%A8%D8%B1%D9%85%D8%AC%D9%8A%D9%86/) <u>أنظمة التشغيل</u>، وكما قلنا

جامفة البصرة / كلية الفلوم ؽؼ م.م زىراء خسيه ـلي

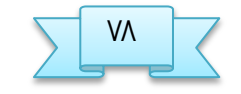

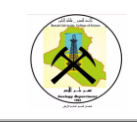

مسبقًا لا نحتاج أي مجهودٍ في تثبيتها فهي تأتي مع البايثون بشكل افتراضي. كل هذه المميزات تجعلها نقطة انطلاق قوية للمبتدئين والمتوسطين لتعلم الواجهات الرسومية في البايجون.

سنسلط الضوء في هذه السلسلة على المكونات الأساسية في مكتبة Tkinter لصنع واجهة مستخدم رسومية للشفرات البرمجية في بايثون

تعد عملية إنشاء واجهة رسومية باستخدام Tkinter مهمة سهلة تتضمن مجموعة من الخطوات:

- ازتيراد الوخذة.Tkinter
- انشاء النافذة الرئيسية (التي ستحتوي على جميع العناصر الرسومية.(
	- إضافة أي عدد من المكونات التي تحتاجها إلى النافذة الرئيسية.
		- تفعيل دوال الاستجابة لمكوناتك الرسومية.ص٦

```
 import tkinter as TK
\bullet\bullet main window = TK.Tk()
```
• بعد ذلك نقوم باستدعاء الدالة mainloop والتي تقوم بعمل استمرار لانهائي لظهور النافذة بانتظار بانتظار أن يتفاعل معها المستخدم أو يغلقها، ويكون ذلك بإضافة السطر التالي:

import tkinter as TK

- $\bullet$
- $\bullet$  main\_window = TK.Tk()
- main\_window.mainloop()
	- عند تشغيل هذه الشفرة ستظهر لنا نافذة بالشكل التالي:

 $\bullet$ 

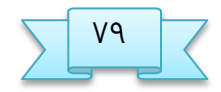

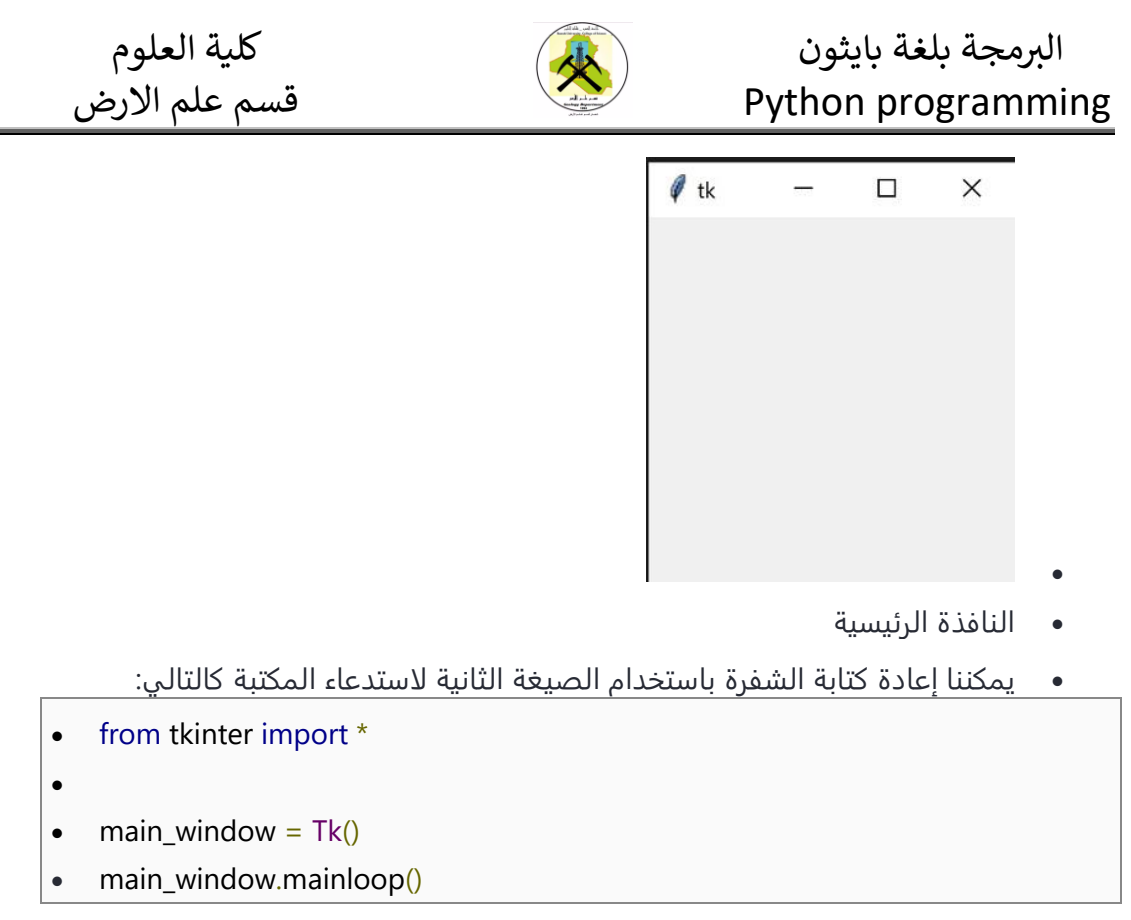

- يستذـي السؼر الأول جنيق مختويات النلتبة Tkinter مه أشواف ودوال وثوابت لتلون من ضمن برنامجك، لذلك نستخدم اسم المصنف فقط دون الحاجة إلى استخدام اسم المكتبة قبل اسم المصنف كما في السابق، وعند تشغيل الشفرة سنحصل على نفس النتيجة للشفرة بالصيغة الأولى.
- لنقم الآن بإضافة عنص داخل نافذتنا الرئيسية لنكتب فيه النص المراد إظهاره، لعمل ذلك نحتاج أن ننشئ كائنًا (نختار له اسمًا) من نوع المصنف Label يحتاج هذا الكائن على الأقل إلى تحديد المكان الذي يجب أن يوضع فيه بالإضافة إلى النص الذي تريد كتابته، فتكتب الشفرة على النحو التالي:

L=Label(main\_window, text="بايجون بواجهات ًمرخبا("

- بعد ذلك نقوم باستخدام الدالة pack والتي تقوم بوضع الكائن على نافذتنا الرئيسية لتكون الشفرة كاملةً على النحو التالي:
	- from tkinter import \*
	- main window =  $Tk()$
	- L=Label(main\_window, text="بواجهات بايثون"
	- L.pack()
	- $\bullet$
	- main\_window.mainloop()
- عند تشغيل البرنامج سنحصل على الشكل التالي:

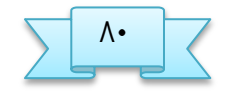

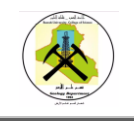

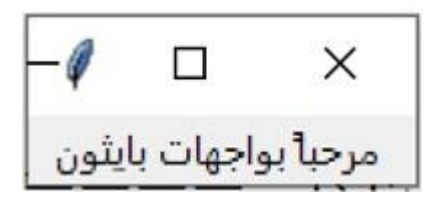

نافذة بنص

 $\bullet$ 

- **دضائص الهافرة الرئيسية**
- هناك الكثير من الخصائص التي يمكن تنسيقها للنافذة لترتيب مظهرها من أبعاد ولون خلفية وحدود ونحوه، الفقرات التالية تشرح أهم الخصائص:
	- عنوان النافذة
- نضيف عنوانًا لنافذتنا الرئيسية باستخدام الدالة title مع الكائن الذي قمنا بتعريفه لها، بطبيعة الأمر سنقوم بإرسال النص الذي نريد كتابته كعنوان للدالة title ونضيفه إلى الشفرة السابقة في السطر الثالث بهذه الطريقة:
	- from tkinter import \*
	- $\bullet$  main window = Tk()
	- main\_window.title(" أول واجهة رسومية ")
	- L=Label(main\_window, text="بايجون بواجهات ًمرخبا("
	- L.pack()
	- main\_window.mainloop()

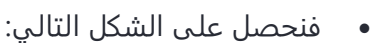

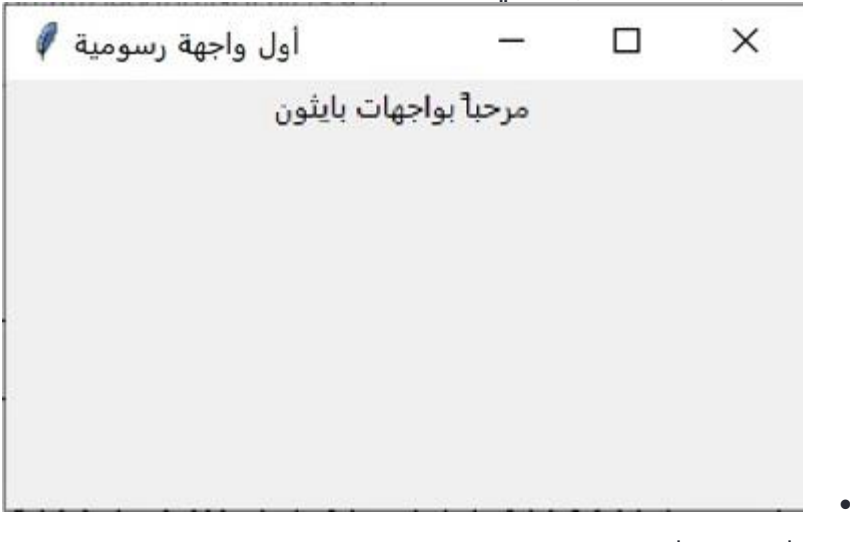

- نافذة بعنوان
- وعلى عكس العملية السابقة بإمكاننا استرجاع عنوان أي نافذة باستخدام القيمة المرجعة

من نفس الدالة title ولكن بدون إرسال أي شي لها على النحو التالي:

 $\bullet$  the\_title=main\_window.title()

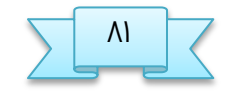

• وبناءً على مثالنا السابق يفترض أن تكون قيمة المتغير the\_title هي جملة "أول واجهة رسومية."

the\_title=main\_window.title()

- وبناءً على مثالنا السابق يفترض أن تكون قيمة المتغير the\_title هي جملة "أول واجهة رسومية."
	- حجم ومكان ظهور النافذة
- نتحكم بحجم النافذة وكذلك مكان ظهورها باستخدام الدالة geometry وفيها نحتاج لتحديد الطول والعرض بالبكسل، وكذلك الإحداثي السيني والصادي للمكان المراد ظهور النافذة فيه في شاشة العرض، ويوضح الشكل التالي التفاصيل بالنسبة للشاشة:

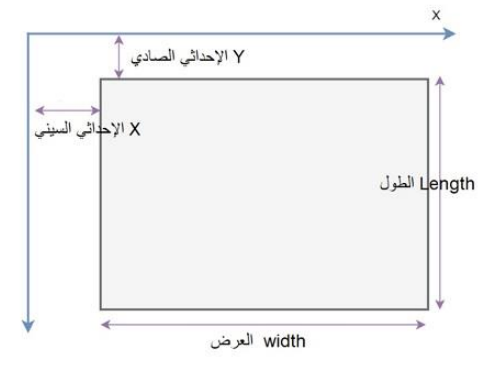

احداثيات النافذة

 $\bullet$ 

الطريقة العامة لاستخدام الدالة على النحو التالي:

main\_window.geometry('WidthxLength+x(horizontal)+y(vertical)')

- يجب مراعاة أن التفاصيل تعطي على صيغة سلسلة نصية أي أنها محاطة بعلامات التنصيص.
- لنحدد طولًا وعرضاً لنافذتنا السابقة، لنفرض أننا نرغب أن تكون بشكل مربع بطول وعرض ٤٠٠ بكسل، وأن تظهر مبتعدة عن الجانب الأيسر من الشاشة بمقدار ٢٠٠ بكسل ومن أعلى الشاشة بمقدار ٣٠٠ بكسل فتكتب الشفرة على النحو التالي:

main\_window.geometry('400x400+200+300')

• لنفترض أنك تريد أن تُظهر نافذة برنامجك في وسط الشاشة تمامًا، لفعل ذلك تحتاج أن تحصل على طول وعرض شاشة العرض في جهاز الحاسوب لتحقيق ذلك نستخدم الدالة winfo\_screenwidth للحصول على والشاشة، والدالة winfo\_screenheight لنحصل على طولها، يتم استدعائها باستخدام النافذة الرئيسية على النحو التالي:

screen\_width = main\_window.winfo\_screenwidth $()$ 

جامفة البصرة / كلية الفلوم طؽ م.م زىراء خسيه ـلي

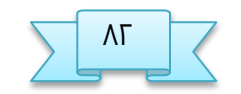

screen\_height = main\_window.winfo\_screenheight()

للحصول على إحداثيات نقطة منتصف الشاشة نقسم الطول والعرض على ٢، فنحصل على النقطة (ارتفاع الشاشة/٢ ،عرض الشاشة/٢)، وعند كتابة هذه النقطة في الدالة سيكون موضع ظهور النافذة في الجزء السفلي الأيمن من الشاشة، حيث أن بداية رسم النافذة يكون من النقطة العلوية اليسرى، الشكل التالي يوضح المقصود:

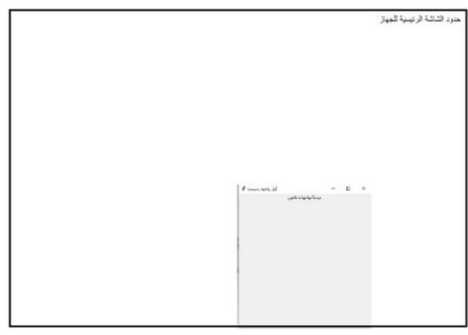

موضع النافذة في الشاشة

 $\bullet$ 

لذلك سنقوم بوضع منتصف نافذتنا الرئيسية في منتصف شاشة العرض الأساسية فتكون الصياغة العامة للإحداثي السيني على النحو التالي:

main\_window.winfo\_screenwidth()//2 - main\_window\_width//2

- ق[م](https://wiki.hsoub.com/Python/numeric_operations)نا باستخدام <u>القسمة الصحيحة</u> للحصول على عددٍ صحيح كامل بلا فواصل، وعلى نفس النهج نحصل علي الإحداثي الصادي.
- يجب مراعاة أن المتغيرات التي أنشئت لحساب الإحداثيات عددية النوع بينما الدالة geometry تأخذ سلسلة نصية لذلك أضفنا تنسيق لنحول الأعداد إلى نص. سنُظهر الآن نافذتنا ذات الأبعاد ٤٠٠\*٤٠٠ بكسل طولًا وعرضًا في منتصف الشاشة، فتكون الشفرة كاملة على النحو التالي:

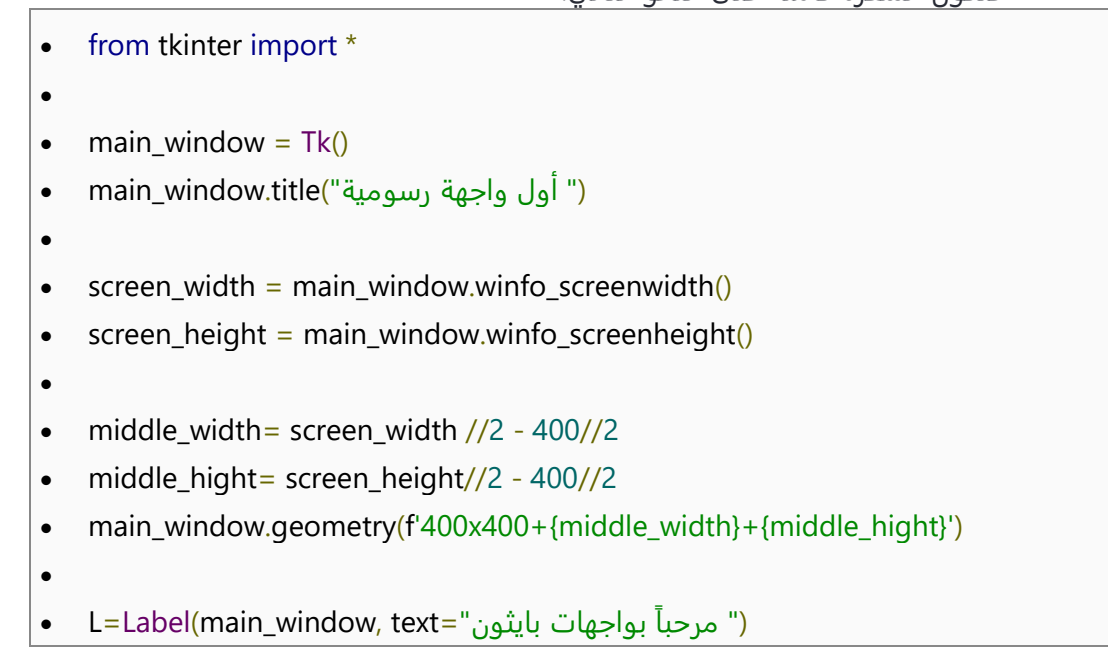

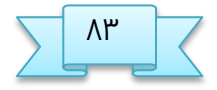

جامفة البصرة / كلية الفلوم ظؽ م.م زىراء خسيه ـلي

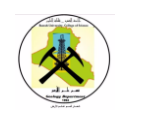

- L.pack()
- $\bullet$ 
	- main\_window.mainloop()
- ويظهر الشكل التالي نتيجة الشفرة عند تشغيلها:

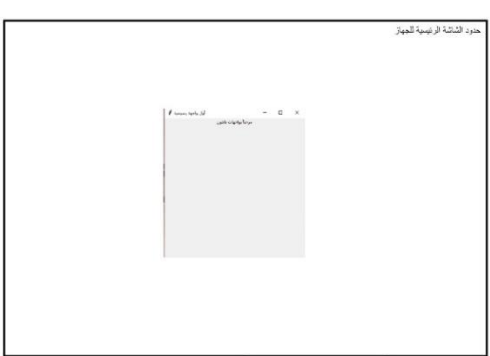

موضع النافذة في الشاشة

لتعديل على ححم النافذة

يُسمح للمستخدم بشكل افتراضي أن يقوم بتعديل حجم النافذة (الطول والعرض) باستخدام الفأرة، وتستطيع أن تمنع ذلك باستخدام الدالة(resizable(width,height ، حيث نعطيها قيمة خطأ False لكل من الطول والعرض فيمنع ذلك تعديلهم من المستخدم، تكتب كما يلي:

main\_window.resizable(False, False)

بإمكانك ترك النافذة كما في الإعدادات الإفتراضية قابلة للتعديل ويمكنك أن تضبط .. أقصى طول وعرض تسمح للنافذة أن تتوسع له وأقل طول وعرض يمكن أن تنكمش له باستخدام الدالتين maxsize و minsize على النحو التالي:

main window.minsize(min width, min height) main\_window.maxsize(min\_height, max\_height)

## **تػيير نوع وححم دع عهاصر الهافرة**

نستطيع تغيير خط العناصر على النافذة الرئيسية باستخدام الدالةoption\_add ، ونعطيها نوع الخط وحجم الخط الذي نرغب بعرضه وسيطبق على جميع العناصر التي توضع على النافذة، لنحدد حجم الخط 20 ونوعه Times مثلًا سنكتب السطر التالي:

main\_window.option\_add('\*Font', 'Times 20')

جامفة البصرة / كلية الفلوم عؽ م.م زىراء خسيه ـلي

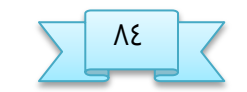

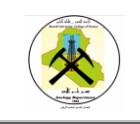

وتكون النتيجة:

أول واجهة رسومية ♦  $\Box$  $\times$ مرحباً بواجهات بايثون

نوع وحجم خط النافذة للحصول على قائمة بأسماء الخطوط المتوفرة بإمكاننا تشغيل الشفرة التالية وسيخرج لنا قائمة بالخطوط:

from tkinter import Tk, font root =  $Tk()$ print(font.families())

## **تخسين دقة الهافرة**

من شكل النافذة السابق قد تبدو لك جملة (مرحباً بواجهات بايثون) ضبابية قليلًا وأقل وضوحًا من عنوان النافذة، لنحسن دقة عناصر النافذة نضيف لبرنامجنا أسطر الشيفرة التالية:

from ctypes import windll windll.shcore.SetProcessDpiAwareness(1)

فنحصل على النتيجة في الشكل التالي:

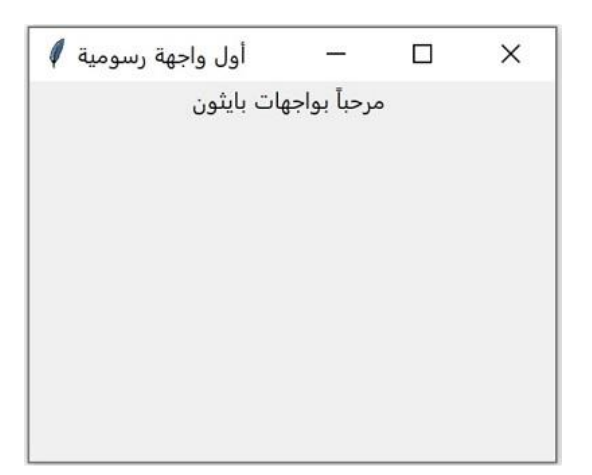

دقة النافذة

جامفة البصرة / كلية الفلوم غؽ م.م زىراء خسيه ـلي

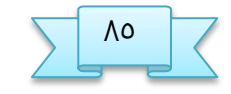

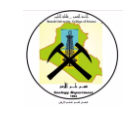

## **الاغار Frame**

نوع من الودجات يُستخدم لدمج ودجات أخرى معًا، ويُستخدم عادةً لتمثيل النافذة ككل، ويمكن دمج إطارات أخرى فيه. جميع الكائنات التالية الذكر تستخدم تقريبا نفس الخصائص (اغلبها اختياري) مثل خصائص اللون ( للخلفية والخط )والحجم (الطول والعرض) ونوع الخط والموقع جميع الخصائص تقع تحت بند الأنماط.

الصيغة العامة

from tkinter import \* ws = Tk() ws.geometry('300x200') ws.title('PythonGuides')

frame = Frame(ws,  $bq='red'$ ,  $bd=10$ , relief=FLAT,  $bd=10$ , height=300, width=300) frame.pack()

ws.mainloop()

bd : borderwidth

bg: borderwidth

هناك ٥ أنواع من relief

1) Flat 2) sunken 3) Raised 4) Groove 5) Ridge

#### **Grid frames**

يتم استخدام الشبكة لوضع عنص واجهة المستخدم في تنسيق الصف والعمود. الصف والعمود هي الوسيطات اللازمة.

 $frame1 = Frame(ws, padx=5, pady=5)$ 

frame1.grid(row=0, column=1)

جامفة البصرة / كلية الفلوم ػؽ م.م زىراء خسيه ـلي

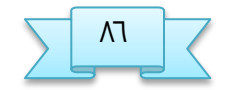

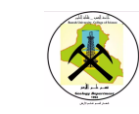

يُستخدم لعرض الرسائل المنبثقة. لبدء استخدام مربع الرسائل ، قم باستيراد صندوق رسائل مكتبة في.Python يوفر Messagebox بشكل أساسي ٦ أنواع من رسائل المطالبة مثل showinfo )( و showerror )( و showwarning )( و askquestion )( و askokcancel )( و .)( askretyrcancel و )( askyesno

الصيغة العامة

from tkinter import messagebox

messagebox.option('title', 'message to be displayed')

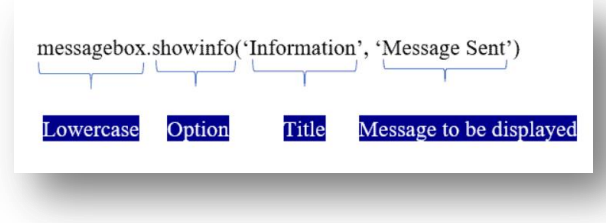

مثال يوضح جميع حالات messagebox

from tkinter import\*

from tkinter import messagebox

 $ws = Tk()$ 

ws.title('Python Guides('

ws.geometry('300x200)'

ws.config(bg='#5FB691)'

def msg1:()

messagebox.showinfo('information', 'Hi! You got a prompt('.

messagebox.showerror('error', 'Something went wrong('!

messagebox.showwarning('warning', 'accept T&C)'

messagebox.askquestion('Ask Question', 'Do you want to continue('?

messagebox.askokcancel('Ok Cancel', 'Are You sure('?

messagebox.askyesno('Yes|No', 'Do you want to proceed('?

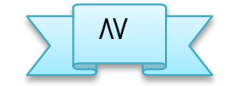

جامفة البصرة / كلية الفلوم ؼؽ م.م زىراء خسيه ـلي

messagebox.askretrycancel('retry', 'Failed! want to try again('?

Button(ws, text='Click Me', command=msg1).pack(pady=50)

#### ws.mainloop()

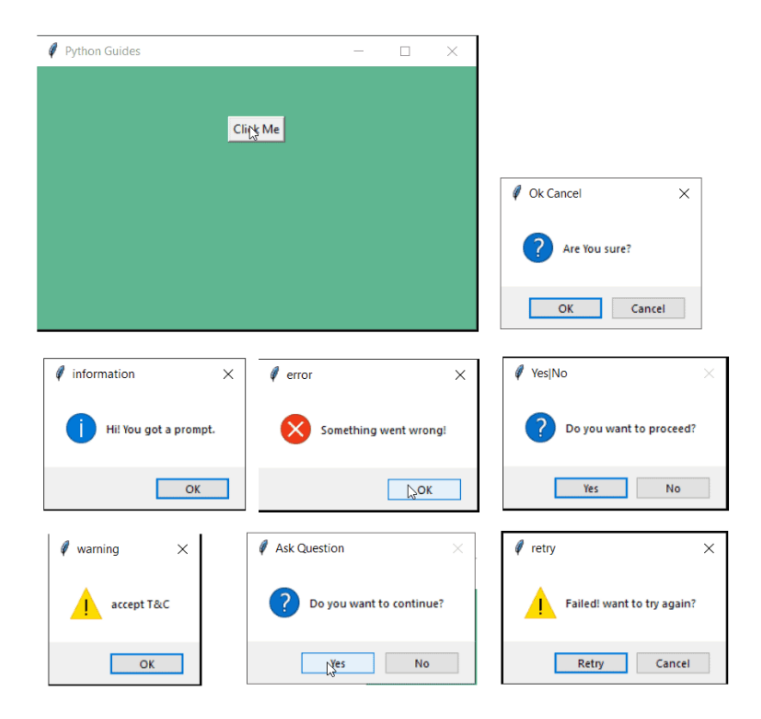

مثال

from tkinter import\*

from tkinter import messagebox

 $ws = Tk()$ 

ws.title('Python Guides)'

ws.geometry('300x100)'

def askMe:()

res = messagebox.askquestion('askquestion', 'Do you like cats('?

if  $res = 'yes'$ 

messagebox.showinfo('Response', 'You like Cats)'

elif  $res = = 'no$ :

messagebox.showinfo('Response', 'You must be a dog fan('.

else:

messagebox.showwarning('error', 'Something went wrong('!

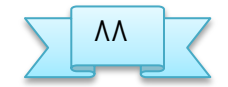

جامفة البصرة / كلية الفلوم ؽؽ م.م زىراء خسيه ـلي

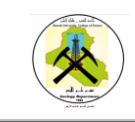

Button(ws, text='Click here', padx=10, pady=5, command=askMe).pack(pady=20)

ws.mainloop()

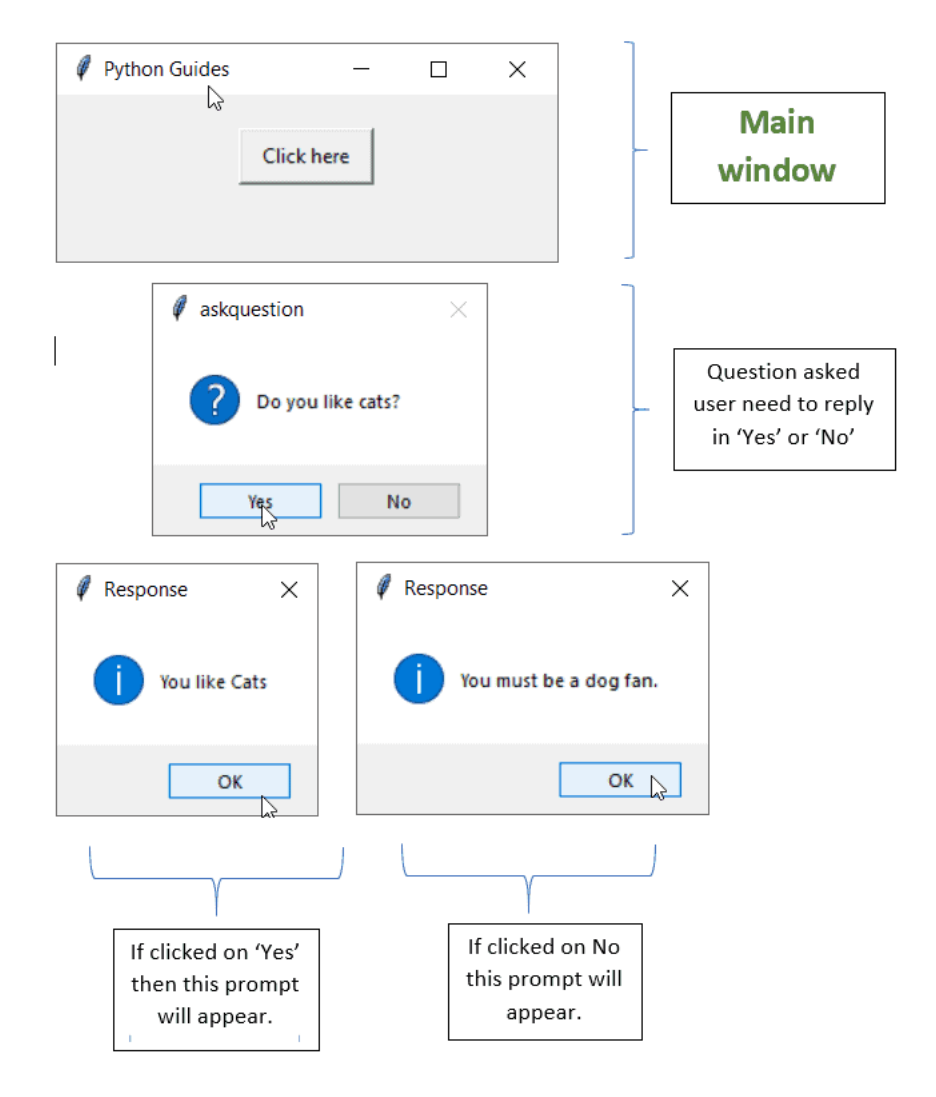

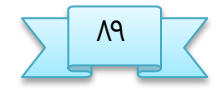

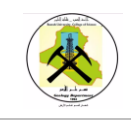

#### **Button wedges**

يحتوي الزر على وظيفة يتم تشغيلها عند الضغط عليه.

Button(ws, text="any text", command=function/method).pack()

#### **Button style**

يُستخدم النمط لتوفير مظهر محسّن للأزرار

from tkinter import \* from tkinter.ttk import \* ws = Tk() ws.title('PythonGuides') ws.geometry('200x200') st = Style() st.configure('W.TButton', background='#345', foreground='black', font=('Arial', 14 )) Button(ws, text='Smash Me', style='W.TButton', command=None).pack() ws.mainloop()

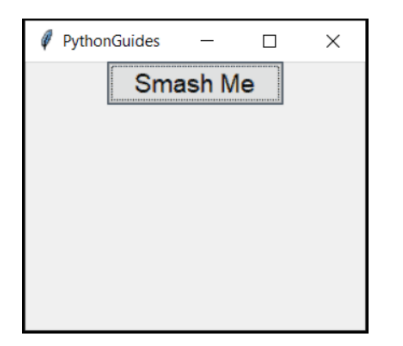

**Output** 

Button position

يوجد ٣ مديرين للتخطيط Place. ،Grid .: Pack

Pack : تُستخدم لمحاذاة عنصر واجهة المستخدم في وسط الإطار.

Grid : تستخدم طريقة الصف والعمود لوضع الأدوات.

Place : يتم ازتدذام لوؿق ـوصر واجهة النستدذم في أي توسيق يتم توفيره كـ y & x

Button(ws, text="any text", command=function/method).pack() or grid(row=value, column=value) or place(x=value, y=value)

from tkinter import \*

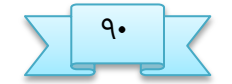

جامفة البصرة / كلية الفلوم صؾ م.م زىراء خسيه ـلي

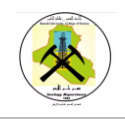

ws = Tk() ws.title("PythonGuide")

ws.geometry('200x250') Button(ws, text="Click", command =None).pack()

or

Button(ws,text="Click",command=None).grid(row=0, column=0)

Or

Button(ws, text="Click", command=None).place(x=50, y=50)

ws.mainloop()

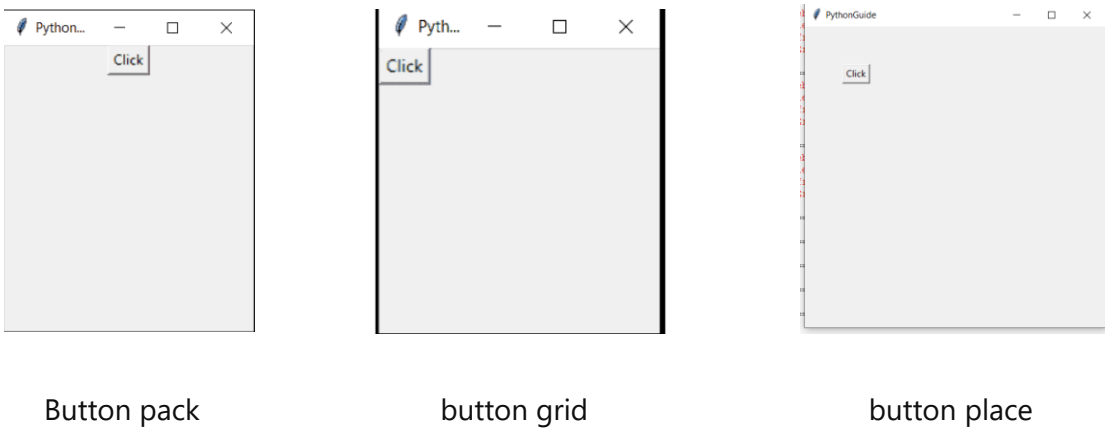

ذطائض Button

Button(ws, text='Smash Me!', height=10, width=20, bg='#567', fg='White').pack(pady=10)

Button(ws, text="font", font=('arial bold', 18), borderwidth= value, relief ="type ofborder", padx=10, pady=5, justify=CENTE) .pack()

) center ,left, right ) :**Justify**

#### **Padx,pady**

يضيف padx مساحة فارغة عموديًا

يضيف pady مساحة فارغة أفقيًا

إذا تم استخدامها داخل الزر ، فسيضيفون مساحة إضافية داخل المربع

جامفة البصرة / كلية الفلوم ضؾ م.م زىراء خسيه ـلي

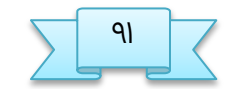

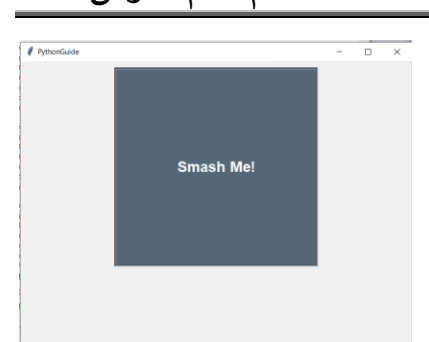

 الربمجة بلغة بايثون كلية العلوم programming Python قسم علم االرض

Button(ws, text="Smash Me!", height=10, width=20, bg='#567', fg='White', font=('arial bold', 18), borderwidth =3, relief ="groove", padx=10, pady=5, justify='right').pack(pady=10)

#### **Label**

التسمية تعني ببساطة النص على الشاشة. يمكن أن تكون تعليمات أو معلومات. الملصقات هي الأداة المستخدمة على نطاق واسع وهي أمر في جميع أدوات ولغات دعم واجهة المستخدم الرسومية. تُستخدم الملصقات أيضًا لعرض الصور والرموز.

Label(ws, text="any text here", font=('font-name & weight', 'font-size', .place(x=coordinate\_value, y=coordinate\_value, borderwidth=value, relief="typeofborder", bg="blue", fg="#000", height=5, width=10, padx=10, pady=5, justify=CENTER, anchor=' ')

Anchor =(n:north ,s: south ,e: east ,w: weast ,ne**:** North East, NW : North West, SE:south east, se:south east)

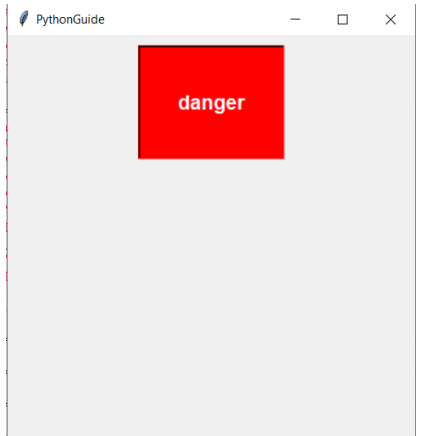

Label(ws, text='danger', bg='red', fg='white', font=('Arial bold', 14), relief='sunken', cursor='pirate', height=4, width=10, padx=10, pady=10, justify= 'center') .pack (padx  $=10$ , pady=10, anchor='n')

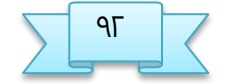

جامفة البصرة / كلية الفلوم طؾ م.م زىراء خسيه ـلي

#### **Tkinter Entry**

تستخدم لادخال مدخلات المستخدم من حيث السلاسل أحادية السطر. هو صندوق من سطر **واحذ حيث يمكن للمستدذم كتابة شيء ما. للسماح بإددال عذة أرػر ، نقوم بزيادة ارتفاع أداة الإددال.**

**وهاك غريقتان للاددال البيانات:**

## **Entry.insert .1**

- **Insert يستعمل لاددال البيانات او الكلمات**
- **End يخذد أنه يحب إددال الخرف التالي مباشر ة بعذ الخرف الأدير**

from tkinter import \*

 $ws = Tk()$  info

 $Tf = Entry(ws)$  info $Tf.insert(END, 'You email here')$ 

info\_Tf.pack()

ws.mainloop()

 **خا أو 2 .Textvariable يستدذم لتقذيم قيمة من دلال متػير, يمكن أن تكون القيمة عذد ا سخي رلسلة**

- **لعذد سخيخ: يتم ارتدذام الكلمة الأرارية IntVar)(**
- **لـ String: يتم ارتدذام الكلمة الأرارية StringVar)(**

from tkinter import \*

 $ws = Tk()$ 

name = StringVar(ws, value='not available')

nameTf = Entry(ws, textvariable=name).pack()

ws.mainloop()

جامفة البصرة / كلية الفلوم ظؾ م.م زىراء خسيه ـلي

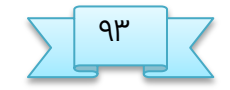

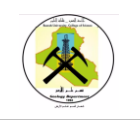

Entry insert textvariabale

#### **Set text**

يتم استخدام نص المجموعة لتعيين النص في مربع الإدخال في Python tkinter. يتم استخدامه مع الوظيفة ويلعب دور وضع النص في مربع الإدخال.

from tkinter import \*

def chooseOne(res):

userInput.delete(0, END)

userInput.insert(0, res)

return

 $ws = Tk()$ 

ws.title("find the ring")

ws.geometry("400x250")

frame = Frame(ws)

userInput = Entry(frame, width=40, justify=CENTER) userInput.grid(row=0, columnspan=3, padx=5,  $pady= 10$ )

Button(frame,text="Box 1",command=lambda:chooseOne("Nada!, try again")).grid(row=1, column=0)

Button(frame,text="Box 2 ",command=lambda:chooseOne("Great! You found the ring")).grid(row=1, column=1)

Button(frame,text="Box 3",command=lambda:chooseOne("Nada! try again")).grid(row=1, column=2) frame.pack()

ws.mainloop()

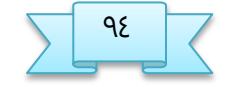

جامفة البصرة / كلية الفلوم عؾ م.م زىراء خسيه ـلي

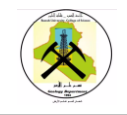

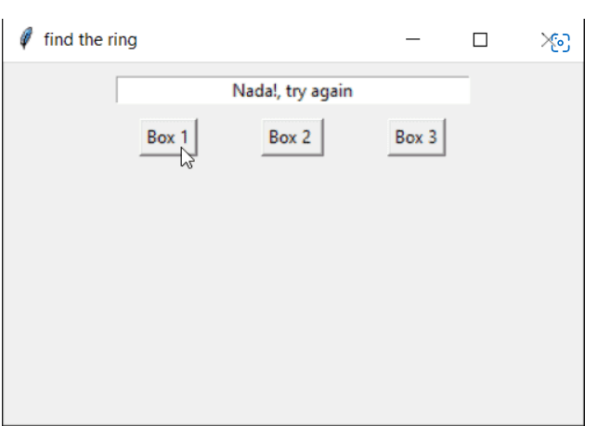

#### **Tkinter check button**

زر الاختيار هو مربع به علامة تحديد عند النقر فوقه.تختفي علامة الاختيار عند كل نقرة حتى إذا لم يتم تحديدها بالفعل.

## **الخضول على قيمة من مربع الادتيار checkbutton**

يتم استخدام الحصول على القيمة لسحب القيمة من زر الاختيار الذي تم تعيينه أثناء إنشاء زر الاختيار . يمكن أن تكون هذه القيمة عددًا صحيحًا أو سلسلة أو قيمة منطقية.

() IntVar يستدذم للخطول ـلى قيم ـذد شخيد

() StringVar يستدذم للخطول ـلى قيم زلسلة

()BooleanVar يستخدم للحصول على قيم منطقية ، مثل True أو False.

from tkinter import \*

ws = Tk() ws.title('PythonGuides')

ws.geometry('200x80')

def isChecked():

if cb.get() == 1: btn['state'] = NORMAL btn.configure(text='Awake!')

جامفة البصرة / كلية الفلوم غؾ م.م زىراء خسيه ـلي

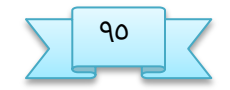

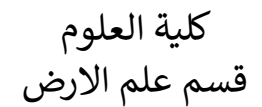

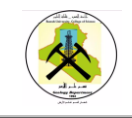

elif cb.get() == 0: btn['state'] = DISABLED btn.configure(text='Sleeping!')

 else: messagebox.showerror('PythonGuides', 'Something went wrong!') cb = IntVar() Checkbutton(ws, text="accept T&C", variable=cb, onvalue=1, offvalue=0, command= isChecked).pack() btn = Button(ws, text='Sleeping!', state=DISABLED, padx=20, pady=5) btn.pack()

ws.mainloop()

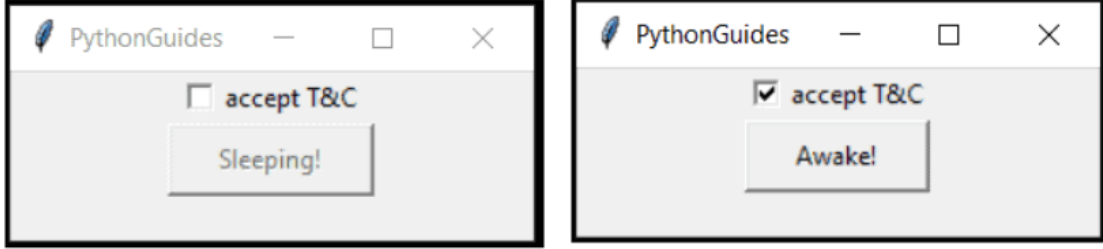

#### Out put

## مثال شامل للموضوع ( للإطلاع فقط)

from tkinter import \*

ws = Tk() ws.title('Email System')

```
ws.geometry('940x500')
```
ws.config(bg='#f7ef38') variable = StringVar() gender = ('Male', 'Female', 'Other') variable.set(gender[0])

# widgets

left frame = Frame(ws,  $bd=2$ , relief=SOLID, padx=10, pady=10)

Label(left\_frame, text="Enter Email", font=('Times', 14)).grid(row=0, column=0, sticky=W, pady=10)

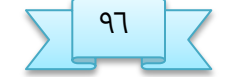

جامفة البصرة / كلية الفلوم ػؾ م.م زىراء خسيه ـلي

Label(left\_frame, text="Enter Password", font=('Times', 14)).grid(row=1, column=0, pady=10)  $log$  em = Entry(left frame, font=('Times', 14))

 $log$  pw = Entry(left frame, font=('Times', 14))

login\_btn = Button(left\_frame, width=15, text='Login', font=('Times', 14), command=None) right\_frame = Frame(ws, bd=2, relief=SOLID, padx=10, pady=10)

Label(right\_frame, text="Enter Name", font=('Times', 14)).grid(row=0, column=0, sticky=W, pady=10)

Label(right frame, text="Enter Email", font=('Times', 14)).grid(row=1, column=0, sticky=W, pady=10)

Label(right\_frame, text="Enter Mobile", font=('Times', 14)).grid(row=2, column=0, sticky=W, pady=10)

Label(right\_frame, text="Enter Age", font=('Times', 14)).grid(row=3, column=0, sticky=W, pady=10)

Label(right\_frame, text="Select Gender", font=('Times', 14)).grid(row=4, column=0, sticky=W, pady=10)

Label(right\_frame,\_text="Enter Password", font=('Times', 14)).grid(row=5, column=0, sticky=W, pady=10)

Label(right\_frame, text="Re-Enter Password", font=('Times', 14)).grid(row=6, column=0, sticky=W, pady=10) reg\_na = Entry(right\_frame, font=('Times', 14))

reg\_em = Entry(right\_frame, font=('Times', 14))

reg\_mo = Entry(right\_frame, font=('Times', 14))

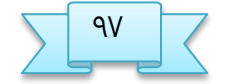

جامفة البصرة / كلية الفلوم ؼؾ م.م زىراء خسيه ـلي

reg\_ag = Entry(right\_frame, font=('Times', 14))

reg  $ge =$  OptionMenu(right frame, variable, \*gender)

reg\_ge.config(width=10, font=('Times', 14))

reg\_pw = Entry(right\_frame, font=('Times', 14))

re\_pw = Entry(right\_frame, font=('Times', 14))

reg\_btn = Button(right\_frame, width=15, text='Register', font=('Times', 14), command=None) # widgets placement

log\_em.grid(row=0, column=1, pady=10, padx=20) log\_pw.grid(row=1, column=1, pady=10, padx=20) login\_btn.grid(row=2, column=1, pady=10, padx=20)

left frame.place(x=50, y=50) reg na.grid(row=0, column=1, pady=10, padx=20) reg\_em.grid(row=1, column=1, pady=10, padx=20)

reg\_mo.grid(row=2, column=1, pady=10, padx=20) reg\_ag.grid(row=3, column=1, pady=10, padx=20)

reg\_ge.grid(row=4, column=1, pady=10, padx=20) reg\_pw.grid(row=5, column=1, pady=10, padx=20)

re\_pw.grid(row=6, column=1, pady=10, padx=20) reg\_btn.grid(row=7, column=1, pady=10, padx=20)

right frame.place(x=500, y=50)

# infinite loop

ws.mainloop()

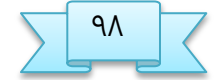

جامفة البصرة / كلية الفلوم ؽؾ م.م زىراء خسيه ـلي

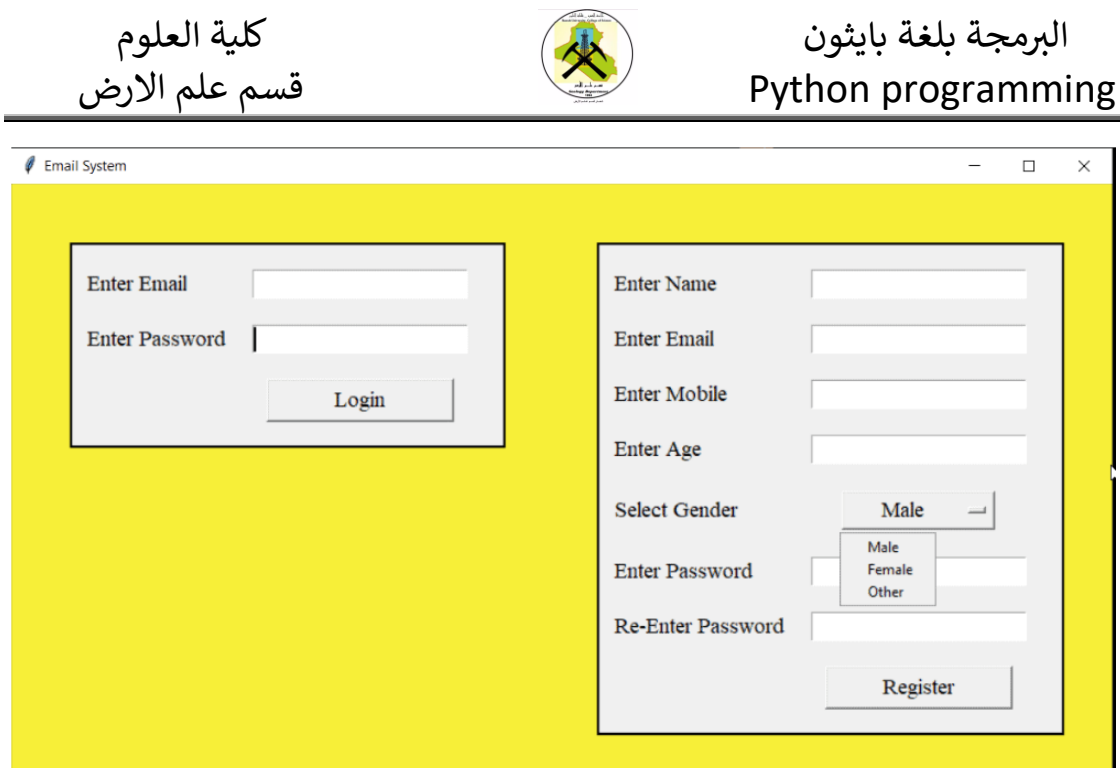

## **مفهوم الـ Module**

كلنة **Module** يقال لها **موديول** في الفربية, و تفوي ملف بايجون ـادي يختوي ـلى محنوـة متغيرات, دوال و كلاسات يمكنك تضمينها في برنامجك. إذاً أي ملف إمتداده pyيمثل موديل في بايثون.

فلرة الـ **Module** ىي جفل اللود متاح لؤـادة الؤزتدذام, خيث أن وؿق اللود في ملف ذاص يتيح لك نقله و إستخدامه في برامجك كلما إحتجت إليه.

بالإضافة ذلك, فإنها تساعدك في تنظيم مشاريعك, فمثلاً في حال كنت تبني برنامج, موقع او لفبة إلر.. فإنك زتحذ أن تقسيم النصروع الواخذ إلى محنوـة **Modules** أمر ضروري جذاً لأنه سيسهل عليك كثيراً تطويره و صيانته في المستقبل.

## **غريقة إنشاء Module**

لؤنصاء **Module** جذيذ في أي مصروع إتبق الدؼوات التالية:

- ١. أنقر بزر الماوس الأيمن على إسم المشروع الذي ستنشئ فيه الموديول.
	- ط. مرر الناوس فوق كلنة .**New**
		- ظ. أنقر ـلى .**File Python**

جامفة البصرة / كلية الفلوم ؾؾ م.م زىراء خسيه ـلي

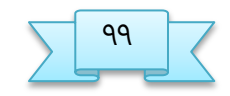

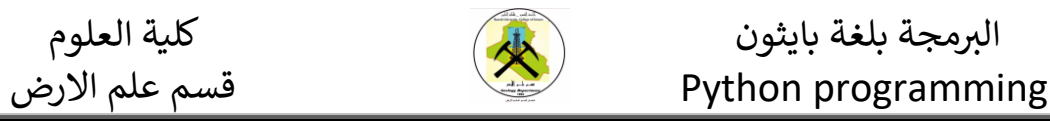

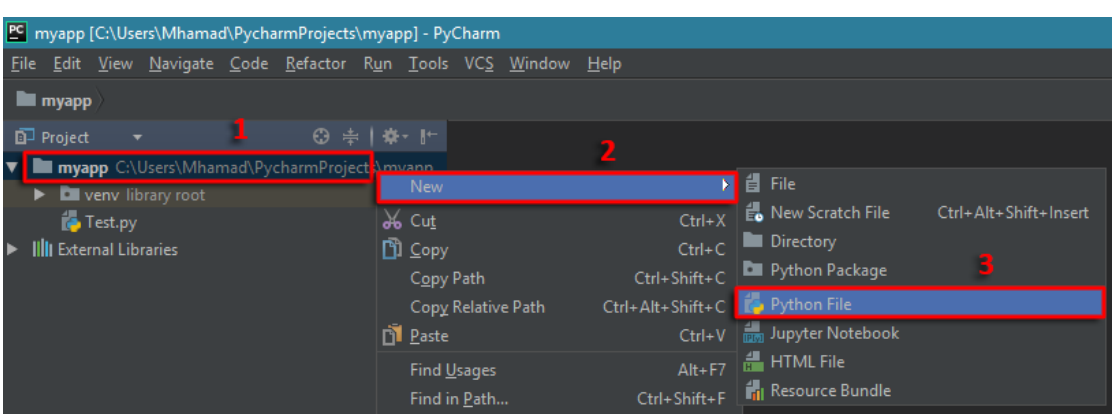

٤. قم بإعطاء الملف أي إسم مثل MyModule

.

غ. أنقر **OK**ختى يتم إنصاء ملف بايجون بهرا الؤزم في النصروع.

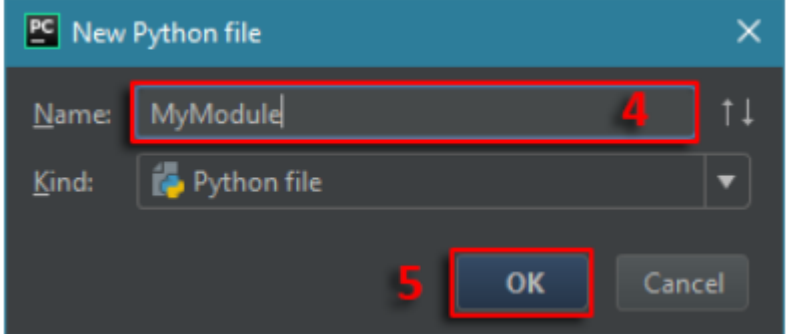

لآن, لاحظ أنه تم إنشاء موديول جديد بداخل نفس المشروع إسمه

# **مفهوم الكلاس**

الكلاس عبارة عن حاوية تستطيع أن تضع بداخلها متغيرات, مصفوفات, دوال إلخ.. لتعريف كلاس جديد نكتب class ثم نضع له إسم, ثم نضع نقطتين.

في المثال التالي قمنا بإنشاء كلاس إسمه my class وضعنا فيه متغير اسمه x

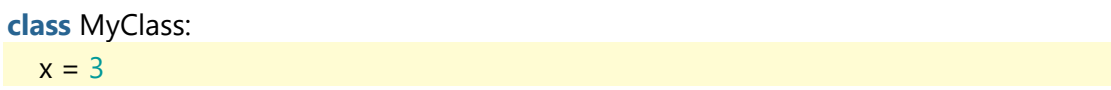

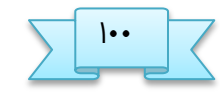

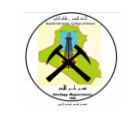

# **مفهوم الكائن**

الكائن عبارة عن نسخة من الكلاس. لإنشاء نسخة من كلاس معين, نقوم بتعريف متغير قيمته تساوي إسم الكلاس, ثم نضع قوسين.

ىوا قنوا بتفريف كلإس إزنه MyClass # **class** MyClass:  $x = 0$ ىوا قنوا بإنصاء كائه مه الللإس MyClass إزنه obj # obj = MyClass() هنا قمنا بتغيير قيمة المتغير x الموجود في الكائن obj #  $obj.x = 10$ هنا قمنا بعرض قيمة المتغير x الموجود في الكائن obj # print('obj.x =', obj.x)

سنحصل على النتيجة التالية عند التشغيل.

 $obj.x = 10$ 

# **مفهوم الدضائص**

أي متغير تقوم بتعريفه بشكل مباشر في الكلاس يقال له خاصيّة (propriety ) السبب في ذلك أن كل نسخة تنشئها من الكلاس ستملك نسختها الخاصة من هذا المتغير.

مثال

```
ىوا قنوا بتفريف كلإس إزنه MyClass #
class MyClass:
x = 0هنا قمنا بإنشاء كائنين من الكلاس MyClass, الأول إسمه o1 و الثاني إسمه o2 #
o1 = MyClass()o2 = MyClass()هنا جعلنا قمنا بتغيير قيمة x الموجود في الكائن 1o و قيمة x الموجود في الكائن 02 #
o1.x = 10o2.x = 20هنا قمنا بعرض قيمة المتغير x الموجود في الكائن 1o و قيمة x الموجود في الكائن 02 #
print('o1.x =', o1.x)
print('o2.x =', o2.x)
```
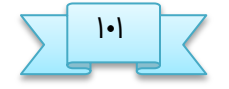

جامعة البصرة / كلية العلوم صصص م. م.م زهراء حسين علي

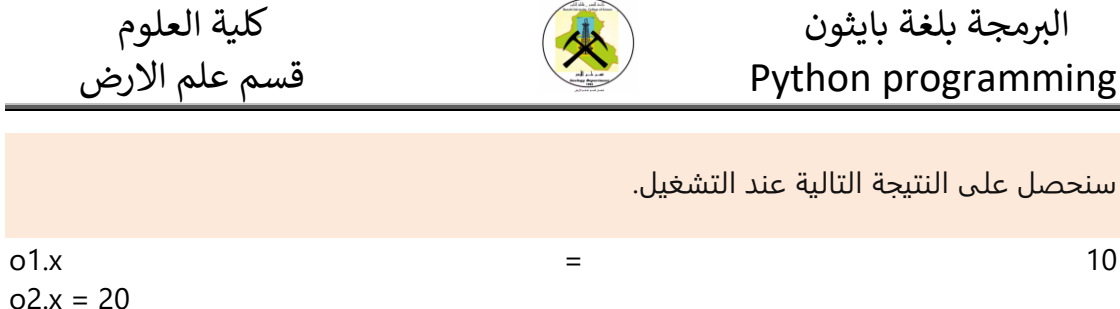

نلاحظ أن كل كائن أنشأناه من الكلاس myclass يملك نسخه خاصه فيه من المتغير x

## **الكلمة self**

وضع الكلمة self كأول باراميتر في الدالة يجعل مفسّر لغة بايثون قادر على الوصول إلى الخصائص الموجودة في نفس الكلاس. أي عند وضع هذه الكلمة كبارامتير في الدالة, تصبح هذه الكلمة بمثابة مؤشر للكلاس نفسه مما يجعلك قادر على الوصول إلى أي شيء تم تعريفه بداخل لكلاس عن طريقها.

في المثال التالي قمنا بإنشاء كلاس إسمه comparator وضعنا فيه دالة اسمها print\_max فيها باراميترين فقط ( a,b)

هنا قمنا بتعريف كلاس إسمه Salary # **class** Comparator: هنا قمنا بتعريف دالة تأخذ قيمتين عند إستدعائها و a و b. بعدها تطبع القيمة الأكبر بينهما # تخزنهما في الباراميترين **def** print\_max(self, a, b): **if** a > b: print(a, 'is bigger') **elif** a < b: print(b, 'is bigger') **else**: print('They are equal') ىوا قنوا بإنصاء كائه مه الللإس Comparator إزنه comparator # comparator = Comparator() هنا قمنا باستدعاء الدالة ()print\_max و تمرير قيمتين لها حتى تطبع قيمة العدد الأكبر بينهما # comparator.print\_max(2, 6)

سنحصل على النتيجة التالية عند التشغيل.

6 is bigger

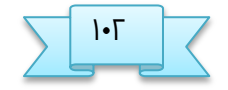

جامفة البصرة / كلية الفلوم طصض م.م زىراء خسيه ـلي

## **التعامل مع الذالة ()\_\_int\_\_**

يجب ان نقوم بتعريف الدالة مثل أي دالة تقوم بتعريفها. بين أقواس الدالة يمكنك مباشرةً تمرير أسماء الخصائص التي تريد أن وضعها في الكلاس و تريد إعطاءها قيم أولية مباشرةً عند إنشاء كائنات من الكلاس.

في المثال التالي قمنا بإنشاء كلاس إسمه class يحتوي على دالة اسمها \_int\_\_ فيها باراميترين فقط ( name , age) و بالتالي عند إنشاء كائن من هذا الكلاس, سصبح هذين الباراميترين عبارة عن خصائص لهذا الكائن.

هنا قمنا بتعريف كلاس إسمه Salary # **class** Person:  $\#$  ( age  $_9$  name ) فنا قمنا بتعريف الدالة ()\_\_init و age ( age ) زيتم وؿفهنا كدطائض في Person لأنهنا موؿوـيه كباراميترات في الذالة ()\_\_init \_\_# تركر أن name و age الللإس **def** \_\_init\_(self, name, age): self.name = name self.age = age ىوا قنوا بتفريف دالة ()info\_print مهنتها ػباـة قيم ذطائض الللإس Person بصلل مرتب # اسمها **def** print\_info(self): print('Name:', self.name) print('Age:', self.age) print('-----------------') هنا قمنا بإنشاء كائنين من الكلاس Person, الأول إسمه p1 و الثاني إسمه p2 #  $p1 = Person('Ahmad', 24)$ p2 = Person('Maria', 19) هنا قمنا باستدعاء (\print\_info من الكائنين p1 و p2 حتى تطبع قيم خصائصهم بشكل مرتب #

الذالة

p1.print\_info()

p2.print\_info()

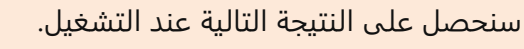

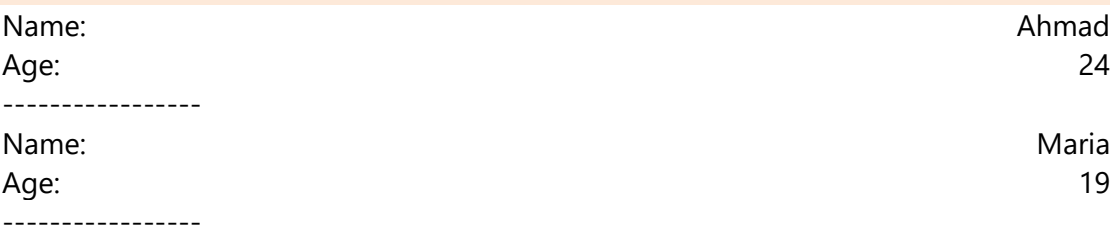

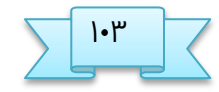

جامفة البصرة / كلية الفلوم ظصض م.م زىراء خسيه ـلي

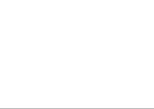

# **العلاقة بين الكلاس و الكائن**

الفكرة الأساسية من الكلاس هي تجهيز الشكل العام لحفظ البيانات و توفير طرق سهلة الإستخدام للوصول إلى هذه البيانات و التعامل معها بسلاسلة.

إذاً الكلاس بطبيعته لا يحفظ أي معلومة, لهذا يقال له نسخة خام ( **Blue Print** ).

الفكرة الأساسية من الكائن هي إنشاء نسخة مطابقة من الكلاس و إدخال البيانات التي تريد فيها مع إحترام أي شروط موضعة في الكلاس الأساسي.

إذاً لا يمكن إنشاء كائن بدون كلاس لأن الكائن بطبيعته يمثل نسخ من كلاس محدد.

## **فائذة الكلاس**

- الخصائص التي يجب أن يمتكلها كل كائن, يتم تعريفها مرة واحدة في الكلاس الأساسي و ليس لكل كائن على حدة.
- إذا أردت إضافة, حذف أو تعديل خصائص الكائنات, نعدّل في الكلاس الأساسي فقط لأن الكائنات هي نسخة مطابقة للكلاس.
- الكلاس يمكن وضعه في ملف خاص و هذا الأمر سيساعدك كثيراً في المستقبل عند ترتيب كود المشروع - الذي قد يتكون من عشرات الكلاسات - بطريقة سهلة المراجعة و التطوير.
- القدرة على تجميع الكائنات و تناقلها دفعة واحدة سواء لتخزينها في قاعدة بيانات أو لنقلها بين ساسة و أذرى الر.. هذه الأشياء سنشرحها بتفصيل في مستوى متقدم.

الآن, إذا كنت تنوي إنشاء برنامج بسيط لحفظ معلومات عدد غير محدد من الأشخاص. و كل شخص عنده إسم, جنس, عمر و وظيفة. ماذا ستفعل؟! بكل بساطة الحل هو أن تنشئ كلاس واحد فقط يمثل شخص, و تضع فيه الأشياء الأساسية التي تريدها أن تكون موجودة عند كل شخص. ثم تنشئ منه كائنات قدر ما شئت, و عندها يصبح كل كائن من هذا الكلاس عبارة عن شخص له معلوماته الخاصة كما في الصورة التالية.

جامفة البصرة / كلية الفلوم عصض م.م زىراء خسيه ـلي

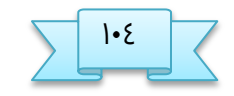

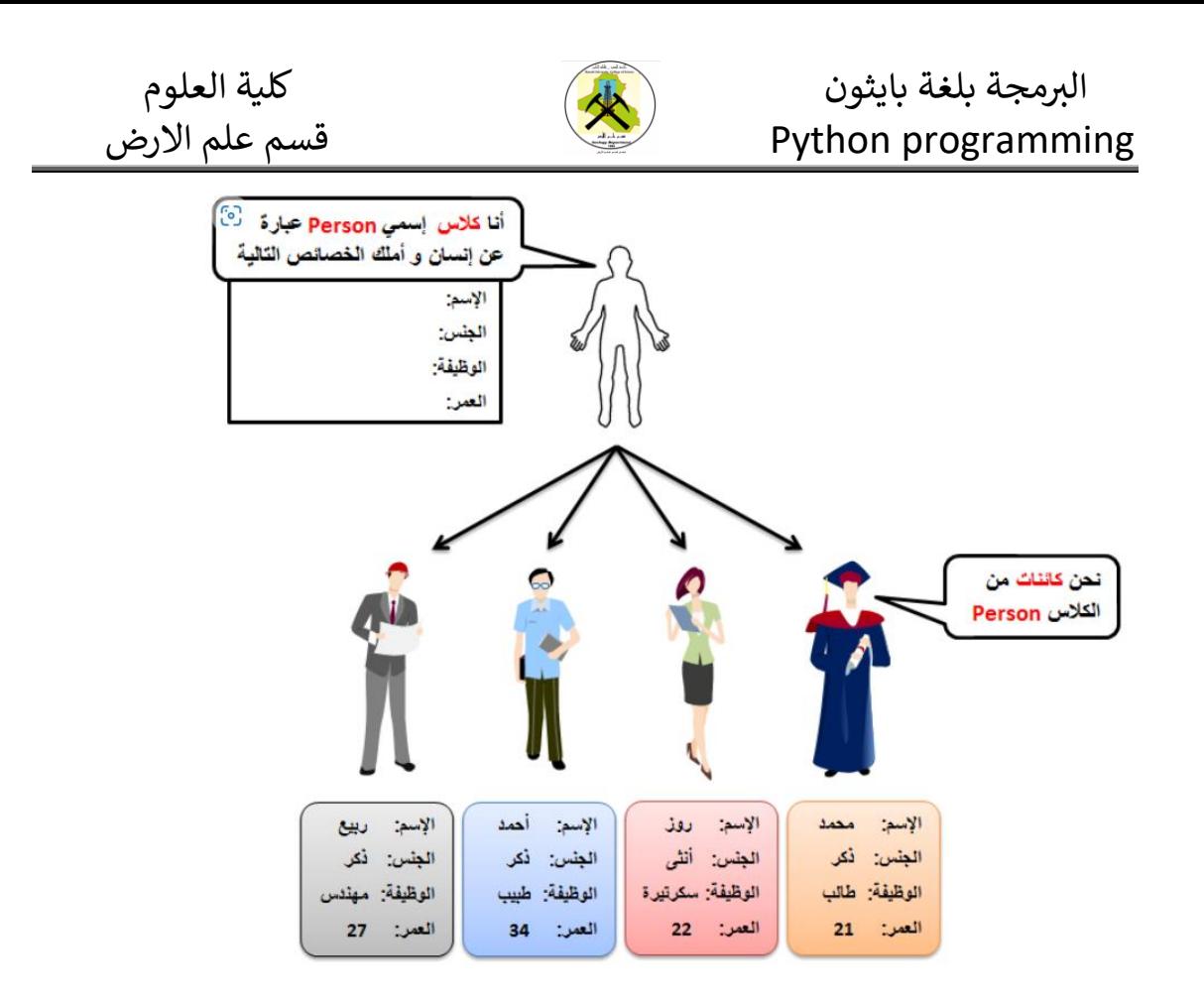

كما تلاحظ قمنا بإنشاء كلاس يحتوي على المعلومات الأساسية التي نريد تعبئتها لكل شخص. بفذىا قنوا بإنصاء **4** كائوات ) أي **4** أسداص (, ثم قنوا بإدذال مفلومات ذاشة للل كائه فيهم.

الآن في حال قمت بإضافة أي متغير أو دالة جديدة في الكلاس person فإن أي كائن من هذا الكلاس سيملك نسخة من الشيء الجديد الذي أضفته. و في حال قمت بتعديل كود معين في الكلاس person فأيضاً سيتم تعديل هذا الكود عند جميع الكائنات من هذا الكلاس.

```
Person.py
ىوا قنوا بتفريف كلإس إزنه Person #
class Person:
و وضعنا فيها ٤ باراميترات ( job ,gender ,name, و age ) و أعطيناهم None كقيمة إفتراضية #
هنا قمنا بتعريف الدالة ()_init___
زيتم وؿفهم كدطائض في Person لأنهم موؿوـيه كباراميترات في الذالة ()__init __#
تركر أن name و job و gender و age الللإس
def __init__(self, name=None, gender=None, job=None, age=None):
self.name = name
self.gender = gender
self.job = job
self.age = age
ىوا قنوا بتفريف دالة ()info_print مهنتها ػباـة قيم ذطائض الللإس Person بصلل مرتب #
إسمها
```
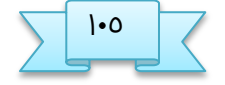

جامفة البصرة / كلية الفلوم غصض م.م زىراء خسيه ـلي

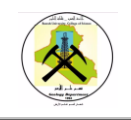

**def** print\_info(self): print('Name:', self.name) print('Gender:', self.gender) print('Job:', self.job) print('Age:', self.age) print('-----------------')

## Test.py

هنا قمنا بتضمين الكلاس Person الموجود في الموديول Person #

#### **from** *Person* **import** Person

 $\#$  هنا قمنا بإنشاء £ Person إسمهم p3, p2 ,p و p4 مع تبديل قيم خصائصهم الإفتراضية  $\#$ كائنات من الكلاس

p1 = Person('Mhamad', 'Male', 'Programmer', 21)

p2 = Person('Rose', 'Female', 'Secretary', 22)

p3 = Person('Ahmad', 'Male', 'Doctor', 34)

## p4 = Person('Rabih', 'Male', 'Engineer', 27)

 $\#$  هنا قمنا ()print\_info من الكائنات p3, p2 ,p1 و p4 حتى تطبع قيم خصائصهم بشكل مرتب  $\#$ باستدعاء الدالة

- p1.print\_info()
- p2.print\_info()
- p3.print\_info()
- p4.print\_info()

سنحصل على النتيجة التالية عند تشغيل الموديول test

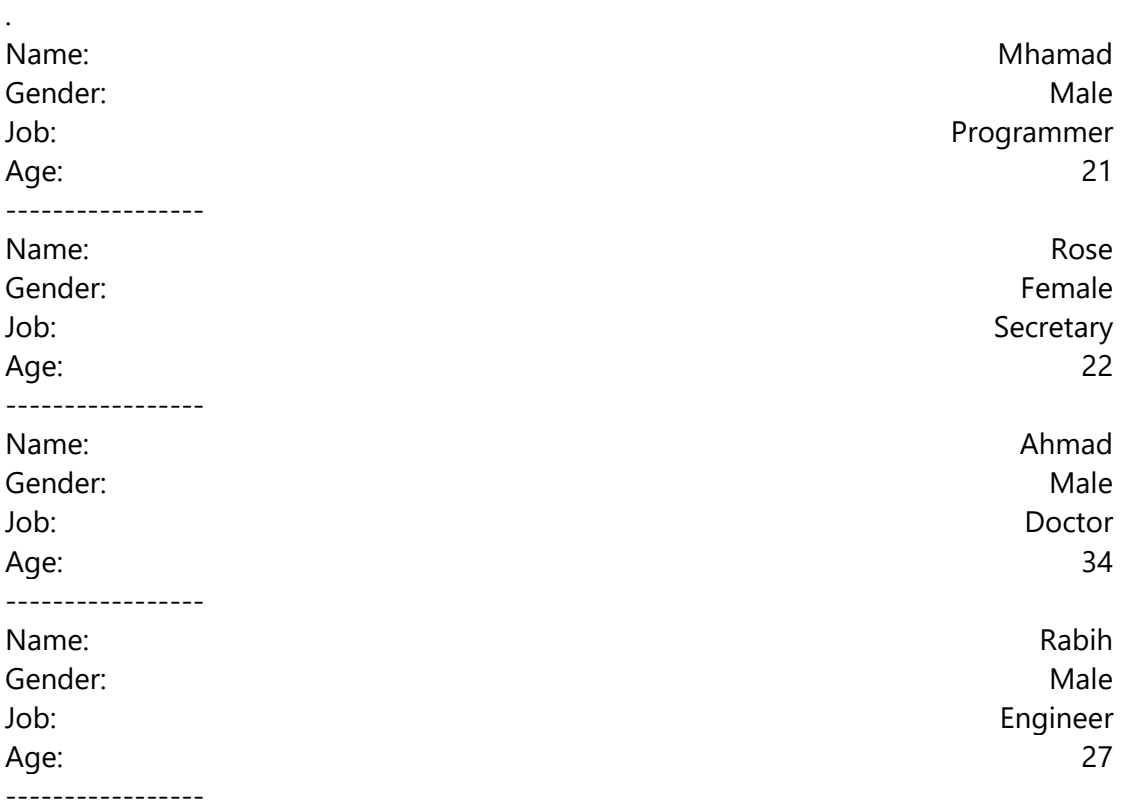

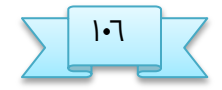

جامفة البصرة / كلية الفلوم ػصض م.م زىراء خسيه ـلي

## **التعامل مع التاريذ و الوقت**

**مقذمة**

بايثون تحتوي على أكثر من موديول جاهز للتعامل مع التاريخ, الوقت و التقويم بكل سهولة.

النوديل datetime

الموديل datetime يحتوي على مجموعة كلاسات فيها دوال جاهزة للتعامل مع التاريخ و الوقت.

date : يحتوي على مجموعة دوال خاصة للتعامل مع التاريخ.

time: يحتوي على مجموعة دوال خاصة للتعامل مع الوقت.

datetime: يحتوي على مجموعة دوال خاصة للتعامل مع التاريخ و الوقت.

timedelta: يحتوي على مجموعة دوال خاصة لحساب الفرق بدقة بين تاريخ و آخر.

timezone: يحتوي على مجموعة دوال خاصة لحساب فرق التوقيت بين تاريخ و آخر على حسب المنطقة الزمنية لكل تاريخ.

مثال :

ىوا قنوا بتعنيه كل مختوى النوديول datetime # **import** datetime هنا قمنا بتخزين التاريخ و الوقت الحالي ()now ككائن من الكلاس datetime في الكائن dt # الذي سترجعه الدالة  $dt = d$ atetime.datetime.now()  $#$  dt قمنا بعرض قيمة الكائن print(dt)

سنحصل على نتيجة تشبه النتيجة التالية عند التشغيل.

2018-12-01 09:13:09.598797

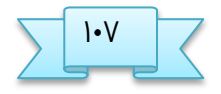

جامفة البصرة / كلية الفلوم ؼصض م.م زىراء خسيه ـلي

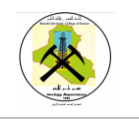

## **الكلاس datetime** يختوي ـلى

**class** datetime.datetime(year, month, day, hour=0, minute=0, second=0, microsecond=0, tzinfo=**None**, \*, fold=0)

اذا عند انشاء كائن datetime يمكنك مباشرة ان تدخل تاريخ ووقت فيه

فعلياً, أنت مجبر على إدخال قيمة مكان البارميترات day , month , year لأنه لم يتم إعطائهم قيم إفتراؿية.

بالنسبة للباراميترات الأخرى فيمكنك تحديد قيمهم الإفتراضية أو عدم تحديدها لأنه تم إعطائهم قيم افتراضية.

القيم التي يمكنك تمريرها للبارميترات هي التالية:

مثال

ىوا قنوا بتعنيه كل مختوى النوديول datetime # **import** datetime هنا قمنا بإنشاء كائن من الكلاس datetime يمثل تاريخ محدد و قمنا بتخزينه في الكائن dt #  $dt = d$ atetime. $d$ atetime $(2012, 4, 5)$  $#$  dt قمنا بعرض قيمة الكائن print(dt)

سنحصل على نتيجة تشبه النتيجة التالية عند التشغيل.

2012-04-05 00:00:00

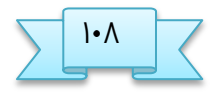

جامفة البصرة / كلية الفلوم ؽصض م.م زىراء خسيه ـلي
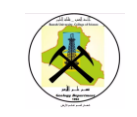

## **التعامل مع الملفات**

#### **معالحة الملفات**

التفامل مق النلفات أو مفالحة النلفات ) **Handling Files** ) يقطذ موها إجراء ـنلية ما ـلى النلفات ـلى مدتلف انواـها ) مجل **txt** - **jpg** - **4mp**) .

**الذالة ( ) open**

هذه الدالة هي من الدوال الجاهزة في بايثون و هي تستخدم لإنشاء ملف جديد أو لفتح الملف الذي سيتم التعامل معه.

في حال تم إنشاء الملف بشكل صحيح أو تم فتح الملف بشكل صحيح ترجع file يتيح لك التعامل معه. في حال لم تستطع إنشاء الملف أو الوصول إليه ترمي إستثناء.

open(file, mode='r', buffering=-1, encoding=**None**, errors=**None**, newline=**None**)

**file** نمرر نص يمثل اسم الملف الذي سبتم انشاؤه أو التعامل معه.

**mode** هو باراميتر إختياري, نمرر مكانه حرف )أو أكثر ( يمثل كيف سنتعامل مع الملف, مثل: هل تنوي القراءة منه أو الكتابة فيها إلخ..

**Buffering** هو باراميتر إختياري, يمكنك أن تمرر مكانه رقم يحدد كيف سيتم تخزين الأحرف بشكل مؤقت في الذاكرة أثناء الكتابة أو القراءة من الملف.

**Encoding** هو باراميتر إختياري, يمكنك أن تمرر مكانه إسم الترميز الذي يجب استخدامه عند التعامل مع الملف.

e**rror** هو باراميتر إختياري, يمكنك أن تمرر مكانه كلمة لتحدد كيف سيتم التعامل مع الأخطاء التي قد تحدث عند التعامل مع الملف.

**newline** و باراميتر إذتياري, ينلوك أن تنرر ملانه الرمز الري ينجل نهاية كل زؼر في النلف و الذي يجعل النص الذي يوضع بعضه ينزل على سطر جديد.

جامفة البصرة / كلية الفلوم ؾصض م.م زىراء خسيه ـلي

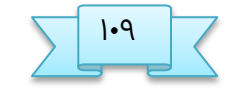

# الربمجة بلغة بايثون كلية العلوم Python programming

أهم باراميتر إختياري في هذه الدالة هو الباراميتر mode لأنه كما سبق و قلنا أن الحرف الذي نمرره مكانه يحدد الهدف من فتح الملف. في الجدول التالي وضعنا كل الحروف التي يمكن تمريرها مكان هذا الباراميتر.

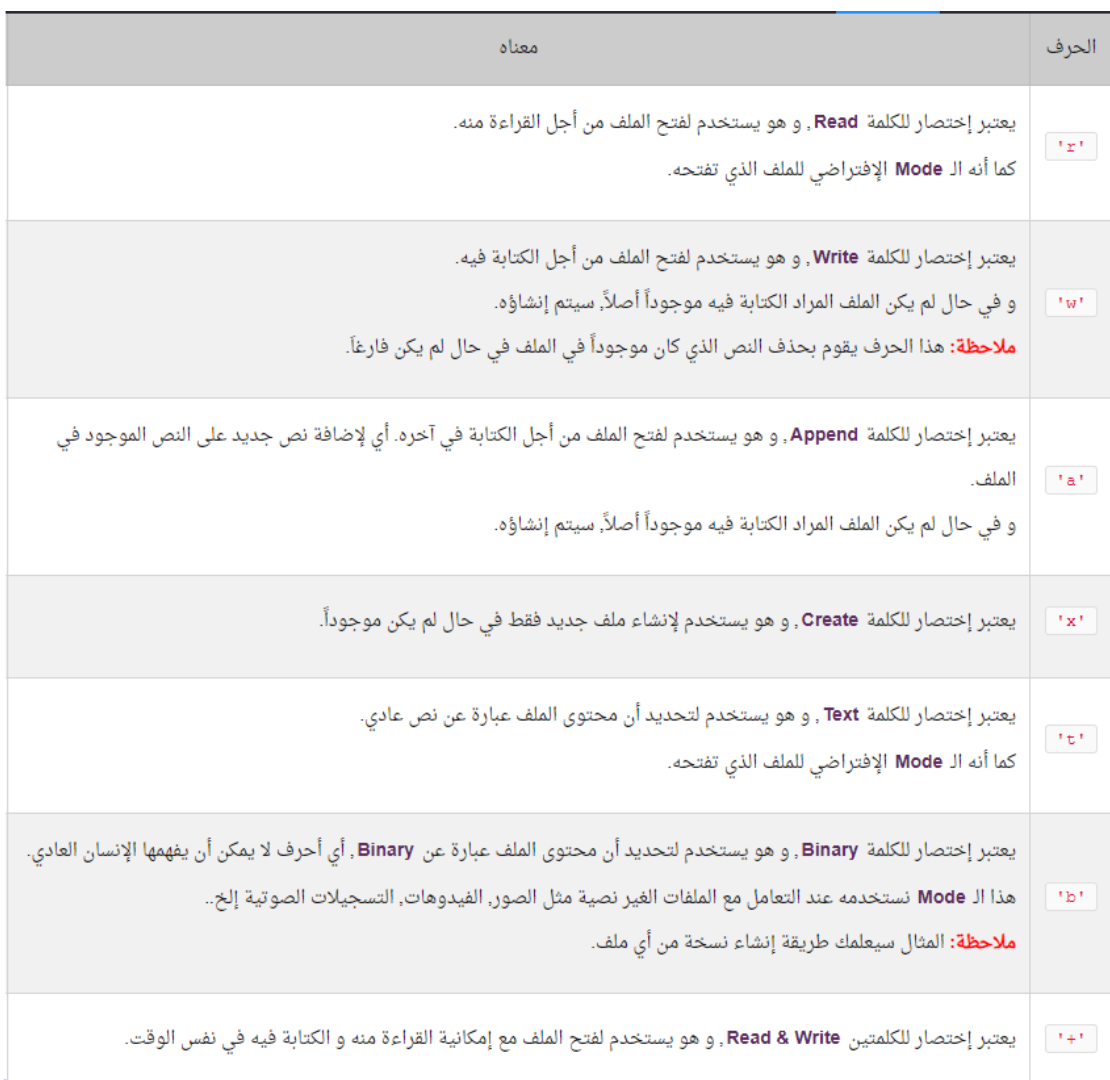

الأحرف المذكورة في الجدول يمكن دمجها مع بعضها, أي يمكنك تحديد أكثر من Modeفي وقت واخذ. فمثلاً يمكنك كتابة 'wb' من أجل فتح ملف جديد و وضع فيه نص نوعه Binaryكما نفعل في

حال أردنا نسخ صورة علي سبيل المثال.

مثال بإنشاء ملف نصي جديد إسمه demo.txt في نفس البرنامج وبعدها قمنا بكتابة سطر داخله python is an easy language to learn

هنا قمنا 'demo.txt' و وضعنا الرمز 'w' لكي يتم إنشاء الملف و لنستطيع الكتابة فيه أيضاً # بإنشاء كائن يشير لملف إسمه

جامفة البصرة / كلية الفلوم صضض م.م زىراء خسيه ـلي

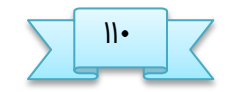

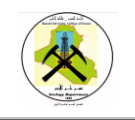

#### opened\_file = open('demo.txt', 'w')

هنا قمنا باستدعاء الدالة ()write من الكائن opened\_file للكتابة في الملف الذي يشير إليه # opened\_file.write('Python is an easy language to learn.')

هنا قمنا ()close من الكائن opened\_file لإغلاق الإتصال مع الملف المفتوح في الذاكرة # باستدعاء الدالة

opened\_file.close()

بعد تشغيل الملف test.py سيتم إنشاء ملف إسمه demo.txt في نفس المشروع الذي نعمل فيه و بداخله النص التالي.

Python is an easy language to learn.

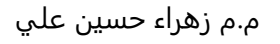

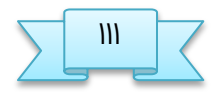

جامفة البصرة / كلية الفلوم ضضض م.م زىراء خسيه ـلي

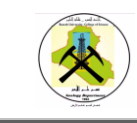

# **دوال القراءة والكتابة في الملفات**

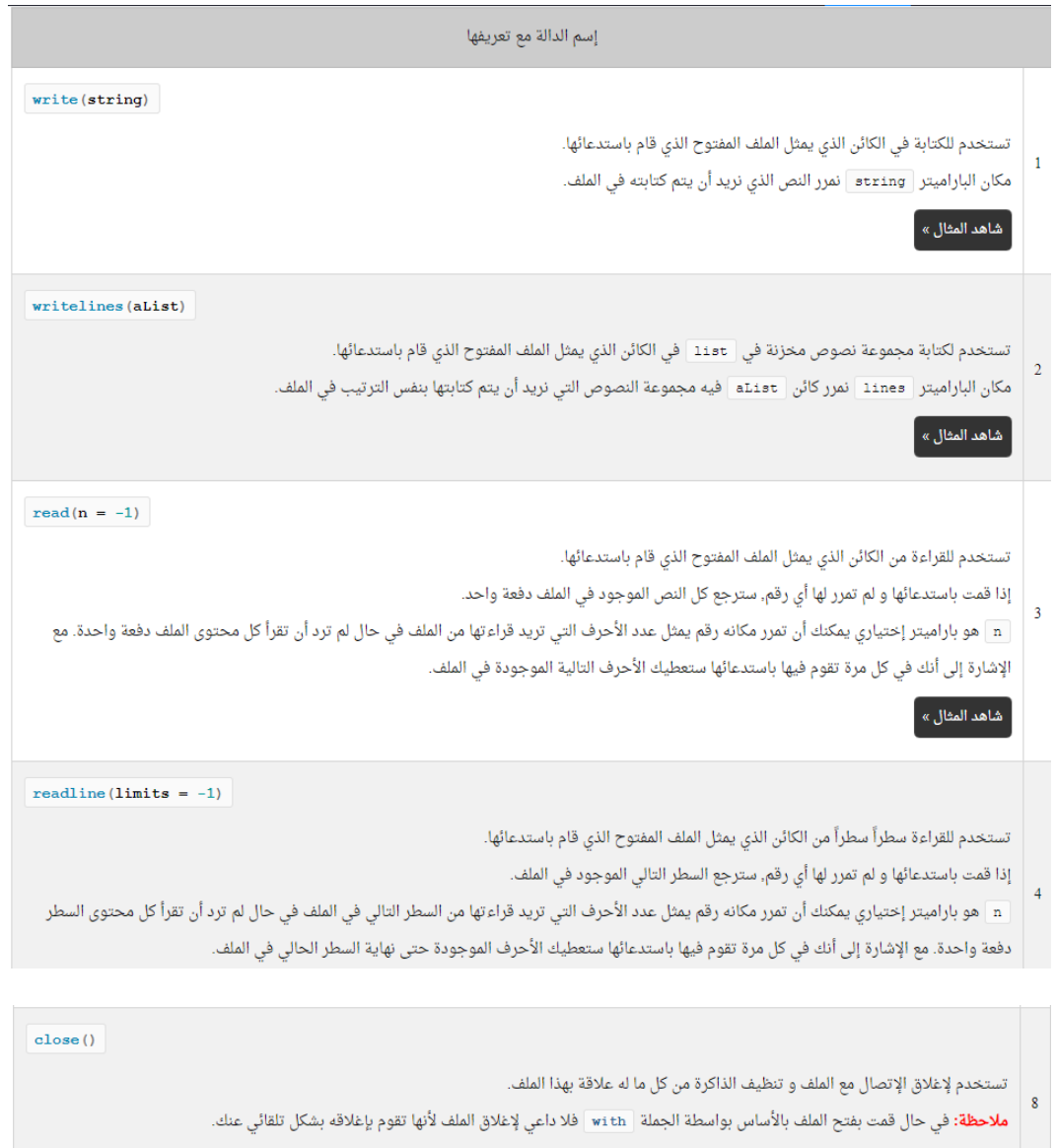

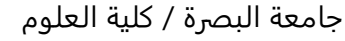

.<br>شاهد المثال » أ

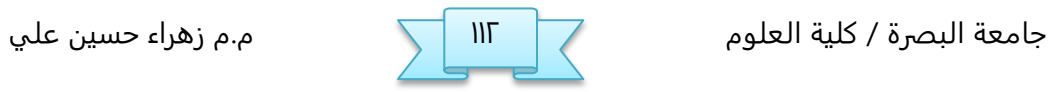

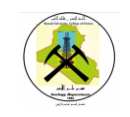

#### مثال۱:

و وضعنا الرمز 'w' للإشارة إلى أننا سنستخدم هذا الكائن لكتابة نص جديد في الملف # هنا قمنا بإنشاء كائن يشير لملف إسمه 'demo.txt'

#### opened\_file = open('demo.txt', 'w')

هنا قمنا باستدعاء ()write من الكائن opened\_file لكتابة نص جديد في الملف الذي يشير إليه # الذالة

#### opened file.write('This new text will replace the old text.')

هنا قمنا ()close من الكائن opened file لإغلاق الإتصال مع الملف المفتوح في الذاكرة # باستدعاء الدالة

opened\_file.close()

بعد تشغيل الملف test.py سيتم إنشاء ملف إسمه demo.txt

في نفس المشروع الذي نعمل فيه و بداخله النص التالي. This new text will replace the old text.

#### مثال ٢

و وضعنا الرمز 'r' للإشارة إلى أننا سنستخدم هذا الكائن لقراءة النص الموجود في الملف # هنا قمنا بإنشاء كائن يشير لملف إسمه 'demo.txt'

#### opened\_file = open('demo.txt', 'r')

الذي يشير للملف المفتوح حتى ترجع كل النص الموجود فيه, بعدها قمنا بطباعة النص الذي # هنا قمنا باستدعاء الدالة ()read من الكائن opened\_file سترجعه

#### print(opened\_file.read())

هنا قمنا ()close من الكائن opened file لإغلاق الإتصال مع الملف المفتوح في الذاكرة # باستدعاء الدالة

opened\_file.close()

بعد تشغيل الملف test.py سيتم طباعة كل النص الموجود في الملف demo.txt

الذي إفترضنا أننا أنشأناه في نفس المشروع الذي نعمل فيه.

Python is an easy language to learn.

-->هنا افترضنا أن هذا النص كان موجوداً أصلاً في الملف

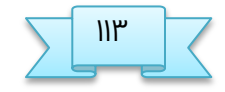

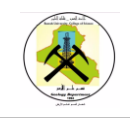

#### مجال ظ

و وضعنا الرمز 'r' للإشارة إلى أننا سنستخدم هذا الكائن لقراءة النص الموجود في الملف # هنا قمنا بإنشاء كائن يشير لملف إسمه 'demo.txt'

#### opened\_file = open('demo.txt', 'r')

الذي يشير للملف المفتوح حتى ترجع كل النص الموجود فيه, بعدها قمنا بطباعة النص الذي  $\,\,\#$ هنا قمنا باستدعاء الدالة ()read من الكائن opened\_file سترجعه

#### print(opened\_file.read())

هنا قمنا ()close من الكائن opened file لإغلاق الإتصال مع الملف المفتوح في الذاكرة # باستدعاء الدالة

opened\_file.close()

بعد تشغيل الملف Test.py سيتم طباعة كل النص الموجود في الملف demo.txt

الذي إفترضنا أننا أنشأناه في نفس المشروع الذي نعمل فيه.

Python is an easy language to learn.

--> هنا افترضنا أن هذا النص كان موجوداً أصلاً في الملف

## **تدزين احرف عربية**

إذا حاولت كتابة أحرف عربية في ملف و لم تحدد أن نوع الترميز المستخدم عند التعامل مع )'charmap' codec can't encode ( الدؼأ أمامك زيؿهر**utf-8** ىو النلف

و إذا حاولت قراءة نص عربي موجود في ملف و لم تحدد نوع الترميز ستلاحظ أن النص يظهر  $( \mathcal{O} \S \dot{\mathsf{U}}_n \mathcal{O}^3 \dot{\mathsf{U}}_n \mathcal{O} \S \dot{\mathsf{U}} ... \mathcal{O}^1 \dot{\mathsf{U}}_n \dot{\mathsf{U}} \dot{\mathsf{S}} \dot{\mathsf{U}} f \dot{\mathsf{U}} ...)$  بشكل غير مفهوم كالتالي

### مثال

في المثال التالي قمنا بإنشاء ملف إسمه ARABIC.txt قمنا بتخزين نص عربي فيه و بعدها قمنا بقراءة النص الموجود فيه.

يصير لنلف جذيذ إزنه 'txt.arabic 'زيتم إنصاؤه في نفز النصروع بحانب النلف 'py.Test '# هنا قمنا بإنشاء كائن إسمه opened\_file

ختى يتم إنشاء الملف و يكون لدينا القدرة على 'utf-8' لنستطيع التعامل مع الأحرف العربية # وضعنا الرمز '+w' الكتابة و القراءة منه في نفس الوقت. كما أننا حددنا نوع الترميز هو

opened\_file = open('arabic.txt', 'w+', encoding='utf-8')

من opened\_file لكتابة نص جديد في الملف الذي يشير إليه و لاحظ أننا أدخلنا نص عربي # هنا قمنا باستدعاء الدالة ()write الكائن

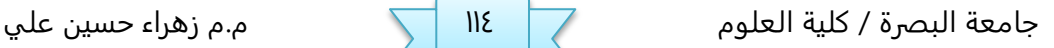

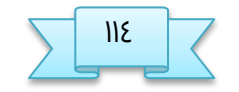

('السلام عليكم و رحمة الله و بركاته')opened\_file.write هنا قمنا باستدعاء الدالة ()seek للعودة لأول الملف # opened\_file.seek(0,0) الذي يشير للملف المفتوح حتى ترجع كل النص الموجود فيه, بعدها قمنا بطباعة النص الذي # هنا قمنا باستدعاء الدالة ()read من الكائن opened\_file سترجعه print(opened\_file.read()) هنا قمنا ()close من الكائن opened\_file لإغلاق الإتصال مع الملف المفتوح في الذاكرة # باستدعاء الدالة opened\_file.close()

بعد تشغيل الملف Test.py سيتم إنشاء الملف arabic.txt و تخزين النص العربي بداخله. أيضاً سيتم طباعة النص العربي الموجود في الأساس بداخل الملف كالتالي.

السلام عليكم و رحمة الله و بركاته

## **مذير الخزم pip**

#### **مفهوم الـ PIP**

في أي مشروع تبنيه بلغة بايثون ستقوم في الغالب باستخدام كلاسات و دوال جاهزة قام ببنائها مطورون آخرون حتى لا تضيع وقتك في بناء كل شيء من الصفر. في هذا الموضوع سنتعلم كيف نقوم بتضمين أكواد جاهزة في المشاريع بكل سهولة بالإعتماد ـلى أداة إزنها **PIP** بالؤؿافة إلى ففل ذلك بصلل مباشر مه برنامح **PyCharm**.

الآن, بما أنك شخص واحد من ضمن ملايين الأشخاص الذين قرروا إستخدام لغة بايثون في بناء مشاريعهم, فهذا يعني أن مطورين كثر قاموا حتماً ببناء أكواد جاهزة و نشرها مجاناً حتى يستفيد منها باقي المطورين مع الإستمرار في تحديث هذه الأكواد حتى تظل تتوافق مع التحديثات المستمرة للغة بايثون و لمعالجة أي ثغرات في هذه الأكواد.

المطور الذي يعمل بطريقة إحترافية, يقوم في العادة ببناء الموديول بنفس الطريقة التي تعلمتها سابقاً. أي يقوم بإنشاء ملف بايثون و بداخله يقوم بتعريف الكلاسات و الدوال إلخ.. و طبعاً لا شيء يمنع المطور من أن يقوم بإنشاء أكثر من موديول, أو أن يقوم بتضمين موديول آخر في الموديول الذي يقوم بتطويره.

جامفة البصرة / كلية الفلوم غضض م.م زىراء خسيه ـلي

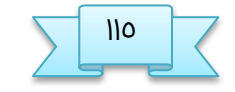

# الربمجة بلغة بايثون كلية العلوم Python programming

عندما يقوم المطور بتجميع الملفات التي يعدّها في مجلد واحد لجعلها قابلة للتحميل و التعنيه بسهولة فإن ىرا النحلذ يقال له خزمة ) **Package**) .

الأداة PIP تساعدك في تحميل و تضمين أي حزمة تريد في مشاريعك بكل سهولة بدل أن تضطر إلى أن تبحث عنهم بنفسك في النت.

ملاحظة :

إبتداءاً من الإصدار **3.4** من لغة بايثون, أصبحت الأداة **PIP** يتم تنصيبها عنك بشكل تلقائي أثناء تنصيب لغة بايثون.أي إذا كنت تستخدم هذا الإصدار أو إصدار أعلى من لغة بايثون, فلا حاجة لأن تقوم بتحميلها, بل و بإمكانك إستخدامها فوراً.

في حال كنت تستخدم إصدار قديم من لغة بايثون, فهذا هو الموقع الرسمي <u>pypa.io</u> لتحميل هذه الأداة.

في هذا الموقع أيضاً ستجد الخطوات التي يجب إتباعها لتحميلها و تنصيبها بشكل صحيح على الحاسوب.

الموقع الرسمي لتحميل الحزم

في هذا الموقع <u>pypi.org</u> تجد جميع الحزم التي يمكنك تنصيبها بواسطة الأداة PIP.

**غريقة معرفة ما إن كانت الأداة PIPمهضبة على الخاروب**

للتأكد ما إن كانت الأداة **PIP** منصبة على الحاسوب يمكنك محاولة عرض إصدار النسخة المنصبة منها كالتالي:

- ض. قم بفتد موجه الإوامر.
- python -m pip –version اكتب الأمر
	- ظ. ثم انقر ـلى enter

جامفة البصرة / كلية الفلوم ػضض م.م زىراء خسيه ـلي

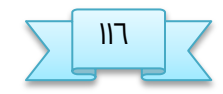

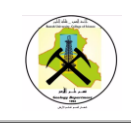

# تمت بعون الله تمنياتي لكم بالتوفيق

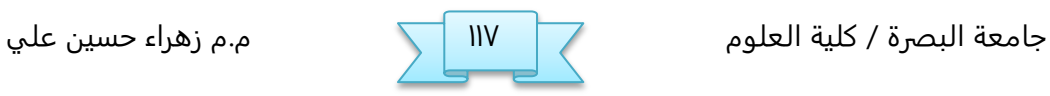